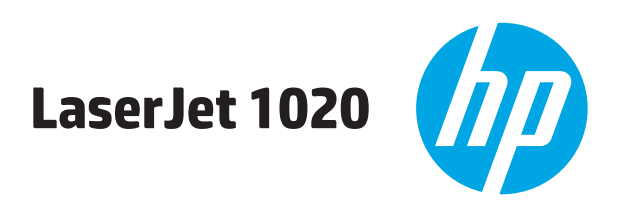

# מדריך למשתמש

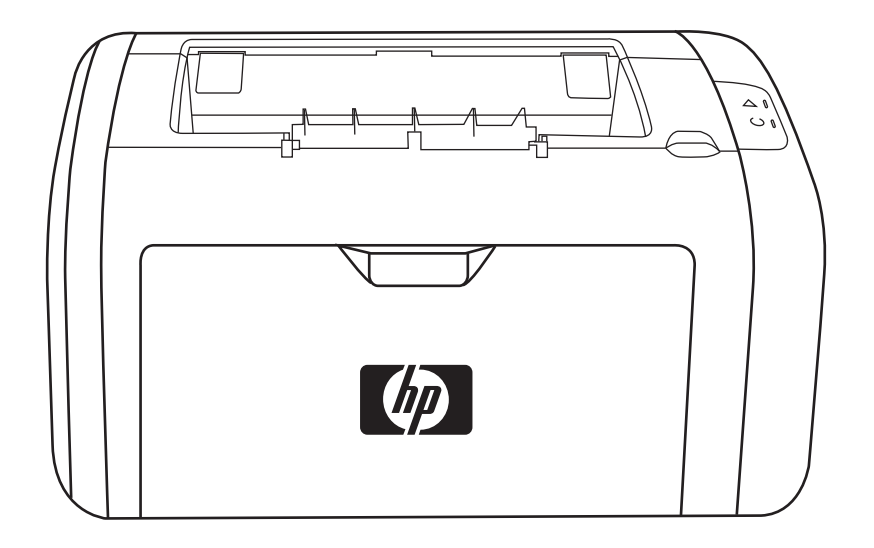

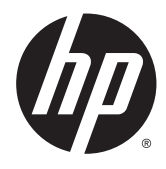

# HP LaserJet 1020 מדפסת

מדריך למשתמש

#### זכויות יוצרים ורישיון

Copyright 2015 HP Development Company, © .L.P

שכפול, התאמה או תרגום ללא הרשאה מראש ובכתב אסורים, אלא כפי שמתיר זאת החוק לעניין זכויות יוצרים.

> המידע הכלול במסמך זה כפוף לשינויים ללא הודעה מראש.

כתבי האחריות היחידים עבור המוצרים והשירותים של HP מצוינים בהצהרות האחריות המפורשות הנלוות לכל מוצר ושירות. אין לפרש דבר במסמך זה כאחריות נוספת. HP לא תישא באחריות לשגיאות טכניות או טעויות עריכה או השמטות במסמך זה.

Edition 1, 11/2015

אזכור סימנים מסחריים

הם Windows XP®- ו Windows® ,Microsoft® סימנים מסחריים רשומים של Microsoft Corporation בארה"ב.

ENERGY STAR® ENERGY STAR של והסמל <sup>R</sup> הם סימנים רשומים של ארה"ב.

# תוכן העניינים

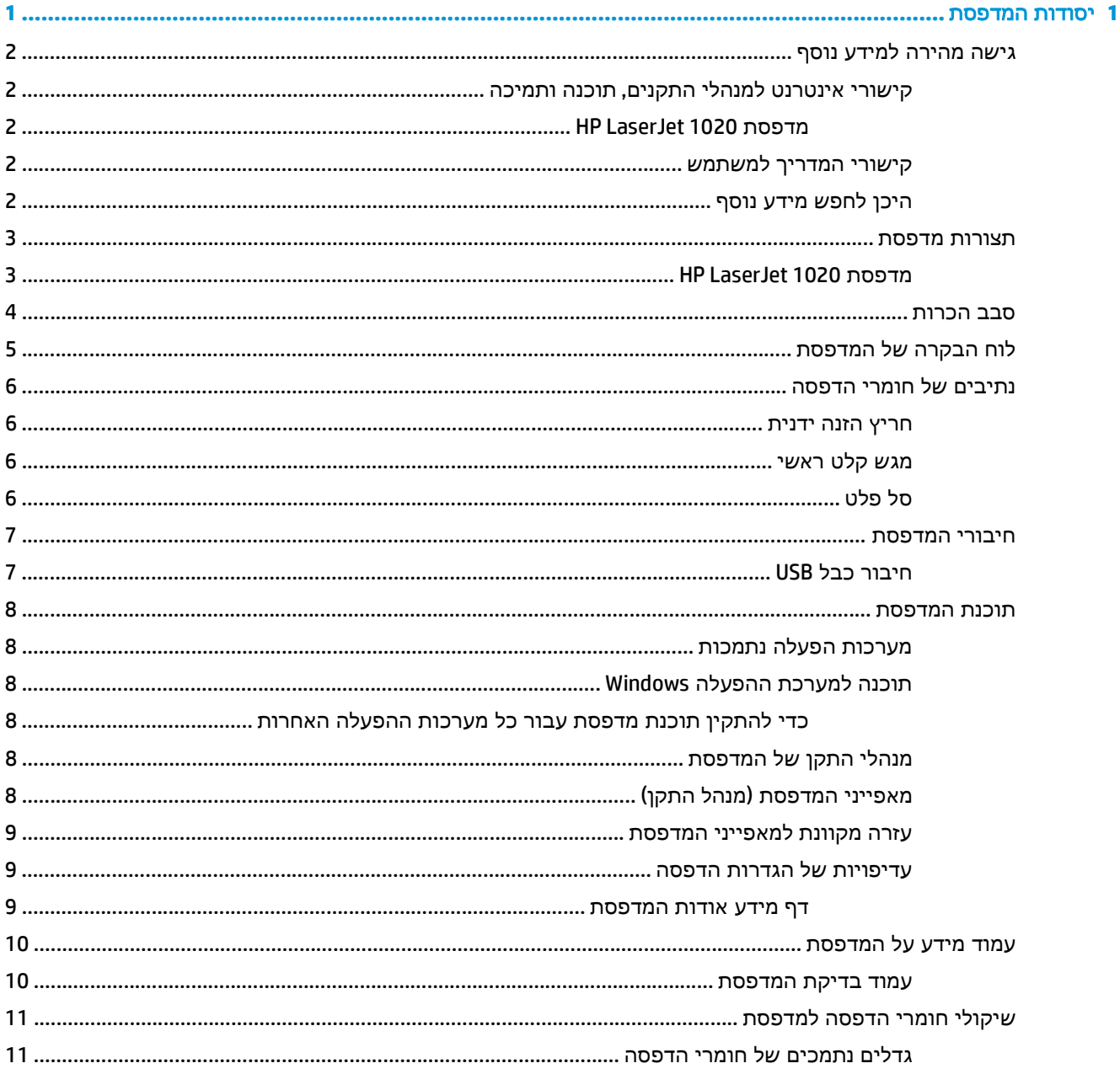

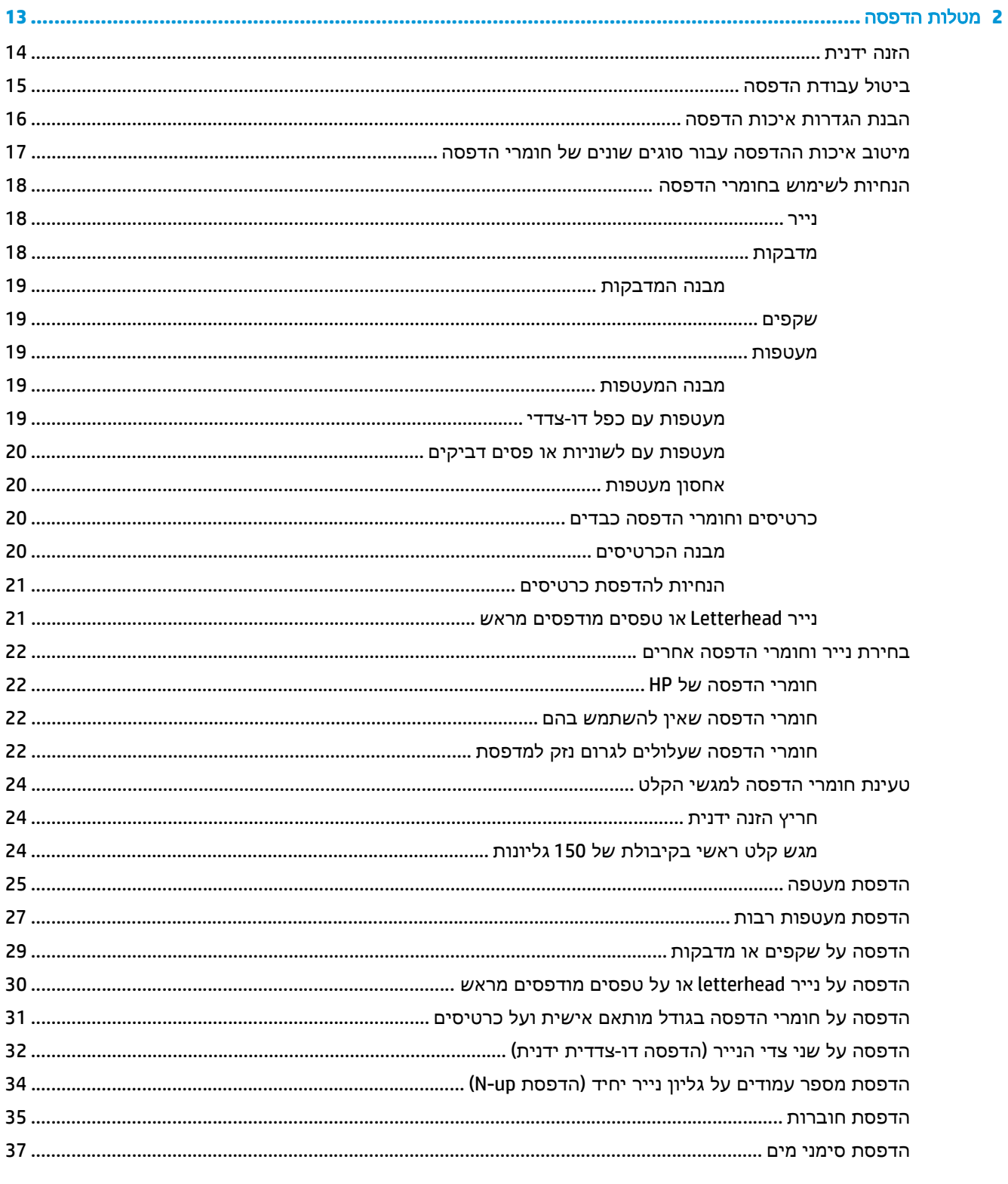

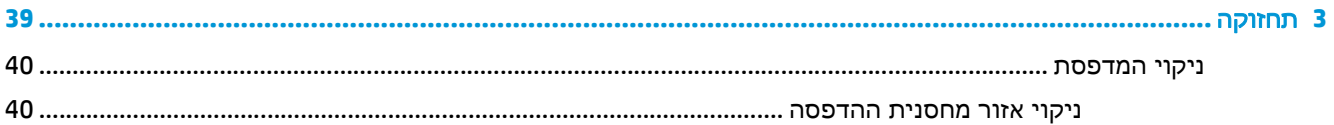

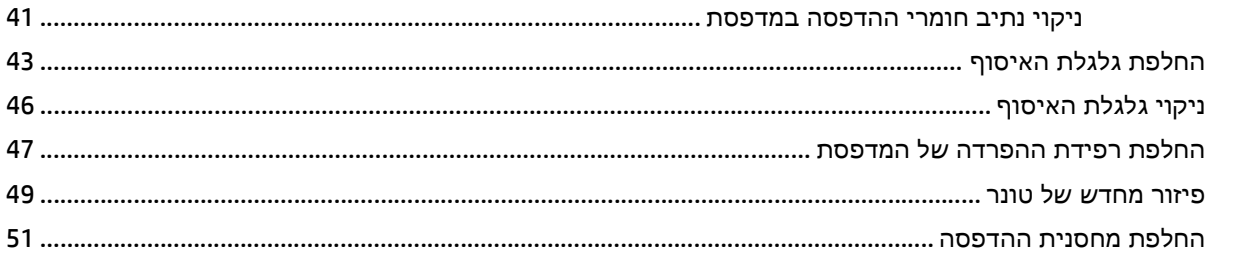

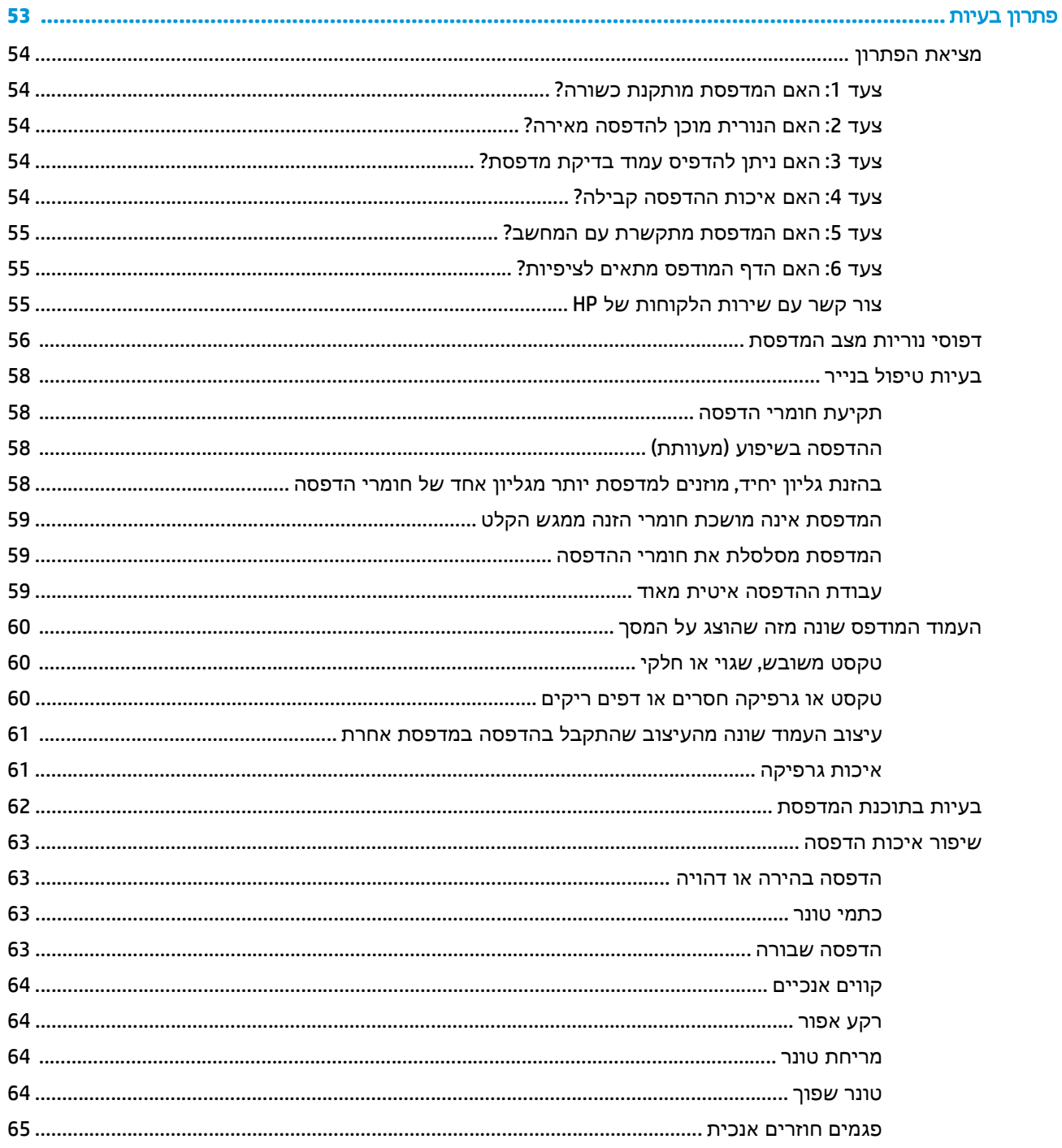

 $\ddot{\mathbf{4}}$ 

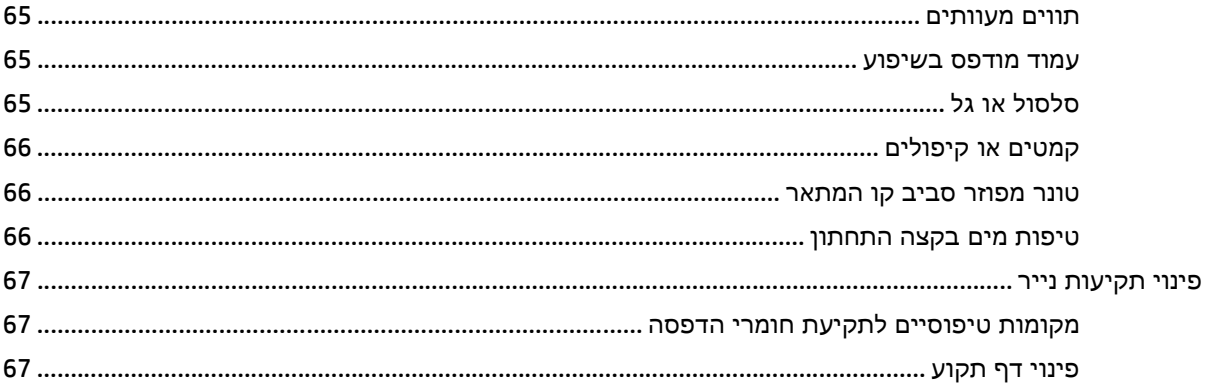

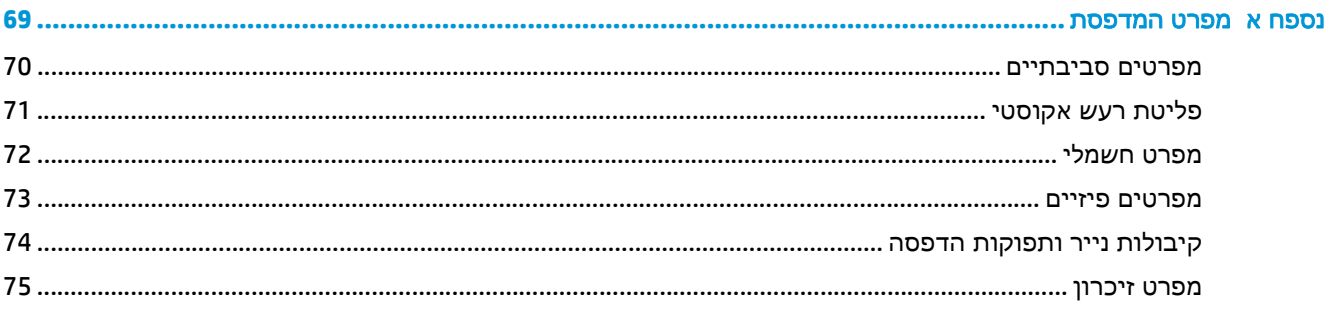

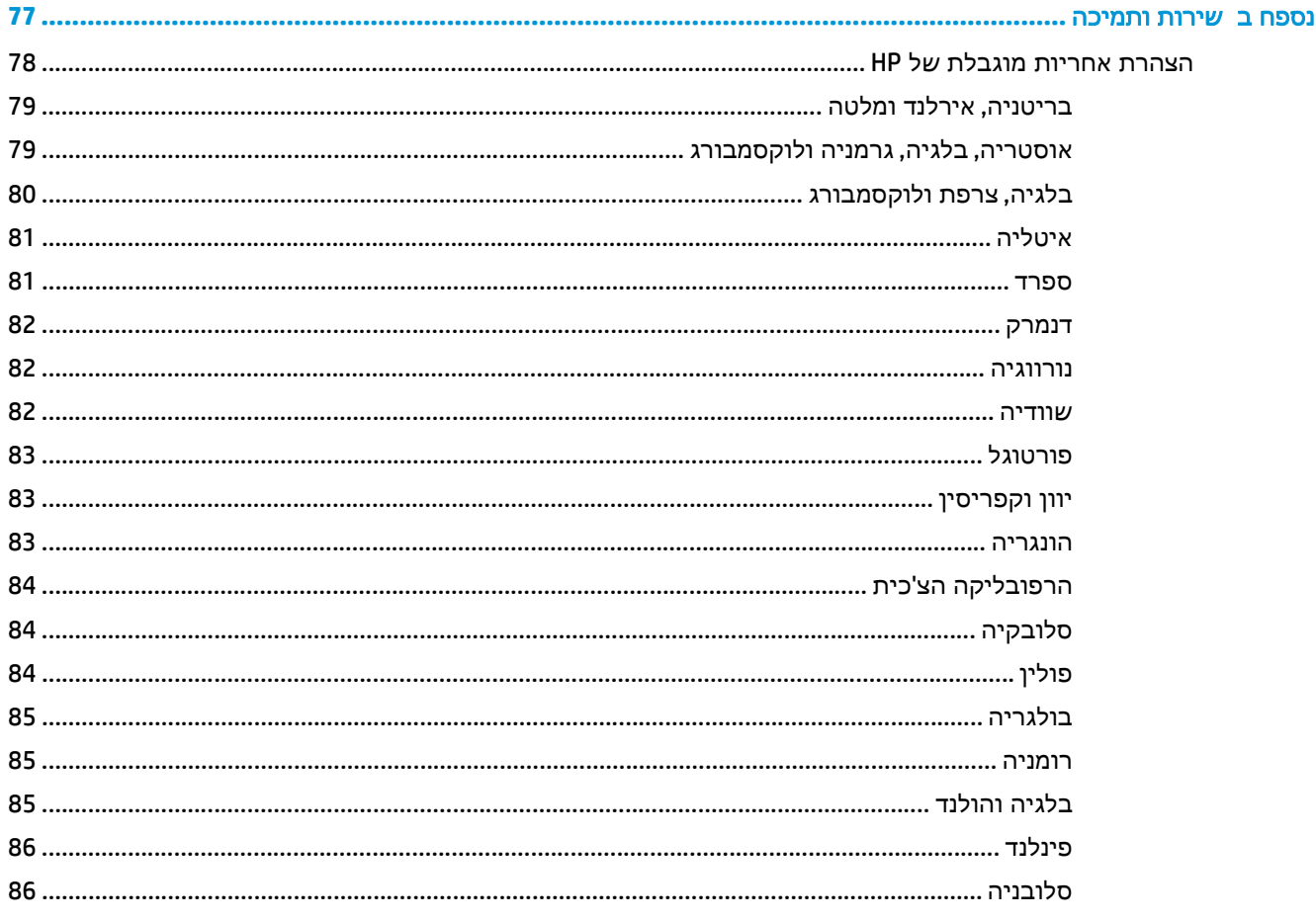

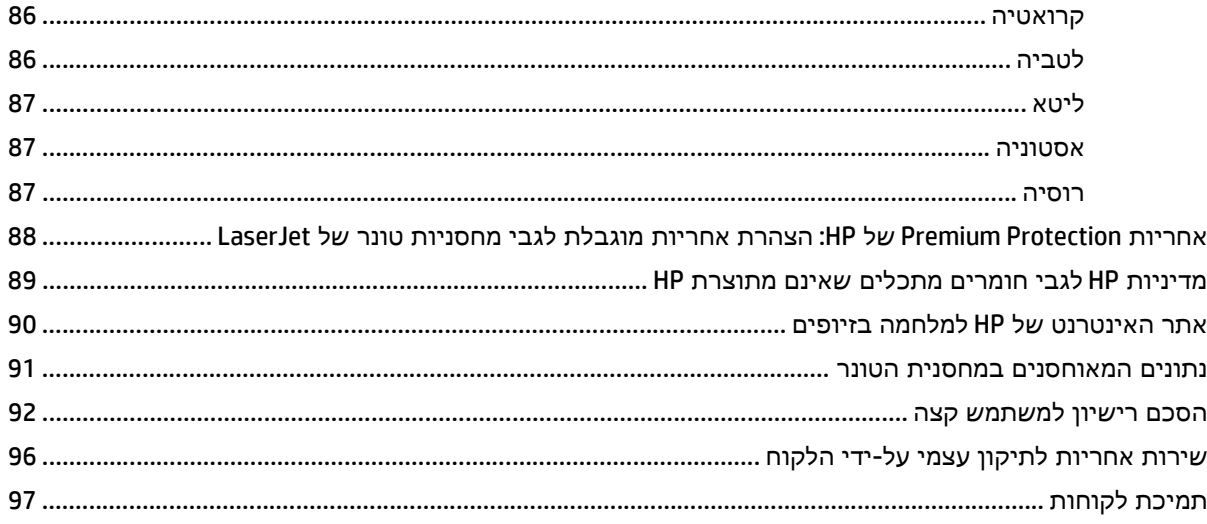

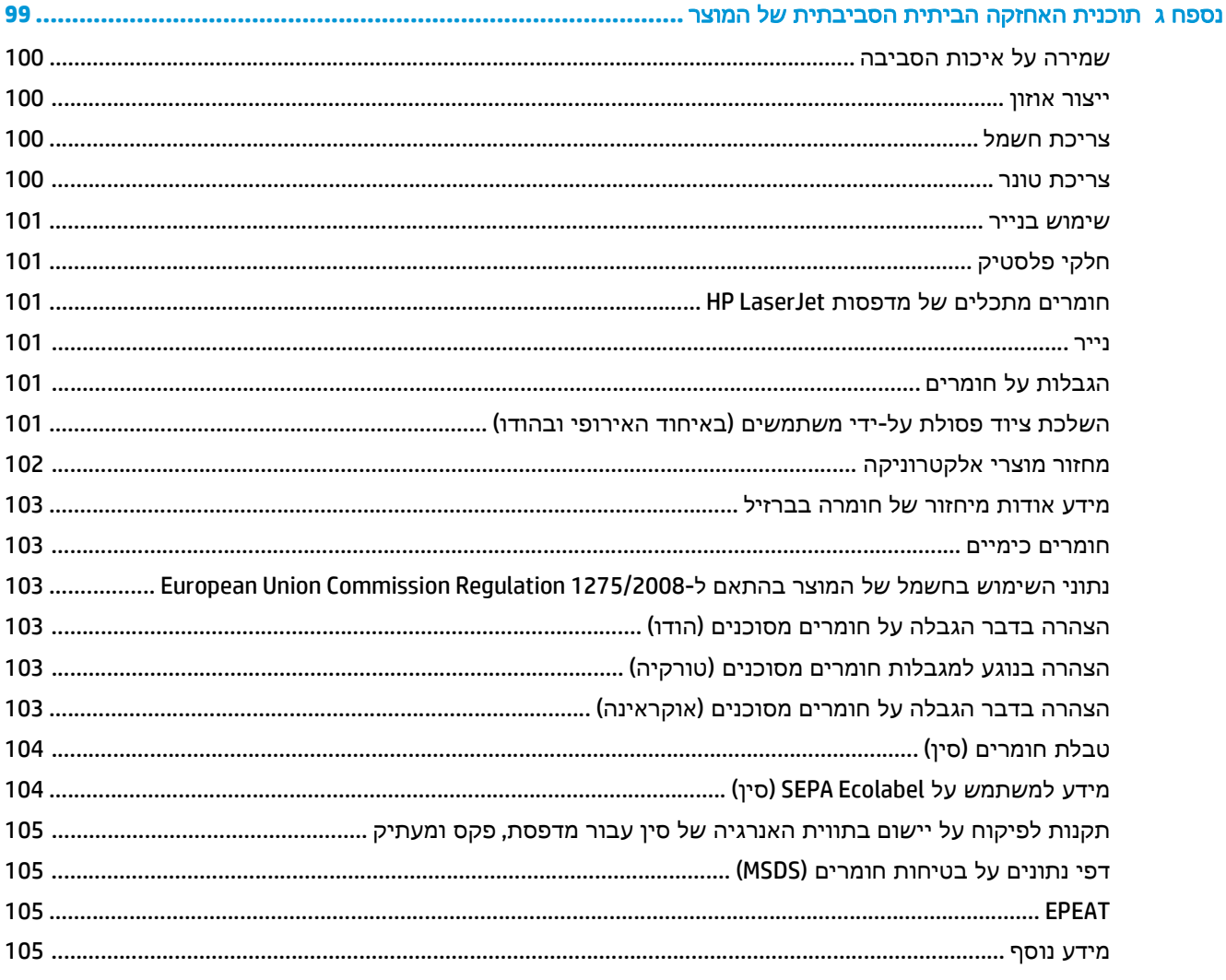

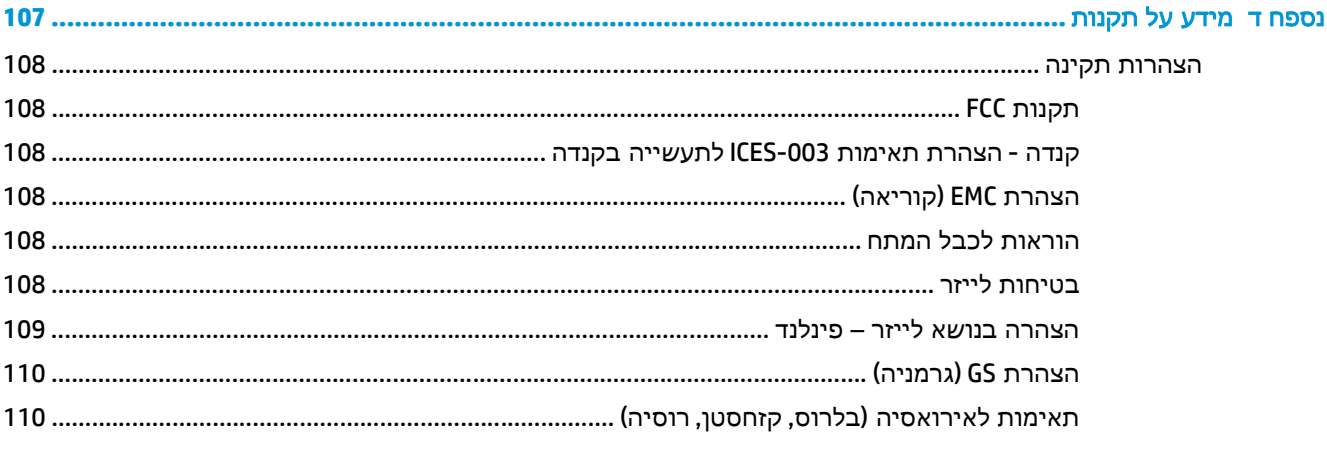

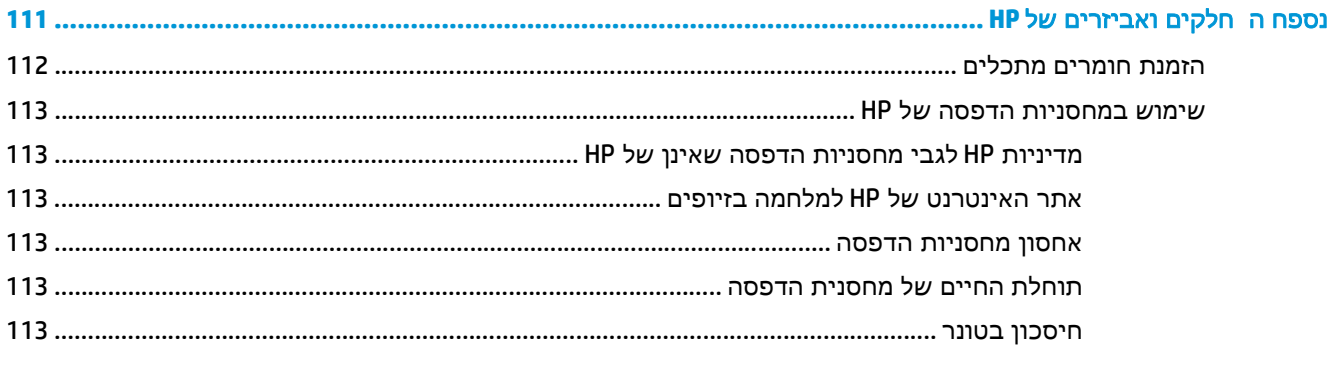

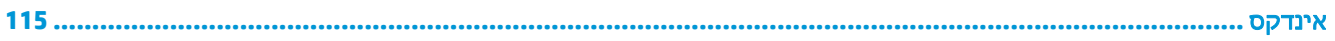

# <span id="page-10-0"></span>**1** יסודות המדפסת

#### בפרק זה מפורט מידע בנושאים הבאים:

- גישה [מהירה](#page-11-0) למידע נוסף
	- [תצורות](#page-12-0) מדפסת
		- סבב [הכרות](#page-13-0)
- לוח הבקרה של [המדפסת](#page-14-0)
- נתיבים של חומרי [הדפסה](#page-15-0)
	- חיבורי [המדפסת](#page-16-0)
	- תוכנת [המדפסת](#page-17-0)
	- עמוד מידע על [המדפסת](#page-19-0)
- שיקולי חומרי הדפסה [למדפסת](#page-20-0)

# גישה מהירה למידע נוסף

<span id="page-11-0"></span>בסעיפים הבאים מפורטים מקורות להשגת מידע נוסף על המדפסת 1020 LaserJet HP.

## קישורי אינטרנט למנהלי התקנים**,** תוכנה ותמיכה

כדי ליצור קשר עם HP לקבלת שירות או תמיכה, יש להשתמש באחד הקישורים הבאים.

#### **HP LaserJet 1020** מדפסת

- .<http://www.hp.com/support/lj1160> ראה בארה"ב, ראה
- במדינות/אזורים אחרים, ראה http://www.hp.com.

## קישורי המדריך למשתמש

- סבב [הכרות](#page-13-0) בעמוד 4 (מיקום רכיבי המדפסת)
	- החלפת מחסנית [ההדפסה](#page-60-0) בעמוד 51
		- פתרון בעיות [בעמוד](#page-62-0) 53
	- הזמנת חומרים [מתכלים](#page-121-0) בעמוד 112

## היכן לחפש מידע נוסף

- <mark>גרסת תקליטור של המדריך למשתמש</mark>: מידע מפורט על השימוש במדפסת ועל פתרון בעיות. זמין בתקליטור המתקבל עם המדפסת.
- עזרה מקוונת: מידע על האפשרויות לתפעול המדפסת הזמינות מתוך מנהלי ההתקן של המדפסת. כדי להציג קובץ 'עזרה', ניגשים לעזרה המקוונת דרך מנהל ההתקן של המדפסת.
- גרסת **HTML** של המדריך למשתמש **(**מקוונת**)**: מידע מפורט על השימוש במדפסת ועל פתרון בעיות. הגרסה זמינה באתר [1022lj/support/com.hp.www://http.](http://www.hp.com/support/lj1022) לאחר ההתחברות, בחר **Manuals**)מדריכים למשתמש .)

## תצורות מדפסת

להלן התצורה הסטנדרטית עבור המדפסת 1020 LaserJet HP.

## **HP LaserJet 1020** מדפסת

- 14 דפים לדקה (ppm (בגליונות בגודל 4A ו- 19 דפים לדקה בגליונות בגודל מכתב.
	- פלט עמוד ראשון בתוך 10 שניות בלבד
- <span id="page-12-0"></span>● 1200 FastRes: 1200 איכות פלט dpi יעילה (2 x 600 x 600 עם HP טכנולוגיית שיפור רזולוציה [REt([
	- מגש קלט ראשי בקיבולת של 150 גליונות
		- חריץ הזנה ידנית
		- סל פלט בקיבולת של 100 גליונות
			- EconoMode) לחיסכון בטונר)
- הדפסת סימני מים, חוברות, עמודים מרובים בגליון (up-N (ועמוד ראשון על מצע הדפסה שונה מזה של יתר המסמך
	- RAM זיכרון 2 MB ●
	- מחסנית הדפסה בקיבולת של 2000 עמודים
		- חיבור 2.0 USB במהירות גבוהה
			- מתג הפעלה

# סבב הכרות

האיורים בעמוד זה מזהים את הרכיבים של המדפסת 1020 LaserJet HP.

<span id="page-13-0"></span>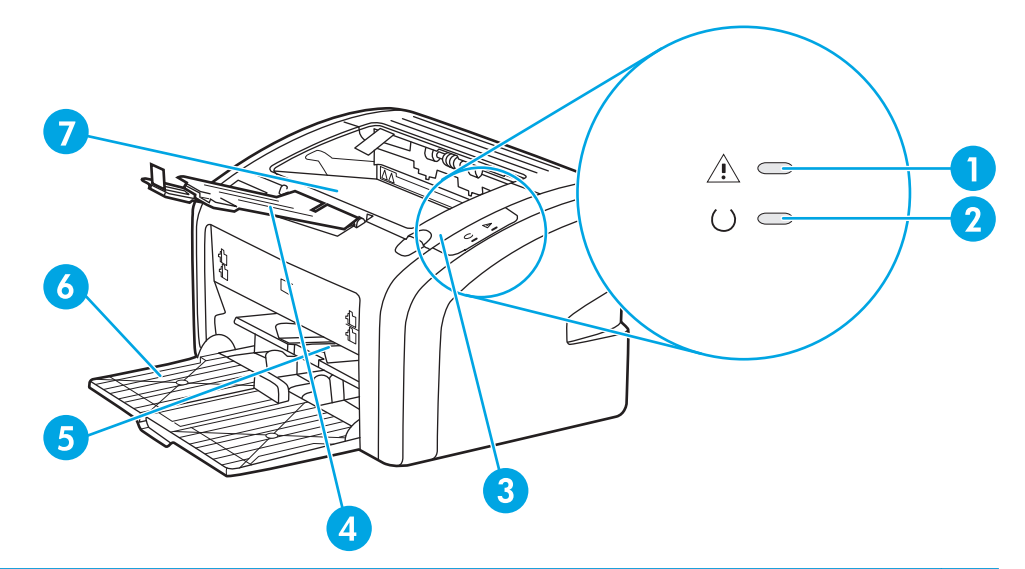

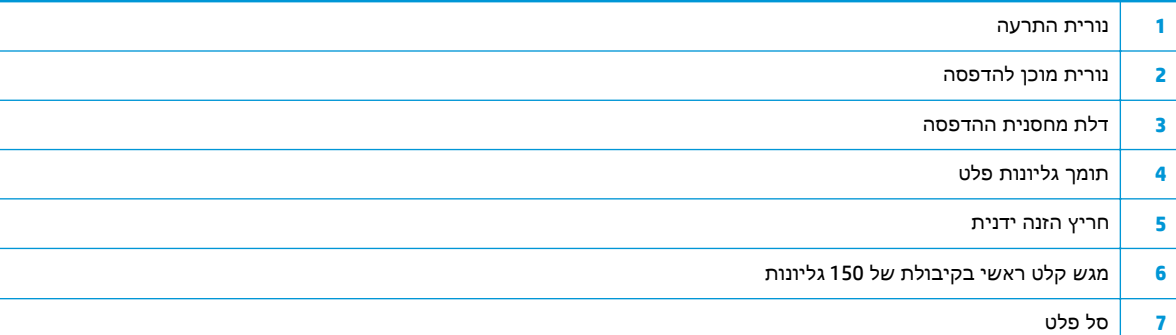

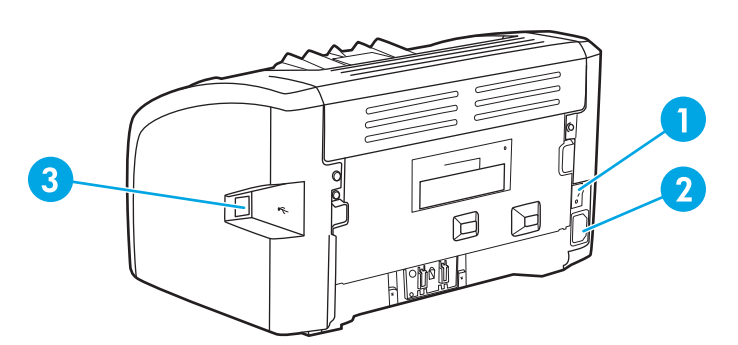

- **1** מתג הפעלה/כיבוי
	- **2** שקע כבל כוח
		- **3** יציאת USB

# לוח הבקרה של המדפסת

בלוח הבקרה של המדפסת מורכבות שתי נוריות. נוריות אלו יוצרות דפוסים המצביעים על מצב המדפסת.

<span id="page-14-0"></span>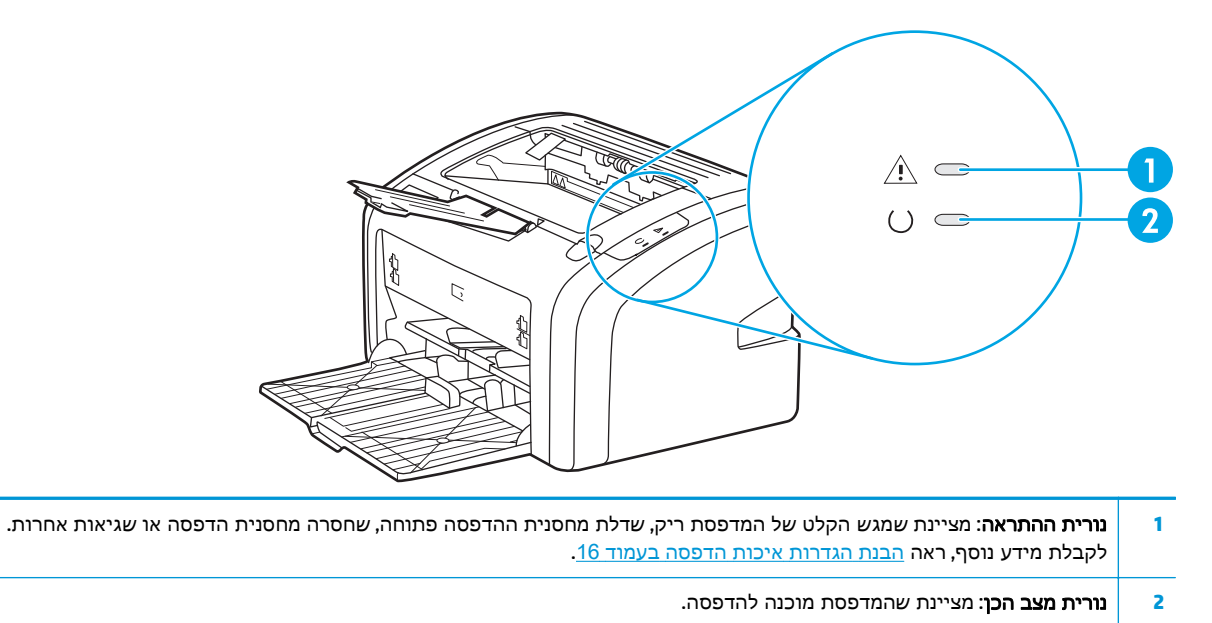

הערה: לעיון בתיאור דפוסי הנוריות, ראה <u>דפוסי נוריות מצב [המדפסת](#page-65-0) בעמוד 56.</u><br>של

# נתיבים של חומרי הדפסה

המקטעים שלהלן מתארים את מגשי ההזנה ואת סל הפלט.

#### חריץ הזנה ידנית

<span id="page-15-0"></span>השתמש בחריץ הזנה ידנית להזנת גליון נייר בודד, מעטפה, גלוית דואר, מדבקה או שקף. חריץ הזנה ידנית עשוי לשמש גם להדפסת העמוד הראשון של מסמך על חומר הדפסה שונה מזה של יתר המסמך.

מובילי חומרי ההדפסה מבטיחים שחומרי ההדפסה מוזנים למדפסת בצורה נכונה ושאין סטייה בכיוון ההדפסה (הדפסה בשיפוע יחסי לחומרי ההדפסה). בעת טעינת חומרי הדפסה, יש לכוון את המובילים של חומרי ההדפסה כך שיתאימו לרוחב חומרי ההדפסה הנטענים.

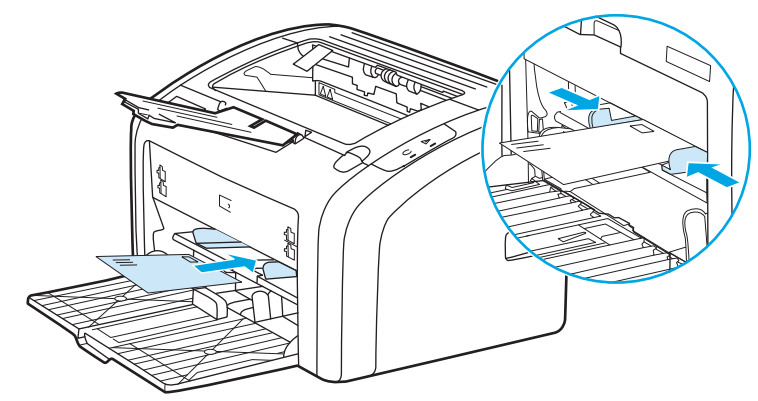

עיין בסעיף בחירת נייר וחומרי [הדפסה](#page-31-0) אחרים בעמוד 22 לקבלת מידע נוסף על סוגים של חומרי הדפסה.

## מגש קלט ראשי

מגש ההזנה הראשי, שאליו ניתן לגשת מחזית המדפסת, מכיל 150 גיליונות של נייר 75 גרם או חומרי הדפסה אחרים. לקבלת מידע אודות מפרט חומרי ההדפסה, עיין בסעיף קיבולות נייר [ותפוקות](#page-83-0) הדפסה בעמוד .74

מובילי חומרי ההדפסה מבטיחים שחומרי ההדפסה מוזנים למדפסת בצורה נכונה ושאין סטייה בכיוון ההדפסה (הדפסה בשיפוע יחסי לחומרי ההדפסה). מגש הקלט הראשי כולל מובילי צד ומוביל אחורי של חומרי ההדפסה. בעת טעינת חומרי הדפסה, יש לכוון את המובילים של חומרי ההדפסה כך שיתאימו לרוחב ולאורך של חומרי ההדפסה הנטענים.

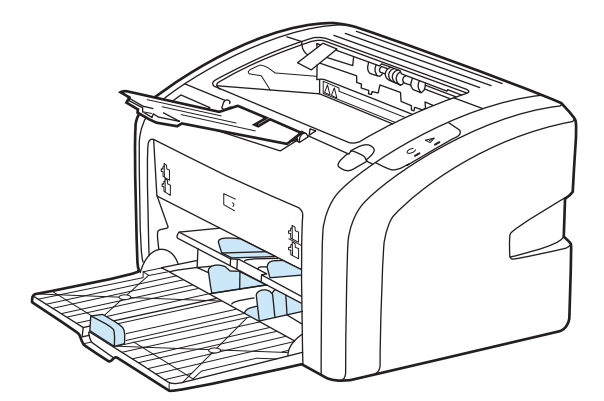

## סל פלט

סל הפלט ממוקם בחלק העליון של המדפסת. בסל הפלט נאספים החומרים המודפסים בסדר הנכון. הזרוע התומכת בחומרים המודפסים מאפשרת הערמה משופרת בעבודות הדפסה גדולות.

# חיבורי המדפסת

.USB 2.0 High Speed בחיבורי תומכת HP LaserJet 1020 המדפסת

## חיבור כבל **USB**

- .**1** חבר את התקע של כבל USB לשקע המתאים במדפסת.
- <span id="page-16-0"></span>.**2** במהלך התקנת התוכנה, תופיע הנחייה מתאימה ואז חבר את התקע בקצה השני של הכבל לשקע במחשב.

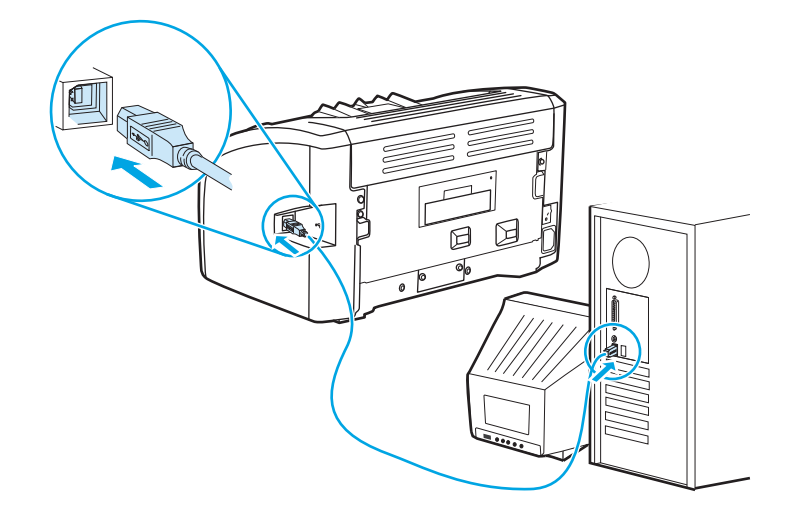

# תוכנת המדפסת

<span id="page-17-0"></span>בסעיפים הבאים מתוארות מערכות ההפעלה הנתמכות והתוכנה המסופקת עם המדפסת 1020 LaserJet HP.

<mark>‱ן הערה:</mark> לא כל תוכנה זמינה בכל השפות.

## מערכות הפעלה נתמכות

המדפסת מגיעה עם תוכנה עבור מערכות ההפעלה הבאות:

- Vista Windows ) במהדורת 32 סיביות ו 64- סיביות)
	- XP Windows ) במהדורת 32 סיביות ו 64- סיביות)
		- Windows 7  $(32-bit/64-bit)$
- 2003 Server Windows) במהדורת 32 סיביות ו 64- סיביות)

לקבלת מידע נוסף אודות שדרוג מ -Server 2000 Windows ל2003- Server Windows, שימוש ב -Windows אל עבור ,Windows Server 2003 Terminal Services and Printing- ב שימוש או ,Server 2003 Point and Print [./http://www.microsoft.com](http://www.microsoft.com/)

## תוכנה למערכת ההפעלה **Windows**

הסעיפים הבאים כוללים הוראות להתקנת תוכנת המדפסת במערכות הפעלה שונות ממשפחת Windows וכן את התוכנה הזמינה לכל משתמשי המדפסת.

#### כדי להתקין תוכנת מדפסת עבור כל מערכות ההפעלה האחרות

הכנס את תקליטור התוכנה שהגיע עם המדפסת לכונן התקליטורים במחשב. **בצע את הוראות ההתקנה המופיעות** על המרקע .

יין וערה: אם מסך 'ברוך הבא' אינו נפתח אוטומטית, לחץ על **התחל** בשורת המשימות של Windows, לחץ על **הפעלה,** הקלד  $z$ : כאשר  $Z$  היא האות המייצגת את כונן התקליטורים) ולחץ על **אישור.** 

## מנהלי התקן של המדפסת

מנהל ההתקן של המדפסת הוא רכיב התוכנה המאפשר גישה למאפיינים של המדפסת והמספק למחשב את אמצעי התקשורת עם המדפסת.

## מאפייני המדפסת **(**מנהל התקן**)**

מאפייני המדפסת שולטים במדפסת. באפשרותך לשנות את הגדרות ברירת המחדל, כגון גודל וסוג חומרי ההדפסה, הדפסת מספר עמודים בגיליון אחד של חומרי הדפסה (הדפסת up-N(, רזולוציה וסימני מים. ניתן לגשת את מאפייני המדפסת באחת מהדרכים הבאות:

- באמצעות יישום התוכנה שבה אתה משתמש כדי להדפיס. פעולה זו משנה רק את ההגדרות עבור יישום התוכנה הנוכחי.
- באמצעות מערכת ההפעלה Windows. זה משנה את הגדרות ברירת המחדל עבור כל עבודות ההדפסה העתידיות.

<mark>ייש</mark>הערה: \_ כיוון שיישומי תוכנה רבים משתמשים בשיטות שונות לגישה למאפייני המדפסת, הסעיף הבא מתאר את השיטות הנפוצות ביותר המשמשות ב -Vista Windows, 7 ו-XP Windows.

#### כדי לשנות רק את ההגדרות עבור יישום התוכנה הנוכחי

<span id="page-18-0"></span>יישומי תוכנה, זו העפוצה ביותר אינים להיות שונים בין יישומי תוכנה, זו היא השיטה הנפוצה ביותר.

- .**1** בתפריט קובץ ביישום התוכנה, לחץ על הדפסה.
	- .**2** בתיבת הדו-שיח הדפסה, לחץ על מאפיינים.
		- .**3** שנה את ההגדרות, ולחץ על אישור.

#### כדי לשנות את הגדרות ברירת המחדל עבור כל עבודות ההדפסה העתידיות ב **-Windows**

.**1 Vista Windows** ו**7- Windows**: לחץ על התחל, לחץ על לוח הבקרה ולאחר מכן בקטגוריה חומרה וקול, לחץ על מדפסת.

**XP Windows** ו**2003- Server Windows)** בעזרת תצוגת ברירת המחדל של תפריט **'**התחל**')**: לחץ על התחל, ולאחר מכן לחץ על **מדפסות ופקסים**.

**XP Windows** ו**2003- Server Windows)** בעזרת תצוגת התפריט **'**התחל**'** הקלאסי**)**: לחץ על התחל, לחץ על הגדרות ולאחר מכן לחץ על **מדפסות ופקסים**.

.**2** לחץ לחיצה ימנית על סמל מנהל ההתקן, ולאחר מכן בחר באפשרות העדפות הדפסה.

#### עזרה מקוונת למאפייני המדפסת

העזרה המקוונת אודות מאפייני המדפסת כוללת מידע ספציפי על הפונקציות במאפייני המדפסת. העזרה המקוונת הזו מנחה אותך בתהליך שינוי הגדרות ברירת המחדל של המדפסת. במנהלי התקן מסוימים, עזרה מקוונת מקנה הוראות באמצעות עזרה תלויית הקשר. עזרה תלויית הקשר מתארת את האפשרויות עבור המאפיין של מנהל ההתקן שאתה ניגש אליו כעת.

#### כדי לגשת אל העזרה המקוונת של מאפייני המדפסת

- .**1** מיישום התוכנה, לחץ על קובץ, ולאחר מכן לחץ על הדפסה.
	- .**2** לחץ על מאפיינים, ולאחר מכן לחץ על עזרה.

#### עדיפויות של הגדרות הדפסה

שינוי הגדרות ההדפסה של המדפסת אפשרי באחת משתי דרכים: ביישום התוכנה או במנהל ההתקן של המדפסת. שינויים שנערכים ביישום התוכנה דורסים הגדרות ששונו במנהל התקן המדפסת. בתוך יישום התוכנה, שינויים שבוצעו בתיבת הדו‐שיח הגדרת עמוד דורסים שינויים שבוצעו בתיבת הדו‐שיח הדפסה.

#### דף מידע אודות המדפסת

אם הגדרת הדפסה מסוימת ניתנת לשינוי ביותר מאחת הדרכים שתיארו לעיל, מומלץ להשתמש בשיטה שלה העדיפות הגבוהה ביותר.

# עמוד מידע על המדפסת

<span id="page-19-0"></span>דף בדיקת המדפסת הוא דף מידע שנמצא בתוך זיכרון המדפסת. בזמן ההתקנה באפשרותך לבחור אם להדפיס את דף בדיקת המדפסת. אם הדף הודפס, התקנת את המדפסת כראוי.

## עמוד בדיקת המדפסת

עמוד 'בדיקת מדפסת' מכיל מידע על מנהל ההתקן של המדפסת ועל הגדרות היציאה שלה. כן נכלל בעמוד מידע על שם המדפסת והדגם, שם המחשב ועוד. ניתן להדפיס את עמוד 'בדיקת מדפסת' ממנהל ההתקן של המדפסת.

# שיקולי חומרי הדפסה למדפסת

<span id="page-20-0"></span>מדפסות LaserJet HP מדפיסות באיכות הדפסה מעולה. המדפסת מקבלת מגוון של חומרי הדפסה, כגון גליונות נייר חתוך (כולל נייר ממוחזר), מעטפות, מדבקות, שקפים, קלף ונייר בגודל מותאם אישית. מאפיינים כגון משקל, מרקם ותכולת לחות הם גורמים חשובים, המשפיעים על ביצועי המדפסת ועל איכות הפלט.

ניתן להשתמש במדפסת במגוון סוגי נייר וחומרי הדפסה אחרים בהתאם להנחיות במדריך למשתמש זה. חומרי הדפסה שאינם עומדים בהנחיות אלה עלולים לגרום לבעיות הבאות:

- איכות הדפסה ירודה
- גידול במספר התקיעות הנגרמות על ידי חומרי ההדפסה
	- בלאי מואץ של המדפסת, המצריך תיקון

לקבלת תוצאות מיטביות, השתמש רק בנייר וחומרי הדפסה של HP. חברת HP אינה ממליצה על שימוש במותגים אחרים. מכיוון שמוצרים אלה אינם מיוצרים על-ידי HP, החברה אינה יכולה להשפיע או לפקח על איכותם.

ייתכן שחומרי ההדפסה יענו על כל ההנחיות במדריך למשתמש זה ועדיין לא יפיקו תוצאות משביעות רצון. הדבר עשוי לנבוע מטיפול לא נאות, רמות טמפרטורה ולחות לא‐קבילות, או משתנים אחרים שלחברת אין כל שליטה HP .עליהם

לפני רכישת כמות גדולה של חומרי הדפסה כדאי לוודא שהם עומדים בדרישות המפורטות במדריך למשתמש הזה וב מדריך *guide media family printer LaserJet HP*)מדריך חומרי ההדפסה למשפחת המדפסות LaserJet HP(. ניתן להוריד את ההנחיות מאתר [ljpaperguide/support/com.hp.www://http](http://www.hp.com/support/ljpaperguide) או לעיין בסעיף הזמנת חומרים [מתכלים](#page-121-0) [בעמוד](#page-121-0) 112 לקבלת מידע נוסף על הזמנת ההנחיות. כדאי תמיד לבדוק את חומרי ההדפסה לפני רכישת כמות גדולה.

זהירות: שימוש בחומרי הדפסה שאינם עומדים בדרישות מפרטי עלול לגרום לבעיות במדפסת ולחייב תיקון. HP .או בהסכמי שירות HP תיקון זה אינו מכוסה באחריות של

## גדלים נתמכים של חומרי הדפסה

לקבלת מידע נוסף על הגדלים הנתמכים של חומרי ההדפסה, ראה קיבולות נייר [ותפוקות](#page-83-0) הדפסה בעמוד .74

# <span id="page-22-0"></span>**2** מטלות הדפסה

בפרק זה מפורט מידע בנושאים הבאים:

- הזנה [ידנית](#page-23-0)
- ביטול עבודת [הדפסה](#page-24-0)
- הבנת [הגדרות](#page-25-0) איכות הדפסה
- מיטוב איכות [ההדפסה](#page-26-0) עבור סוגים שונים של חומרי הדפסה
	- הנחיות [לשימוש](#page-27-0) בחומרי הדפסה
	- בחירת נייר וחומרי [הדפסה](#page-31-0) אחרים
	- טעינת חומרי [הדפסה](#page-33-0) למגשי הקלט
		- [הדפסת](#page-34-0) מעטפה
		- הדפסת [מעטפות](#page-36-0) רבות
		- הדפסה על שקפים או [מדבקות](#page-38-0)
	- [הדפסה](#page-39-0) על נייר [letterhead](#page-39-0) או על טפסים [מודפסים](#page-39-0) מראש
- הדפסה על חומרי הדפסה בגודל מותאם אישית ועל [כרטיסים](#page-40-0)
	- הדפסה על שני צדי הנייר (הדפסה [דו‐צדדית](#page-41-0) ידנית)
	- [הדפסת](#page-43-0) מספר עמודים על גליון נייר יחיד (הדפסת [up-N\(](#page-43-0)
		- הדפסת [חוברות](#page-44-0)
		- [הדפסת](#page-46-0) סימני מים

# הזנה ידנית

<span id="page-23-0"></span>ניתן להשתמש בהזנה ידנית על חומרי הדפסה מעורבים, לדוגמה, מעטפה, לאחר מכן מכתב, לאחר מכן מעטפה וכך הלאה. הזן מעטפה לחריץ ההזנה הידנית וטען נייר letterhead למגש הקלט הראשי.

#### כדי להדפיס בהזנה הידנית

- .**1** גש אל מאפייני המדפסת (או אל העדפות הדפסה ב 2000- Windows ו-XP(. עיין בנושא מאפייני [המדפסת](#page-17-0) (מנהל התקן) [בעמוד](#page-17-0) 8 לקבלת הוראות.
	- .**2** בכרטיסיה נייר**/**איכות, בחר הזנה ידנית מהרשימה הנפתחת מקור הנייר.
		- .**3** הזן חומרי הדפסה לחריץ ההזנה הידנית ולחץ על המשך.

# ביטול עבודת הדפסה

ניתן לבטל עבודת הדפסה מיישום תוכנה או מתור הדפסה.

<span id="page-24-0"></span>כדי לעצור מיידית את המדפסת, הוצא מהמדפסת את הנייר הנותר. עם עצירת ההדפסה, השתמש באחת האפשרויות הבאות.

- יישום תוכנה: בדרך כלל, מוצגת על המסך לזמן קצר תיבת דו‐שיח שמאפשרת לבטל את עבודת ההדפסה.
- תור ההדפסה של **Windows**: אם עבודת ההדפסה ממתינה בתור הדפסה (זיכרון המחשב) או בתכנית הדפסה ברקע, מחק את עבודת ההדפסה באותו מקום. לחץ על **התחל, הגדרות** ו**מדפסות** או **מדפסות ופקסים**. לחץ פעמיים על הסמל **1020 LaserJet HP** או **1320 LaserJet HP** כדי לפתוח את החלון, בחר את עבודת ההדפסה ולחץ על **מחק** או על **ביטול**.

אם נוריות המצב בלוח הבקרה ממשיכות להבהב לאחר ביטול עבודת הדפסה, המחשב עדיין שולח את העבודה למדפסת. באפשרותך למחוק את עבודת ההדפסה מתור ההדפסה או להמתין עד שהמחשב יסיים לשלוח נתונים. המדפסת תחזור למצב מוכן.

# הבנת הגדרות איכות הדפסה

<span id="page-25-0"></span>הגדרות איכות הדפסה משפיעות על רמת הבהירות או הכהות של ההדפס על העמוד ועל הסגנון שבו תודפס הגרפיקה. ניתן גם להשתמש בהגדרות איכות ההדפסה כדי למטב את איכות ההדפסה על סוג מסוים של חומרי הדפסה. לקבלת מידע נוסף, ראה <u>מיטוב איכות [ההדפסה](#page-26-0) עבור סוגים שונים של חומרי הדפסה בעמוד 17</u>.

ניתן לשנות את הגדרות מאפייני המדפסת, כדי להתאים אותם לסוגי העבודות המודפסות. להלן ההגדרות:

- **1200 FastRes**: הגדרה זו מספקת איכות פלט אפקטיבית של 1200 dpi) dpi 2 x 600 x 600 עם טכנולוגית שיפור רזולוציה של IREt] HP).
	- **600** נקודות באינץ**' (dpi(**: הגדרת איכות שמספקת פלט של 600 x 600 נקודות לאינץ' (dpi (באמצעות טכנולוגיית שיפור הרזולוציה (REt (של טקסט משופר.
- **EconoMode)** חיסכון בטונר**)**: בעת הדפסת טקסט משתמשת המדפסת בכמות טונר קטנה יותר. הגדרה זו שימושית כשמדפיסים טיוטות. ניתן להפעיל אפשרות זו ללא תלות בהגדרות איכות אחרות.
- .**1** גש אל מאפייני המדפסת (או אל העדפות הדפסה ב 2000- Windows ו-XP(. עיין בנושא מאפייני [המדפסת](#page-17-0) (מנהל התקן) [בעמוד](#page-17-0) 8 לקבלת הוראות.
	- .**2** בכרטיסיה גימור, בחר את הגדרת איכות ההדפסה הרצויה.

<mark>ייי</mark>ןהערה: לא כל מאפייני המדפסת זמינים בכל מנהלי ההתקנים או בכל מערכות ההפעלה. עיון בעזרה המקוונת של α מאפייני המדפסת (מנהל התקן) מאפשר לקבל מידע על הזמינות של המאפיינים באותו מנהל התקן.

<mark>יי</mark>ןהערה: \_ כדי לשנות את הגדרות איכות ההדפסה עבור כל עבודות ההדפסה העתידיות, גש אל המאפיינים באמצעות תפריט **התחל** בשורת המשימות של Windows. כדי לשנות את הגדרות איכות ההדפסה עבור יישום התוכנה הנוכחי בלבד, גש אל המאפיינים דרך התפריט **הגדרת הדפסה** ביישום שבו אתה משתמש כדי להדפיס. לקבלת מידע נוסף, עיין בסעיף <u>מאפייני [המדפסת](#page-17-0) (מנהל התקן) בעמוד 8</u>.

# מיטוב איכות ההדפסה עבור סוגים שונים של חומרי הדפסה

<span id="page-26-0"></span>הגדרות סוג חומרי ההדפסה שולטות בטמפרטורת ‐ה fuser במדפסת. ניתן לשנות את ההגדרות עבור סוג חומרי הדפסה שבשימוש, כדי לקבל איכות הדפסה מיטבית.

המדפסות 1020 HP LaserJet ו- 1022nw מספקות כמה מצבי הדפסה המאפשרים ליחידת ההתכה להתאים את עצמה במיוחד לסביבת חומרי ההדפסה של המדפסת. הטבלה שלהלן מפרטת מבט כולל על מצבי ההדפסה של מנהל ההתקן.

<mark>ייש</mark> הערה: – השימוש במצבים כרטיסים, מעטפה, תוית ומחוספס, גורם לעצירת המדפסת בין הדפים ולירידה בתפוקת הדפים לדקה.

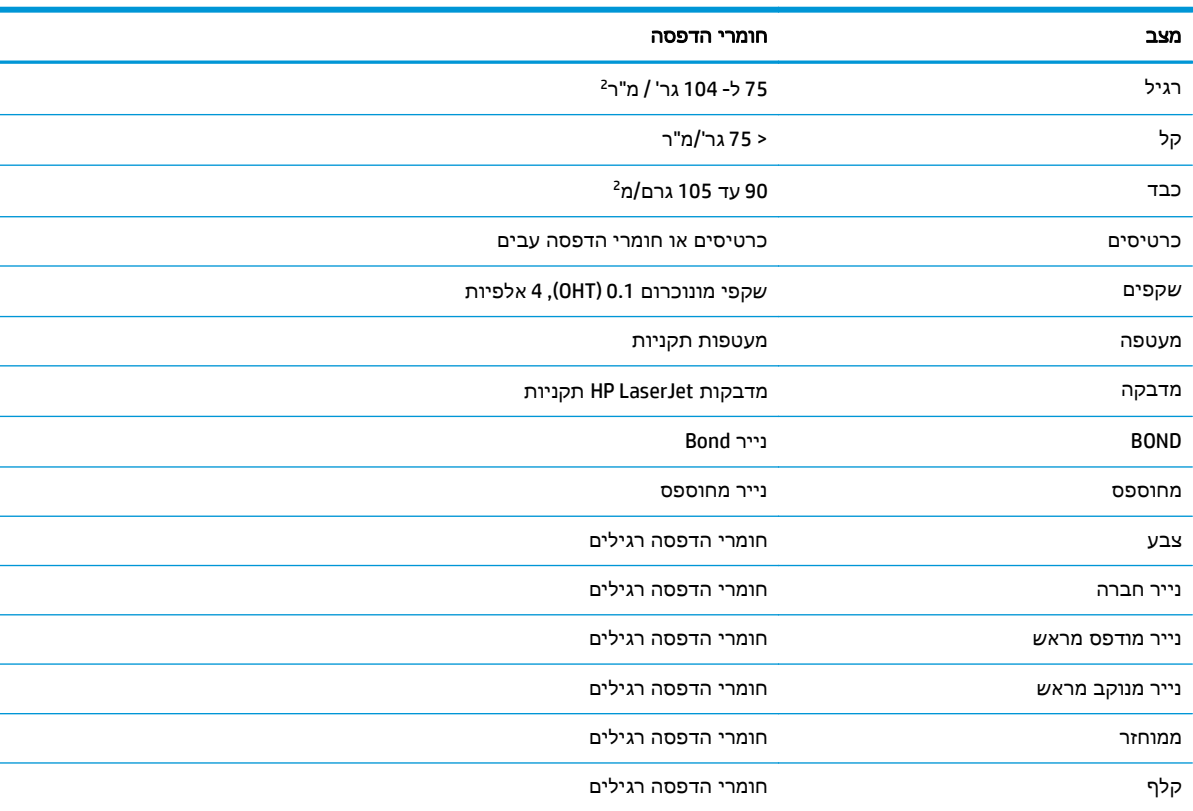

#### טבלה **2**-**1** ברירת מחדל של מצבי הדפסה במנהל ההתקן

# הנחיות לשימוש בחומרי הדפסה

<span id="page-27-0"></span>הסעיפים הבאים כוללים הנחיות והוראות להדפסה על שקפים, מעטפות וחומרי הדפסה מיוחדים אחרים. ההנחיות והמפרטים נכללים כאן כדי לסייע בבחירת חומרי הדפסה המפיקים איכות הדפסה מיטבית וכדי למנוע את השימוש בחומרי הדפסה שעלולים לתקוע חומרי הדפסה במדפסת או לגרום לה נזק.

#### נייר

לקבלת תוצאות מיטביות, משתמשים בנייר רגיל במשקל 75 גרם/מ<sup>2</sup>. יש לוודא שהנייר מאיכות טובה ושאין בו חתכים, קרעים, כתמים, חלקיקים חופשיים, אבק, קמטים, חורים וקצוות מסולסלים או מקופלים.

כדי לבדוק את סוג הנייר הטעון במדפסת (כגון מודבק או ממוחזר), יש לעיין בתווית שעל אריזת הנייר.

סוגי נייר מסוימים גורמים בעיות באיכות ההדפסה, תקיעת נייר או נזק למדפסת.

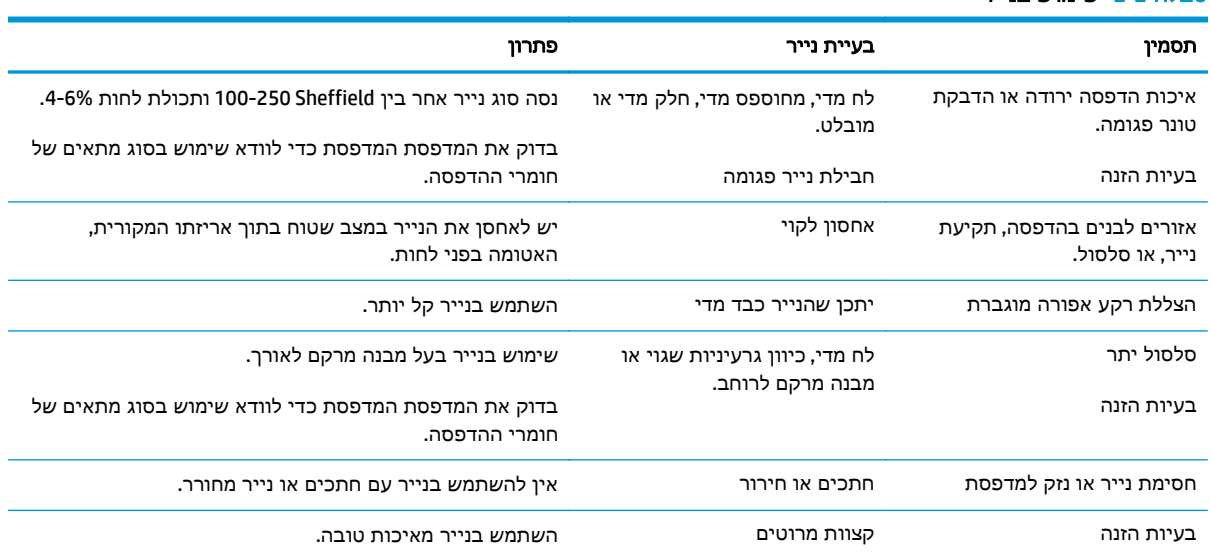

#### טבלה **2**-**2** שימוש בנייר

יין וואות עוד לאייר בתחום ובלחץ להתכת הטונר על הנייר. יש לוודא שכל נייר צבעוני או טופס מודפס<mark>β</mark> מראש משתמשים בסוגי דיו המתאימים לטמפרטורת המדפסת. הטמפרטורה המרבית של המדפסת היא C200° במשך 0.1 שניות.

אין להשתמש בנייר letterhead המודפס בדיו לטמפרטורה נמוכה, כגון ניירות המשמשים בסוגים מסוימים של תרמוגרפיה (כתיבה בחום).

אין להשתמש בנייר letterhead עם ראש מובלט.

אין להשתמש בשקפים המיועדים למדפסות הזרקת דיו או למדפסות אחרות הפועלות בטמפרטורה נמוכה. יש להשתמש רק בשקפים המיועדים במפורש לשימוש במדפסות LaserJet HP.

#### מדבקות

HP ממליצה להדפיס מדבקות מחריץ ההזנה הידנית.

זהירות: אין להזין גליון מדבקות למדפסת יותר מפעם אחת. איכות הדבק נפגעת והוא עלול לגרום נזק למדפסת.

#### מבנה המדבקות

בעת בחירת מדבקות, יש לבדוק את איכות הרכיבים הבאים:

- <span id="page-28-0"></span>● דבקים: הדבק חייב להיות יציב בטמפרטורה של C,200° שהיא הטמפרטורה המרבית של המדפסת.
- **סידור**: יש להשתמש רק במדבקות שאין ביניהן רווח החושף את הגליון הנושא. בגליונות עם רווחים בין המדבקות, עלולות המדבקות להתקלף ולגרום לתקיעת נייר חמורה.
- סלסול: לפני ההדפסה, המדבקות חייבות להיות שטוחות עם סלסול של לא יותר מ- 13 מ"מ בכיוון כלשהו.
- **מצב**: אין להשתמש במדבקות עם קמטים, בועות או סימנים אחרים המצביעים על חשש להתקלפות המדבקות מהגליון הנושא.

#### שקפים

השקפים חייבים לעמוד בטמפרטורה המרבית של המדפסת שהיא C.200°

#### מעטפות

HP ממליצה להדפיס מעטפות מחריץ ההזנה הידנית.

#### מבנה המעטפות

מבנה המעטפה הוא קריטי. קווי הקיפול של מעטפות עלולים להשתנות במידה רבה, לא רק בין יצרנים, אלא גם בתוך האריזה של אותו היצרן. הדפסה מוצלחת על מעטפות תלויה באיכות המעטפות. בעת בחירת מעטפות, יש לשקול את הגורמים הבאים:

- משקל: משקל נייר המעטפה צריך להיות פחות מ- 90 גרם/מ<sup>2</sup>, אחרת הנייר עלול להיתקע.
- **מבנה**: לפני ההדפסה, על המעטפות להיות שטוחות עם סלסול נמוך מ- 6 מ"מ ולא להכיל אוויר. מעטפות שיש אוויר לכוד בתוכן, עלולות לגרום בעיות. אין להשתמש במעטפות המכילות תפסים, סוגרים, חוטי קשירה, חלונות שקופים, חורים, נקבים, חתכים, חומרים סינתטיים, חותמות או הבלטות. אין להשתמש במעטפות עם דבקים שאינם מחייבים הרטבה ושהמעטפות נסגרות בלחיצה בלבד.
	- **מצב**: יש לוודא שהמעטפות אינן מקומטות, חתוכות, או פגומות בצורה אחרת. יש לוודא שאין על המעטפות דבק חשוף.
		- גדלים: גודל המעטפה חייב להיות בטווח שבין 160 x 90 מ"מ לבין 254 x 178 מ"מ.

#### מעטפות עם כפל דו‐צדדי

מעטפות עם מבנה קפל דו‐צדדי אלו מעטפות עם קפלים אנכיים בשני קצוות המעטפה במקום קפלים אלכסוניים. מעטפות מסוג זה נוטות יותר להתקמט. יש לוודא שהקפל נמשך עד לפינת המעטפה, כמוצג באיור הבא:

<span id="page-29-0"></span>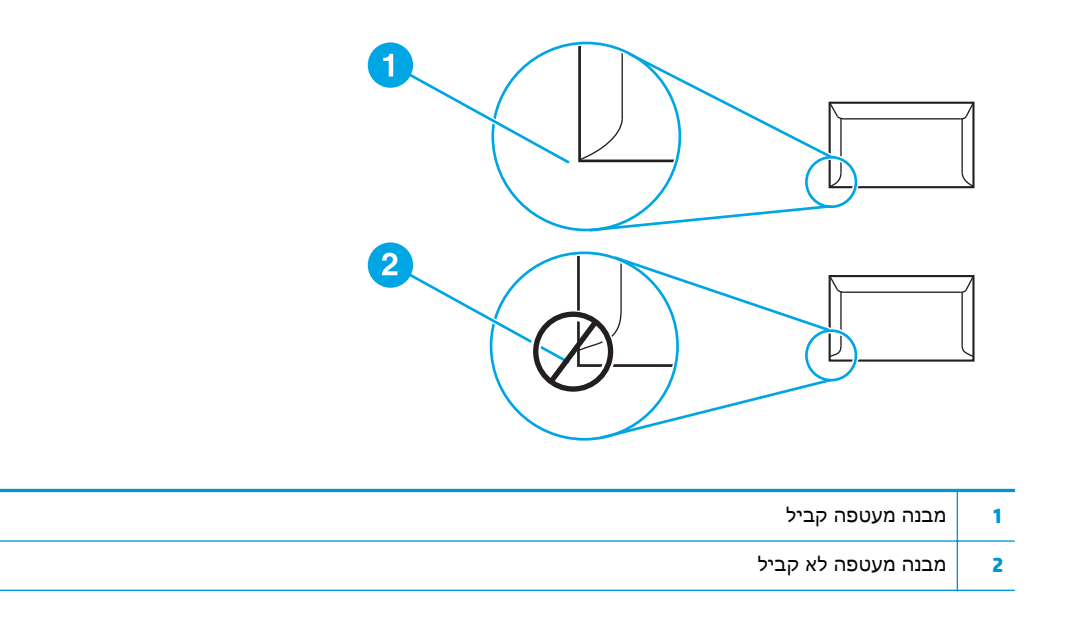

#### מעטפות עם לשוניות או פסים דביקים

במעטפות עם פס הדבקה מתקלף או עם יותר מלשונית אחת מתקפלת לשם סגירת המעטפה, הדבקים חייבים לעמוד בחום ובלחץ של המדפסת: הטמפרטורה המרבית של המדפסת היא C.200° הלשוניות ופסי ההדבקה הנוספים עלולים ליצור קמטים, קיפולים או תקיעות נייר.

#### אחסון מעטפות

אחסון נאות של המעטפות תורם לאיכות הדפסה טובה. יש לאחסן את המעטפות בצורה שטוחה. אם במעטפה נלכד אוויר שיוצר בועה, המעטפה עלולה להתקמט בעת ההדפסה.

### כרטיסים וחומרי הדפסה כבדים

ניתן להדפיס על סוגים רבים של כרטיסים ממגש הזנת הנייר, לרבות כרטיסיות אינדקס וגלויות. סוגים מסוימים של כרטיסים מפיקים תוצאות טובות יותר מאחרים מכיוון שהמבנה שלהם מותאם טוב יותר להזנה במדפסת לייזר.

לקבלת הביצועים הטובים ביותר של המדפסת, אין להשתמש בנייר שמשקלו כבד יותר מ-157 גרם/מ<sup>2</sup>. נייר כבד מדי עלול לגרום להזנה לקויה, בעיות הערמה, תקיעת נייר, התכת טונר לקויה, איכות הדפסה ירודה, או בלאי מכני מואץ.

<mark>יים הערה: ייתכן שתוכל להדפיס על נייר כבד יותר ובלבד שלא תמלא את מגש הקלט למלוא הקיבולת שלו ותשתמש</mark> בנייר עם דירוג חלקות של Sheffield .100-180

#### מבנה הכרטיסים

- חלקות: כרטיסים במשקל 135-157 גרם/מ<sup>2</sup> חייבים בדירוג חלקות של Sheffield ,100-180 כרטיסים במשקל חייבים בדירוג חלקות של Sheffield .100-250 <sup>2</sup> 60-135 גרם/מ
	- מבנה: הכרטיסים חייבים להיות שטוחים עם סלסול נמוך מ- 5 מ"מ.
	- מצב: יש לוודא שהכרטיסים אינם מקומטים, חתוכים או פגומים בכל צורה אחרת.
		- **גדלים**: יש להשתמש רק בכרטיסים שגודלם בטווחים הבאים:

- ג**ודל מזערי**: 127 x 76 מ"מ
- גודל מרבי: 356 x 216 מ "מ

#### הנחיות להדפסת כרטיסים

יש להגדיר את שולי ההדפסה כך שיהיו במרחק של 2 מ" מ לפחות מקצות הכרטיס.

### נייר **Letterhead** או טפסים מודפסים מראש

<span id="page-30-0"></span>Letterhead הוא נייר משובח, שיש בו בדרך כלל סימן מים, המכיל לעיתים סיבי כותנה ושזמין במגוון רחב של צבעים וגימורים עם מעטפות תואמות. טפסים מודפסים מראש עשויים להיות מיוצרים במגוון רחב של סוגי נייר, החל מנייר ממוחזר וכלה בנייר משובח.

יצרני נייר רבים מתכננים כיום את סוגי הנייר האלה עם מאפיינים ממוטבים להדפסה בלייזר ומפרסמים את הנייר כתואם ללייזר או עם אחריות להדפסת לייזר תקינה.

ייה כתדפסות לייזר. לא ניתן למסוימות בין עמוד לעמוד נחשבות כמצב רגיל בהדפסה במדפסות לייזר. לא ניתן להבחין בסטיות אלו בהדפסה על נייר רגיל. אבל בהדפסה על טופס מודפס מראש הסטיות גלויות לעיין משום שהשורות והתיבות ממוקמות מראש בעמוד המודפס.

כדי למנוע בעיות בשימוש בטפסים מודפסים מראש, בנייר עם תבליטים ובנייר letterhead, ראוי להקפיד על מילוי ההנחיות הבאות:

- יש להימנע משימוש בסוגי דיו לטמפרטורות נמוכות (הסוג שבו נעשה שימוש בסוגים מסוימים של תרמוגפיה – הדפסה בחום .)
	- יש להשתמש בטפסים מודפסים מראש ונייר letterhead שהודפסו בחריטה או בליטוגרפית אופסט.
- השתמש בטפסים שנוצרו עם סוגי דיו עמידים בחום, שלא יימסו, יתאדו, או יפלטו חומרים לא רצויים בחימום לטמפרטורה של 200° צלסיוס למשך 0.1 שניות. בדרך כלל, סוגי דיו שהקיבוע שלהם נעשה על ידי חמצון (oxidation-set) או סוגי דיו על בסיס שמן עומדים בדרישה זו.
- כאשר טופס מודפס מראש, יש להיזהר לא לשנות את תכולת הלחות של הנייר ולא להשתמש בחומרים המשנים את התכונות החשמליות של הנייר או את מאפייני הטיפול בו. באחסןן, יש לסגור את הטפסים בעטיפה אטומה ללחות כדי למנוע שינויים בלחות של הניר במהלך האחסון.
	- יש להימנע מלעבד טפסים מודפסים מראש עם גימור או ציפוי.
	- הימנע משימוש בניירות עם תבליטים רבים או ניירות letterhead עם ראש מובלט.
		- יש להימנע משימוש בניירות עם פני שטח במרקם כבד.
	- יש להימנע משימוש באבקות אופסט או חומרים אחרים, המונעים את הידבקות הטפסים המודפסים מראש.

# בחירת נייר וחומרי הדפסה אחרים

<span id="page-31-0"></span>מדפסות LaserJet HP מפיקות מסמכים באיכות הדפסה מעולה. ניתן להדפיס על מגוון חומרי הדפסה, כגון נייר (כולל נייר עם תכולת סיבים ממוחזרים של עד 100%), מעטפות, מדבקות, שקפים וחומרי הדפסה בגודל מותאם אישית. הגדלים הנתמכים של חומרי הדפסה הם:

- ג**ודל מזערי**: 127 x 76 מ"מ
- גו**דל מרבי**: 356 x 216 מ"מ

מאפיינים כגון משקל, גרעיניות ותכולת לחות מהווים גורמים חשובים המשפיעים על הביצועים והאיכות של המדפסת. לקבלת איכות ההדפסה הטובה ביותר, יש להשתמש רק בחומרי הדפסה איכותיים המיועדים למדפסות לייזר. לעיון במפרטים מפורטים של נייר וחומרי הדפסה, ראה שיקולי חומרי הדפסה [למדפסת](#page-20-0) בעמוד .11

יים וערה: ⊂לפני רכישת כמות גדולה של חומרי הדפסה, יש לבדוק תמיד דוגמה של חומרי ההדפסה. על ספק חומרי¶ ההדפסה להבין את הדרישות המפורטות במדריך *guide media print family printer LaserJet HP*)מדריך חומרי ההדפסה למשפחת המדפסות LaserJet HP) (מספר פריט 5851-1468 HP(. לקבלת מידע נוסף, ראה [שיקולי](#page-20-0) חומרי הדפסה [למדפסת](#page-20-0) בעמוד .11

### חומרי הדפסה של **HP**

HP ממליצה על חומרי ההדפסה הבאים של HP:

- HP Multipurpose Paper נייר●
	- HP Office Paper נייר
	- HP All-in-One הדפסה נייר●
		- HP LaserJet נייר●
- HP Premium Choice LaserJet נייר

## חומרי הדפסה שאין להשתמש בהם

המדפסות LaserJet HP ,1020 n1022 ו - nw1022 מסוגלות להתמודד עם סוגים רבים של חומרי הדפסה. שימוש בחומרי הדפסה שאינם עומדים בדרישות מפרט המדפסת יפגע באיכות ההדפסה ויגדיל את הסיכוי לתקיעת נייר.

- אין להשתמש בנייר מחוספס מדי.
- אין להשתמש בנייר עם חתכים או חירורים מלבד נייר תקני שיש בו שלושה חורי תיוק.
	- אין להשתמש בטפסים מרובי העתקים.
	- אין להשתמש בנייר עם סימני מים בעת הדפסת תבניות מלאות.

## חומרי הדפסה שעלולים לגרום נזק למדפסת

בנסיבות נדירות, חומרי הדפסה עלולים לגרום נזק למדפסת. כדי למנוע נזק אפשרי, יש להימנע משימוש בחומרי ההדפסה הבאים:

- אין להשתמש בחומרי הדפסה המחוברים בסיכות הידוק.
- אין להשתמש בשקפים המיועדים למדפסות הזרקת דיו או למדפסות אחרות הפועלות בטמפרטורה נמוכה. יש להשתמש רק בשקפים המיועדים במפורש לשימוש במדפסות LaserJet HP.
	- אין להשתמש בנייר צילום המיועד למדפסות הזרקת דיו.
- אין להשתמש בנייר עם תבליטים או נייר מצופה שאינו מיועד לטמפרטורות יחידת התכת התמונה של המדפסת. יש לבחור חומרי הדפסה שמסוגלים לעמוד בטמפרטורה של C200° למשך 0.1 שנייה. HP מייצרת מבחר חומרי הדפסה המיועדים למדפסות LaserJet HP ,1020 n1022 ו - nw.1022
- אין להשתמש בנייר חברה עם צבעים המיועדים לשימוש בטמפרטורה נמוכה או בנייר המיועד לתרמוגרפיה (כתיבה בחום). טפסים מודפסים מראש או נייר חברה חייבים להשתמש בסוגי דיו המסוגלים לעמוד בטמפרטורה של C200° למשך 0.1 שנייה.
- אין להשתמש בחומרי הדפסה שפולטים חומרים מסוכנים או בכאלה שנמסים, מחליפים גוונים או דוהים בעת חשיפה לטמפרטורה של C200° במשך 0.1 שנייה.

להזמנת חומרים מתכלים להדפסה מסוג HP LaserJet, ניתן לפנות לאתר בכתובת /http://www.hp.com/go/ tisupplies בארה"ב או לאתר בכתובת http://www.hp.com/qhp/buyonline.html במדינות/אזורים אחרים בעולם.

# טעינת חומרי הדפסה למגשי הקלט

הסעיפים הבאים מתארים כיצד לטעון חומרי הדפסה למגשי הקלט השונים.

<span id="page-33-0"></span>זהירות: ניסיון להדפיס על חומרי הדפסה מקומטים, מקופלים או פגומים בצורה כלשהי, עלול לגרום תקיעת נייר. לקבלת מידע נוסף, ראה <u>שיקולי חומרי הדפסה [למדפסת](#page-20-0) בעמוד 11</u>.

### חריץ הזנה ידנית

לחריץ ההזנה הידנית ניתן לטעון גליון אחד של חומר הדפסה במשקל שלא עולה על 163 גרם/מ<sup>2</sup> או מעטפה אחת, שקף אחד או כרטיס אחד. יש לטעון את חומרי ההדפסה כשראש הדף קדימה והצד המיועד להדפסה כלפי מעלה. למניעת תקיעת נייר והדפסה בשיפוע, יש להתאים תמיד את מובילי הצד של חומר ההדפסה לפני הזנת חומר ההדפסה עצמו.

## מגש קלט ראשי בקיבולת של **150** גליונות

מגש הקלט מכיל עד 150 עמודי נייר במשקל 75 גרם/מ<sup>2</sup> או עמודים מעטים יותר של חומרי הדפסה כבדים יותר בערימה שגובהה 25 מ"מ או פחות). יש לטעון את חומרי ההדפסה כשראש הדף קדימה והצד המיועד להדפסה כלפי מעלה. כדי למנוע תקיעת נייר והדפסה בשיפוע, יש להתאים תמיד את מובילי הצד ואת המוביל האחורי של חומרי ההדפסה.

<mark>יי</mark>ן הערה: \_ בעת הוספת חומרי הדפסה חדשים, יש להקפיד ולהוציא את כל חומרי ההדפסה ממגש הקלט וליישר את¶ חבילת חומרי ההדפסה החדשים. פעולה זו מונעת את הזנת המדפסת במספר גליונות בפעם אחת ומצמצמת את תקיעות הנייר.

# הדפסת מעטפה

<span id="page-34-0"></span>יש להשתמש רק במעטפות שמומלצות למדפסות לייזר. לקבלת מידע נוסף, ראה שיקולי חומרי הדפסה [למדפסת](#page-20-0) [בעמוד](#page-20-0) .11

<mark>יין הערה: כדי להדפיס מעטפה אחת, משתמשים בחריץ ההזנה הידנית. כדי להדפיס מעטפות רבות, משתמשים במגש</mark> הקלט הראשי.

.**1** לפני טעינת המעטפה, גרור מעט את מובילי חומרי ההדפסה כלפי חוץ לגודל שיהיה גדול מעט מהמעטפות עצמן.

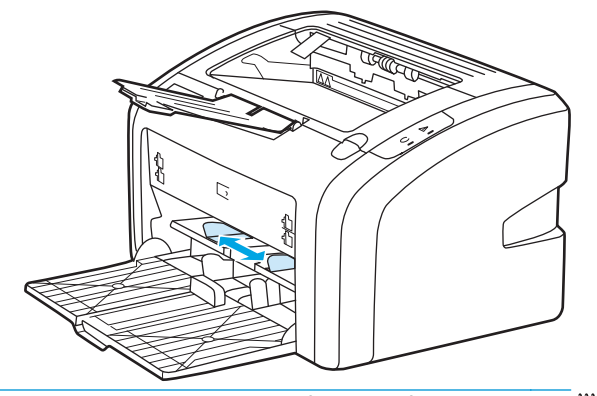

י<mark>יי</mark>ןהערה: \_ אם הלשונית של המעטפה נמצאת בקצה הקצר, הזן למדפסת את הצד הזה תחילה.

.**2** הנח את המעטפה כשצד ההדפסה פונה כלפי מעלה והקצה העליון לאורך המוביל השמאלי של חומרי ההדפסה.

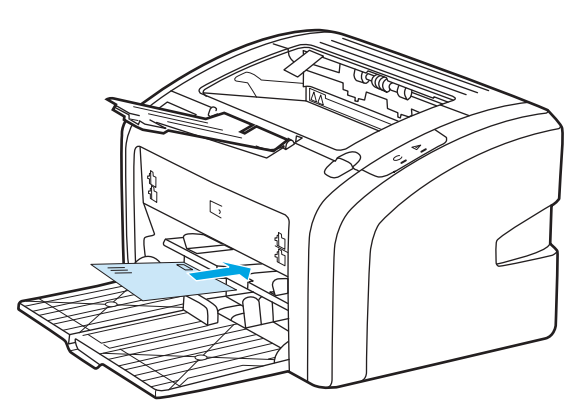

.**3** התאם את מרווח מובילי חומרי ההדפסה לרוחב המעטפה.

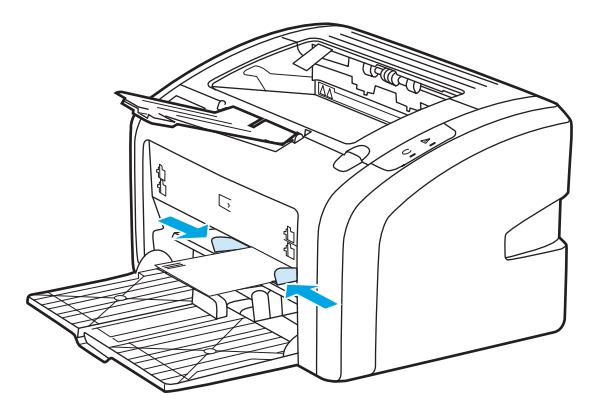

- .**4** גש אל מאפייני המדפסת (או אל העדפות הדפסה ב 2000- Windows ו-XP(. עיין בנושא מאפייני [המדפסת](#page-17-0) (מנהל התקן) [בעמוד](#page-17-0) 8 לקבלת הוראות.
	- .**5** בכרטיסיה נייר**/**איכות, בחר מעטפה כסוג חומר ההדפסה.

הערה: לא כל מאפייני המדפסת זמינים בכל מנהלי ההתקנים או בכל מערכות ההפעלה. עיין בעזרה המקוונת <mark>(</mark> של מאפייני המדפסת (מנהל התקן) לקבלת מידע אודות זמינות המאפיינים במנהל התקן מסוים.

.**6** הדפס את המעטפה.

כדי להדפיס בהזנה הידנית, ראה הזנה ידנית [בעמוד](#page-23-0) .14
# הדפסת מעטפות רבות

יש להשתמש רק במעטפות שמומלצות למדפסות לייזר. לקבלת מידע נוסף, ראה שיקולי חומרי הדפסה [למדפסת](#page-20-0) [בעמוד](#page-20-0) .11

ייים.<br>∰ה<mark>ערה: ⊂</mark>כדי להדפיס מעטפה אחת, משתמשים בחריץ ההזנה הידנית. כדי להדפיס מעטפות רבות, משתמשים במגש הקלט הראשי.

.**1** לפני טעינת המעטפות, גרור מעט את מובילי חומרי ההדפסה כלפי חוץ לגודל שיהיה רחב במעט מהמעטפות עצמן.

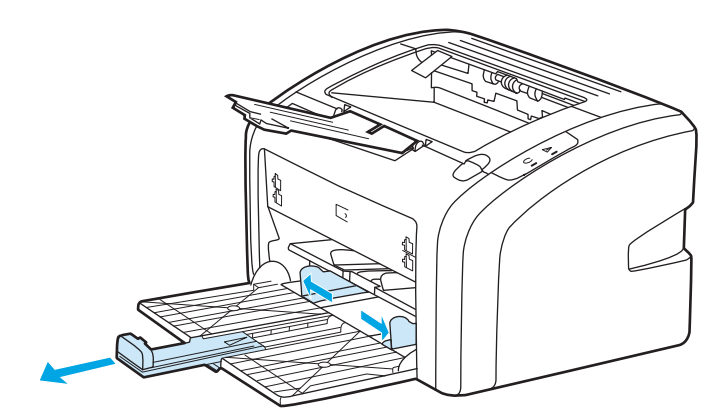

.**2** הנח את המעטפות כשצד ההדפסה פונה כלפי מעלה והקצה העליון לאורך המוביל השמאלי של חומרי ההדפסה. הכנס למגש חבילה שמכילה 15 מעטפות לכל היותר.

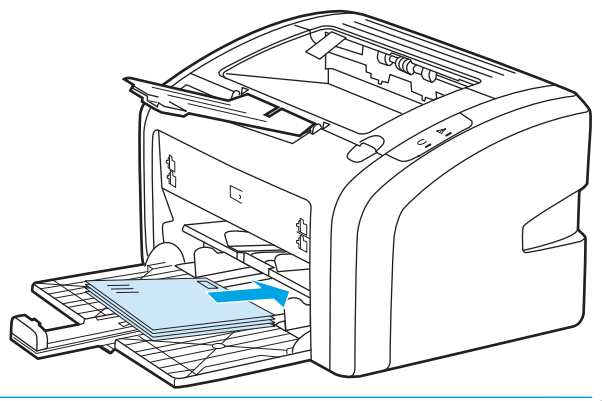

<mark>ייש</mark>הערה: אם הלשונית של המעטפות נמצאת בקצה הקצר, הזן למדפסת את הצד הזה תחילה.

.**3** התאם את מרווח מובילי חומרי ההדפסה לרוחב המעטפות.

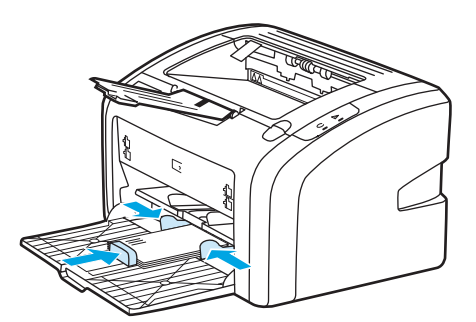

.**4** גש אל מאפייני המדפסת (או אל העדפות הדפסה ב 2000- Windows ו-XP(. עיין בנושא מאפייני [המדפסת](#page-17-0) <u>(מנהל התקן) [בעמוד](#page-17-0) 8</u> לקבלת הוראות.

הערה: לא כל מאפייני המדפסת זמינים בכל מנהלי ההתקנים או בכל מערכות ההפעלה. עיין בעזרה המקוונת <mark>יש</mark> של מאפייני המדפסת (מנהל התקן) לקבלת מידע אודות זמינות המאפיינים במנהל התקן מסוים.

- .**5** בכרטיסיה נייר**/**איכות, בחר מעטפה כסוג חומר ההדפסה.
	- .**6** הדפס את המעטפות.

# הדפסה על שקפים או מדבקות

השתמש רק בשקפים ובמדבקות המומלצים לשימוש במדפסות לייזר, כגון film transparency HP‑ ו LaserJet HP. לקבלת מידע נוסף, ראה שיקולי חומרי הדפסה [למדפסת](#page-20-0) בעמוד .11

זהירות: יש להקפיד על הגדרת את סוג חומר ההדפסה הנכון בהגדרות המדפסת, לפי ההנחיות שלהלן. המדפסת מתאימה את טמפרטורת יחידת ההתכה שלה להגדרת סוג חומרי ההדפסה. בעת הדפסה על חומרי הדפסה מיוחדים, כגון שקפים או מדבקות, התאמה זו מונעת מיחידת ההתכה של המדפסת לגרום נזק לחומרי ההדפסה העוברים דרך המדפסת.

זהירות: יש לבדוק את חומרי ההדפסה כדי לוודא שאינם מקומטים או מסולסלים ושאין בהם קצוות קרועים או מדבקות חסרות.

- .**1** הזן מעטפה בחריץ ההזנה הידנית או טען חבילת דפים במגש הקלט הראשי. ודא שהצד העליון של חומרי ההדפסה מכוון קדימה והצד שמיועד להדפסה (הצד המחוספס) פונה כלפי מעלה.
	- .**2** התאם את המובילים של חומרי ההדפסה.
- .**3** גש אל מאפייני המדפסת (או אל העדפות הדפסה ב 2000- Windows ו-XP(. עיין בנושא מאפייני [המדפסת](#page-17-0) <u>(מנהל התקן) [בעמוד](#page-17-0) 8</u> לקבלת הוראות.
	- .**4** בכרטיסיה נייר**/**איכות, בחר בסוג חומר ההדפסה הנכון.
		- .**5** הדפס את המסמך.

# הדפסה על נייר **letterhead** או על טפסים מודפסים מראש

המדפסות LaserJet HP ,1020 n1022 ו - nw1022 מדפיסות על נייר letterhead ועל טפסים מודפסים מראש העומדים בטמפרטורה של C.200°

- .**1** טען את הנייר כשראש הדף קדימה והצד המיועד להדפסה כלפי מעלה. התאם את מרווח מובילי חומרי ההדפסה לרוחב הנייר.
- .**2** גש אל מאפייני המדפסת (או אל העדפות הדפסה ב 2000- Windows ו-XP(. עיין בנושא מאפייני [המדפסת](#page-17-0) (מנהל התקן) [בעמוד](#page-17-0) 8 לקבלת הוראות.
	- .**3** בכרטיסיה נייר**/**איכות, בחר בסוג חומר ההדפסה הנכון.
		- .**4** הדפס את המסמך.

כדי להדפיס בהזנה הידנית, ראה הזנה ידנית [בעמוד](#page-23-0) .14

יים ולאחריו מסמך רב-עמודים, טוענים את נייר letterhead ולאחריו מסמך רב-עמודים, טוענים את ניירβ החברה בחריץ ההזנה הידנית ואת הנייר הרגיל במגש הקלט הראשי.

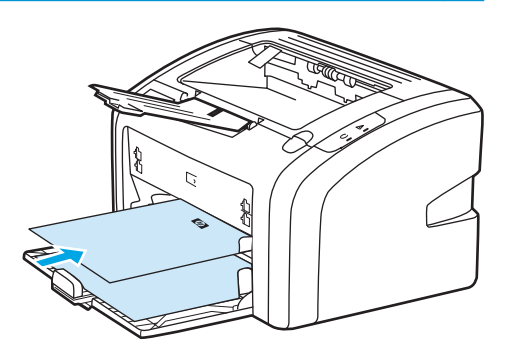

# הדפסה על חומרי הדפסה בגודל מותאם אישית ועל כרטיסים

המדפסות LaserJet HP ,1020 n1022 ו - nw1022 יכולות להדפיס על חומרי הדפסה בגודל מותאם אישית או על כרטיסים בגודל שבין 76 על 127 מ" מ לבין 216 על 356 מ"מ.

השתמש במגש ההזנה הראשי עבור מספר גיליונות. עיין בנושא <u>מגש קלט ראשי [בעמוד](#page-15-0) 6</u> עבור מידות חומרי ההדפסה הנתמכים.

זהירות: לפני טעינת הגליונות, יש לבדוק ולוודא שאינם מודבקים זה לזה.

- .**1** הזן את חומרי ההדפסה כשהצד הצר קדימה והצד המיועד להדפסה כלפי מעלה. התאם את מוליכי חומר ההדפסה כך שיתאימו לחומר ההדפסה.
- .**2** גש אל מאפייני המדפסת (או אל העדפות הדפסה ב 2000- Windows ו-XP(. עיין בנושא מאפייני [המדפסת](#page-17-0) (מנהל התקן) [בעמוד](#page-17-0) 8 לקבלת הוראות.
- .**3** בכרטיסיה נייר**/**איכות, בחר באפשרות גודל מותאם אישית. ציין את הממדים של חומרי ההדפסה בגודל מותאם אישית.

יין בעזרה: לא כל מאפייני המדפסת זמינים בכל מנהלי ההתקנים או בכל מערכות ההפעלה. עיין בעזרה המקוונת∰ של מאפייני המדפסת (מנהל התקן) לקבלת מידע אודות זמינות המאפיינים במנהל התקן מסוים.

.**4** הדפס את המסמך.

כדי להדפיס בהזנה הידנית, ראה הזנה ידנית [בעמוד](#page-23-0) .14

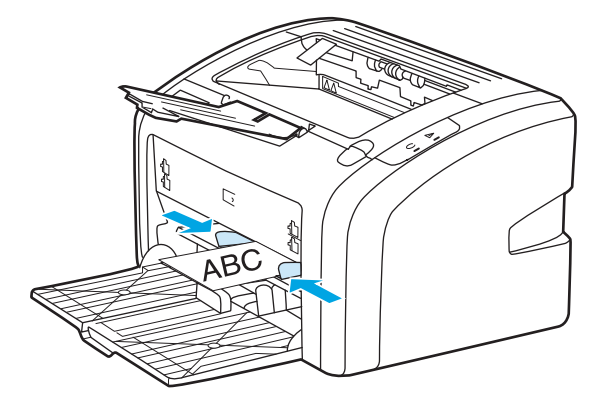

# הדפסה על שני צדי הנייר **(**הדפסה דו‐צדדית ידנית**)**

כדי להדפיס על שני צדי הנייר (הדפסה דו‐צדדית ידנית), יש להעביר את הנייר דרך המדפסת פעמיים.

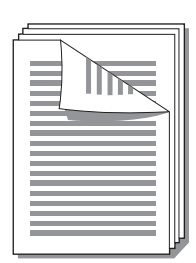

יין איים לקבלת הידנית על שני צדי הנייר עלולה ללכלך את המדפסת ולפגוע באיכות ההדפסה. לקבלת הוראות <mark>γ</mark> לטיפול במדפסת מלוכלכת, ראה <u>ניקוי [המדפסת](#page-49-0) בעמוד 40</u>.

- .**1** גש אל מאפייני המדפסת (או אל העדפות הדפסה ב 2000- Windows ו-XP(. עיין בנושא מאפייני [המדפסת](#page-17-0) <u>(מנהל התקן) [בעמוד](#page-17-0) 8</u> לקבלת הוראות.
	- .**2** בכרטיסיה גימור, בחר הדפסה דו‐צדדית **(**ידנית**)**. בחר באפשרות הכריכה המתאימה ולחץ על אישור.
		- .**3** הדפס את המסמך.

יין בערה: לא כל מאפייני המדפסת זמינים בכל מנהלי ההתקנים או בכל מערכות ההפעלה. עיין בעזרה המקוונת αדל של מאפייני המדפסת (מנהל התקן) לקבלת מידע אודות זמינות המאפיינים במנהל התקן מסוים.

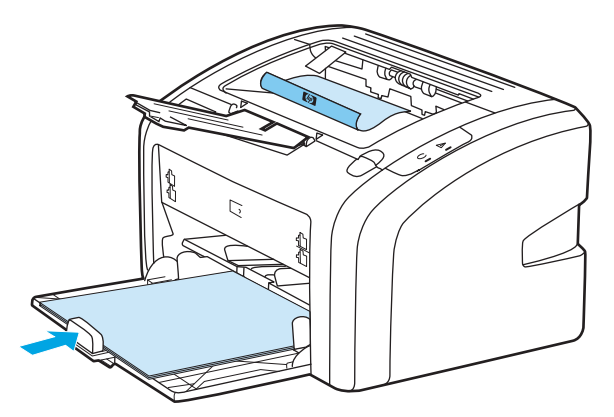

.**4** לאחר שצד אחד הודפס, אסוף את הדפים שהודפסו, הפוך את הצד המודפס כלפי מטה ויישר את הערימה.

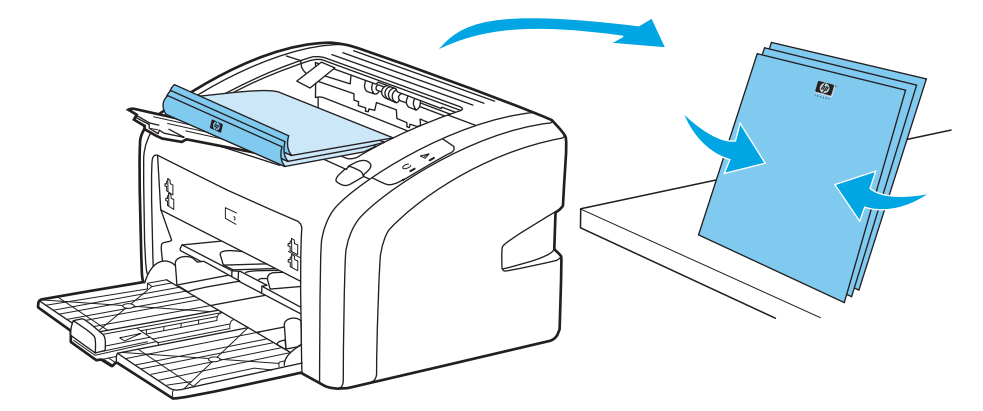

.**5** החזר את ערמת העמודים למגש הקלט. הצד המודפס כלפי מטה והקצה התחתון מוזן למדפסת תחילה.

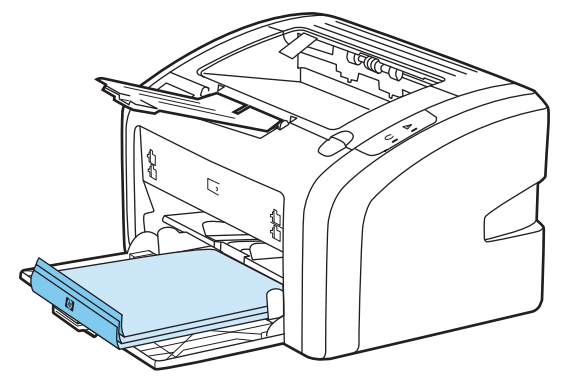

.**6** לחץ על המשך כדי להדפיס את הצד השני.

# הדפסת מספר עמודים על גליון נייר יחיד **(**הדפסת **up-N(**

ניתן לבחור את מספר העמודים להדפסה על גליון נייר יחיד. כשבוחרים להדפיס יותר מעמוד אחד בגליון, העמודים המודפסים ייראו קטנים יותר ויסודרו על הגליון לפי סדר ההדפסה הרגילה שלהם.

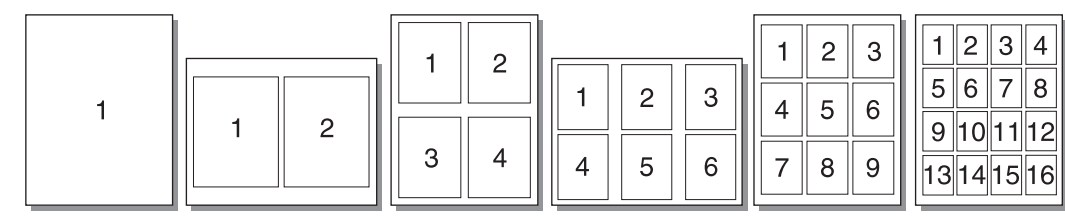

- .**1** מיישום התוכנה, גש אל מאפייני המדפסת (או אל העדפות הדפסה ב 2000- Windows ו-XP(. עיין בנושא מאפייני [המדפסת](#page-17-0) (מנהל התקן) בעמוד 8 לקבלת הוראות.
	- .**2** בכרטיסיה גימור, בחר את מספר העמודים המתאים עבור כל צד.

יין בעזרה: לא כל מאפייני המדפסת זמינים בכל מנהלי ההתקנים או בכל מערכות ההפעלה. עיין בעזרה המקוונת∰ של מאפייני המדפסת (מנהל התקן) לקבלת מידע אודות זמינות המאפיינים במנהל התקן מסוים.

- .**3** (צעדים לבחירה) כדי לכלול בהדפסה גם את גבולות העמודים, בחר בתיבת הסימון. כדי לקבוע את סדר הדפסת העמודים על הגליון, בחר את הסדר בתפריט הנפתח.
	- .**4** הדפס את המסמך.

# הדפסת חוברות

ניתן להדפיס חוברות על נייר בגודל מכתב או בגודל 4A.

- .**1** טען את חומרי ההדפסה במגש הקלט הראשי.
- .**2** גש אל מאפייני המדפסת (או אל העדפות הדפסה ב 2000- Windows ו-XP(. עיין בנושא מאפייני [המדפסת](#page-17-0) <u>(מנהל התקן) [בעמוד](#page-17-0) 8</u> לקבלת הוראות.
- .**3** בכרטיסיה גימור, סמן את תיבת הסימון הדפסה דו‐צדדית **(**ידנית**)**. בחר באפשרות הכריכה המתאימה ולחץ על אישור. הדפס את המסמך.

הערה: לא כל מאפייני המדפסת זמינים בכל מנהלי ההתקנים או בכל מערכות ההפעלה. עיין בעזרה המקוונת<mark>"</mark> של מאפייני המדפסת (מנהל התקן) לקבלת מידע אודות זמינות המאפיינים במנהל התקן מסוים.

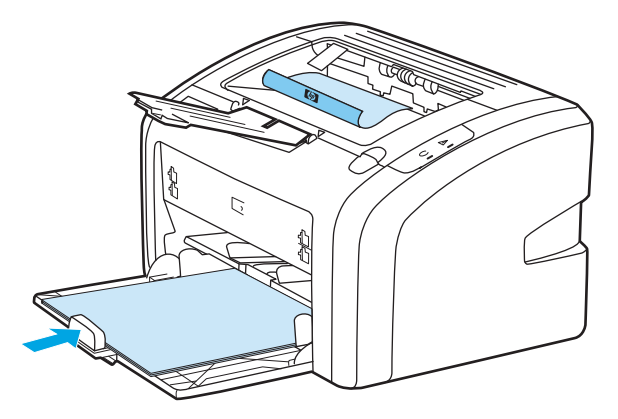

.**4** לאחר שצד אחד הודפס, אסוף את הדפים שהודפסו, הפוך את הצד המודפס כלפי מטה ויישר את ערימת הדפים.

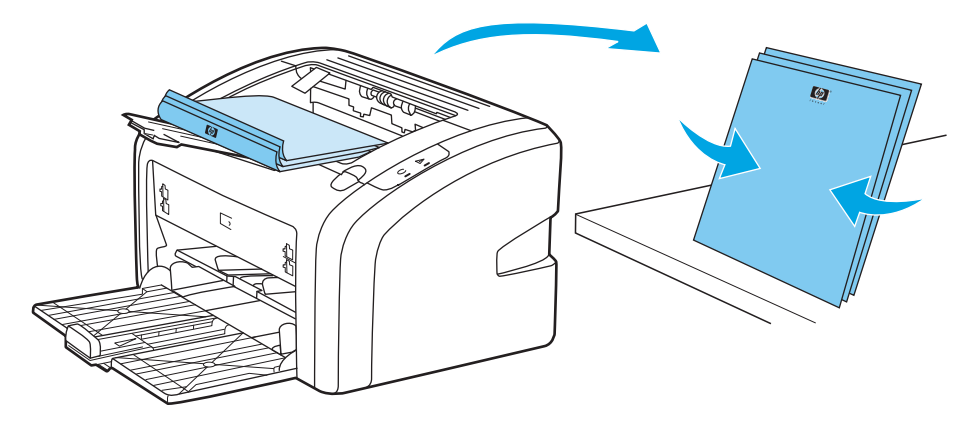

.**5** החזר את הדפים שהודפסו בצד אחד למגש הקלט. הצד המודפס כלפי מטה והקצה התחתון מוזן למדפסת תחילה.

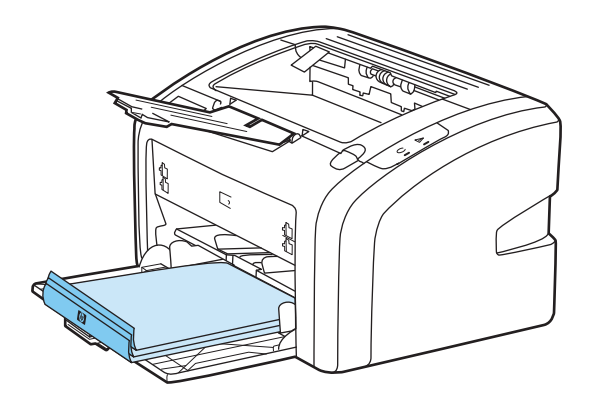

- .**6** הדפס את הצד השני.
- .**7** קפל את הדפים והדק אותם.

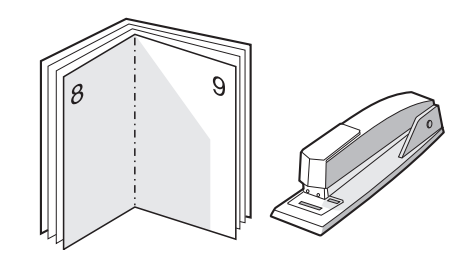

## הדפסת סימני מים

ניתן להשתמש באפשרות סימן מים להדפסת טקסט "מתחת" לטקסט הקיים במסמך (כרקע). לדוגמה, ניתן להוסיף את הטקסט *טיוטה* או *סודי*באותיות גדולות אפורות באלכסון בעמוד הראשון או בכל העמודים של המסמך.

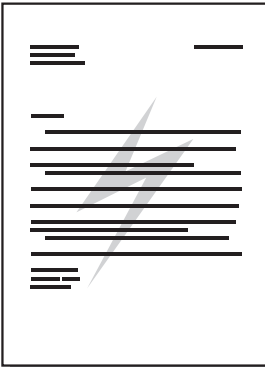

- .**1** מיישום התוכנה, גש אל מאפייני המדפסת (או אל העדפות הדפסה ב 2000- Windows ו-XP(. עיין בנושא מאפייני [המדפסת](#page-17-0) (מנהל התקן) בעמוד 8 לקבלת הוראות.
	- .**2** בכרטיסיה אפקטים, בחר סימן מים לשימוש.

הערה: לא כל מאפייני המדפסת זמינים בכל מנהלי ההתקנים או בכל מערכות ההפעלה. עיין בעזרה המקוונת <mark>(</mark> של מאפייני המדפסת (מנהל התקן) לקבלת מידע אודות זמינות המאפיינים במנהל התקן מסוים.

.**3** הדפס את המסמך.

# **3** תחזוקה

בפרק זה מפורט מידע בנושאים הבאים:

- ניקוי [המדפסת](#page-49-0)
- החלפת גלגלת [האיסוף](#page-52-0)
	- ניקוי גלגלת [האיסוף](#page-55-0)
- החלפת רפידת ההפרדה של [המדפסת](#page-56-0)
	- פיזור [מחדש](#page-58-0) של טונר
	- החלפת מחסנית [ההדפסה](#page-60-0)

# ניקוי המדפסת

בעת הצורך, מנקים את החלק החיצוני של המדפסת במטלית לחה ונקייה.

<mark>זהירות: אין להשתמש בחומרי ניקוי המבוססים על אמוניה לניקוי המדפסת או סביבתה.</mark>

<span id="page-49-0"></span>בזמן ההדפסה, עלולים להצטבר בתוך המדפסת חלקיקי נייר, טונר ואבק. במשך הזמן, הצטברות זו עלולה לגרום לבעיות באיכות ההדפסה, כגון כתמים או מריחה של הטונר ותקיעת הנייר. כדי לתקן ולמנוע בעיות מסוג זה, יש לנקות את אזור מחסנית ההדפסה ואת נתיב חומרי ההדפסה של המדפסת.

#### ניקוי אזור מחסנית ההדפסה

אין צורך לנקות את אזור מחסנית ההדפסה לעתים קרובות. עם זאת, ניקוי אזור זה עשוי לשפר את האיכות ההדפסה של הגליונות המודפסים.

.**1** כבה את המדפסת ונתק אותה מהחשמל. המתן עד שהמדפסת תתקרר.

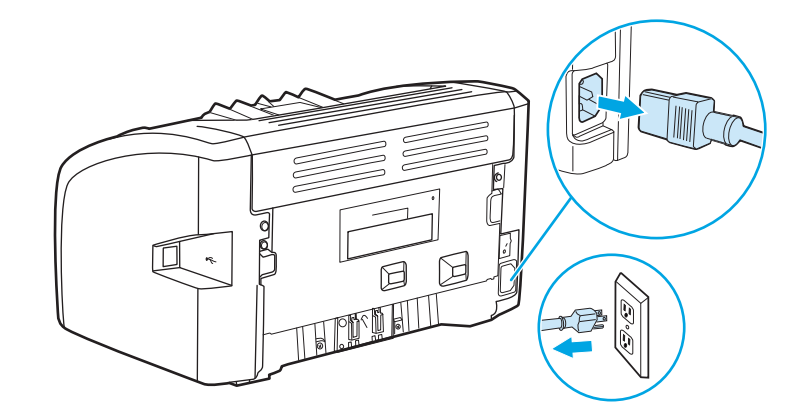

- .**2** פתח את דלת מחסנית ההדפסה, והוצא את המחסנית.
- <mark>. זהירות: כ</mark>די למנוע נזק, אל תחשוף את מחסנית ההדפסה לאור. במקרה הצורך, כסה את מחסנית ההדפסה. כמו כן, אל תיגע בגלגלת ההעברה הספוגית השחורה שבתוך המדפסת. הדבר עלול לגרום נזק למדפסת.

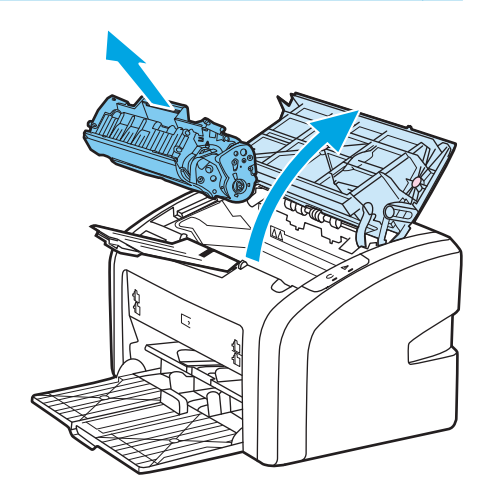

.**3** במטלית יבשה נטולת מוך, נגב את השאריות מאזור נתיב חומרי ההדפסה וחלל מחסנית ההדפסה.

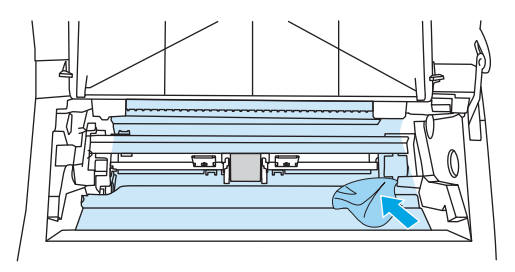

.**4** החזר את מחסנית ההדפסה למקומה וסגור את הדלת.

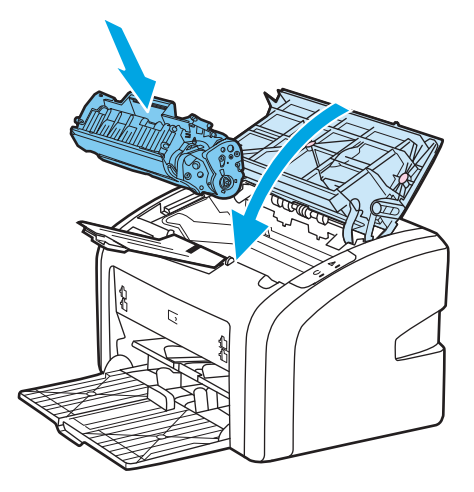

.**5** חבר חזרה את כבל החשמל והדלק את המדפסת.

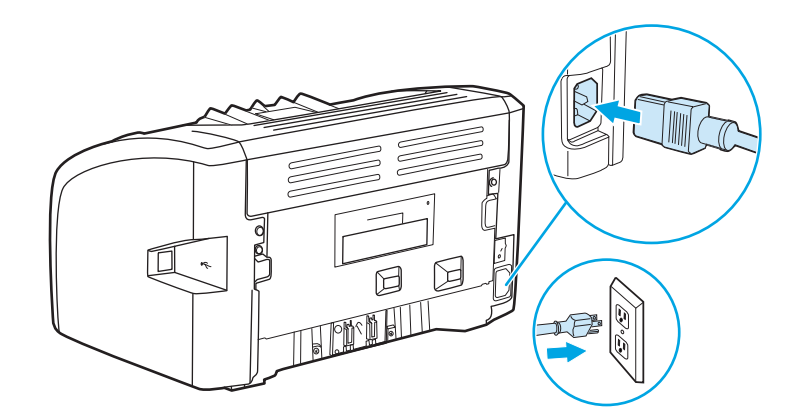

### ניקוי נתיב חומרי ההדפסה במדפסת

אם בתדפיסים המופקים במדפסת מופיעים כתמי טונר או נקודות טונר, ניתן להשתמש בתוכנית השירות לניקוי LaserJet HP לסילוק עודפי חלקיקים של חומרי הדפסה וטונר שהצטברו במכלל ובגלגלות של יחידת ההתכה. ניקוי נתיב חומרי ההדפסה עשוי להאריך את חיי המדפסת.

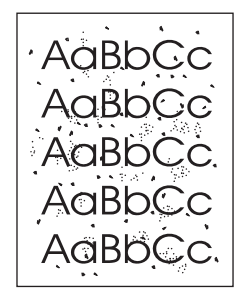

יים ולידה: לקבלת התוצאות הטובות ביותר, משתמשים בגליון של שקף. בהעדר שקפים, ניתן להשתמש בנייר המיועד∰ למכונות צילום מסמכים ,70 עד 90 גרם/מ<sup>2</sup>) עם פני שטח חלקים.

- .**1** ודא שהמדפסת לא פעילה ושהנורית מוכן להדפסה דולקת.
	- .**2** טען את חומרי ההדפסה במגש הקלט.
- .**3** הדפס דף ניקוי. גש אל מאפייני המדפסת (או אל העדפות הדפסה ב 2000- Windows ו-XP(. עיין בנושא מאפייני [המדפסת](#page-17-0) (מנהל התקן) בעמוד 8 לקבלת הוראות.

הערה: תהליך הניקוי נמשך 3 דקות בקירוב. דף הניקוי ייעצר מפעם לפעם במהלך תהליך הניקוי. אל תכבה את המדפסת עד לסיום תהליך הניקוי. כדי לנקות את המדפסת באופן יסודי, ייתכן שתאלץ לחזור על תהליך הניקוי מספר פעמים.

# החלפת גלגלת האיסוף

<span id="page-52-0"></span>שימוש רגיל עם חומרי הדפסה טובים גורם לבלאי. השימוש בחומרי הדפסה באיכות נמוכה מחייב החלפה תכופה יותר של גלגלת האיסוף.

אם המדפסת אינה מושכת פנימה את חומרי ההדפסה כראוי באופן קבוע (אין הזנה של חומרי הדפסה), ייתכן שיש צורך להחליף או לנקות את גלגלת האיסוף. כדי להזמין גלגלת איסוף חדשה, ראה הזמנת חומרים [מתכלים](#page-121-0) [בעמוד](#page-121-0) .112

זהירות: אי השלמה של הנוהל הזה עלולה לגרום נזק למדפסת.

.**1** כבה את המדפסת ונתק אותה מהחשמל. המתן עד שהמדפסת תתקרר.

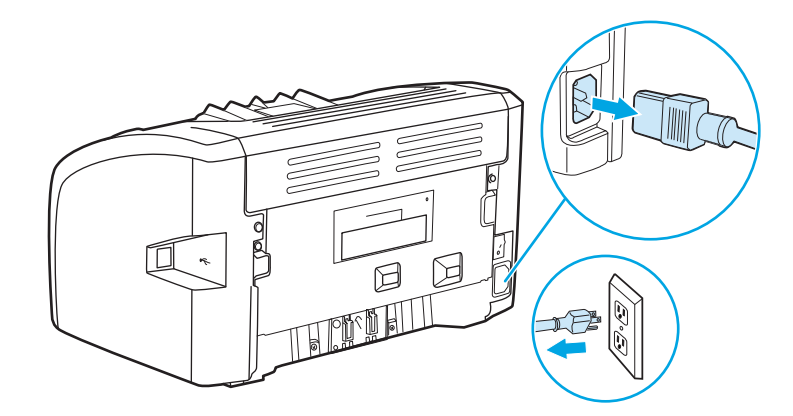

- .**2** פתח את דלת מחסנית ההדפסה, והוצא את המחסנית.
- זהירות: כדי למנוע נזק למחסנית ההדפסה, יש למזער ככל האפשר את החשיפה לאור ישיר. כסה את מחסנית ההדפסה בגליון נייר.

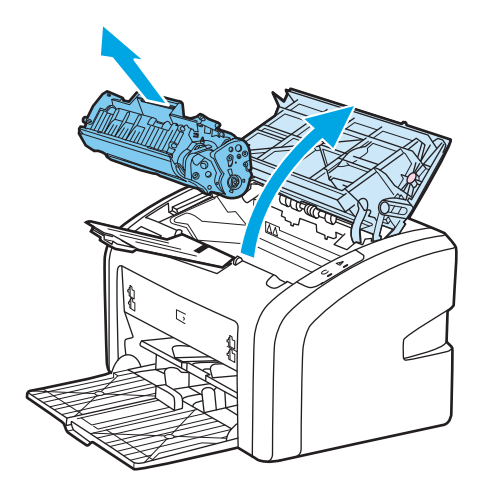

.**3** אתר את גלגלת האיסוף.

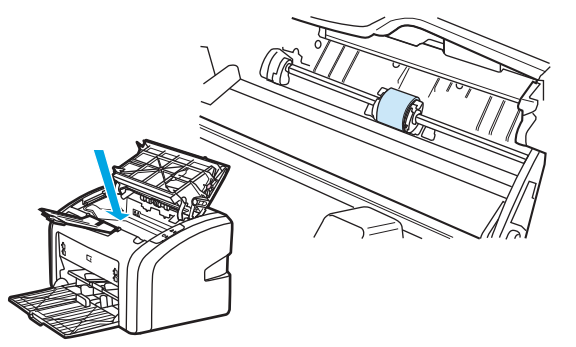

.**4** שחרר את שתי הלחצניות הלבנות הקטנות, אחת בכל צד של גלגלת האיסוף וסובב את גלגלת האיסוף לכיוון חזית המדפסת.

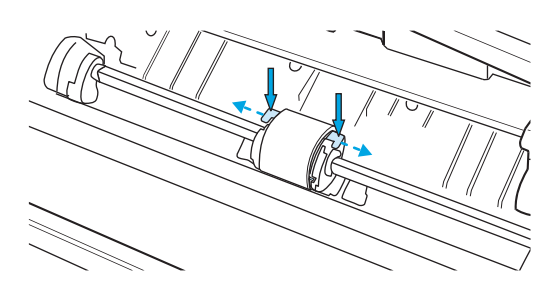

.**5** משוך את גלגלת האיסוף בעדינות למעלה והחוצה.

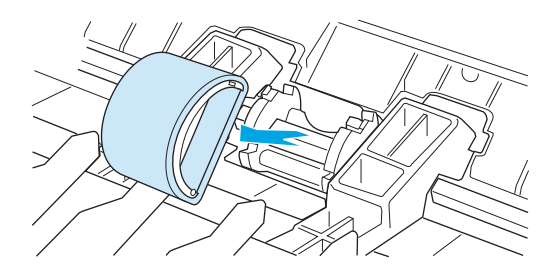

.**6** הכנס את גלגלת האיסוף החדשה לחריץ. החריץ המעגלי והחריץ המלבני בכל צד מונעים התקנה שגויה של הגלגלת.

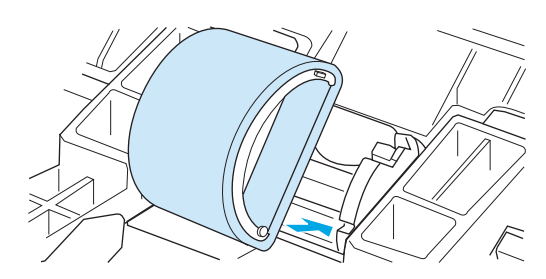

.**7** סובב את החלק העליון של גלגלת האיסוף ממך והלאה עד ששני הצדדים ינעלו בנקישה למקומם.

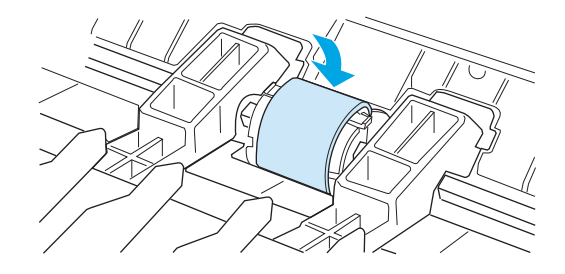

.**8** התקן מחדש את מחסנית ההדפסה וסגור את דלת מחסנית ההדפסה.

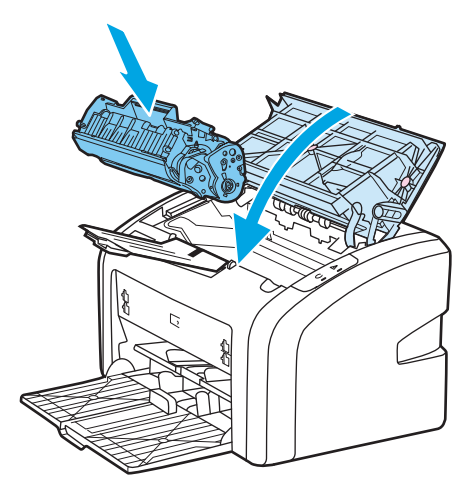

.**9** חבר חזרה את כבל החשמל והדלק את המדפסת.

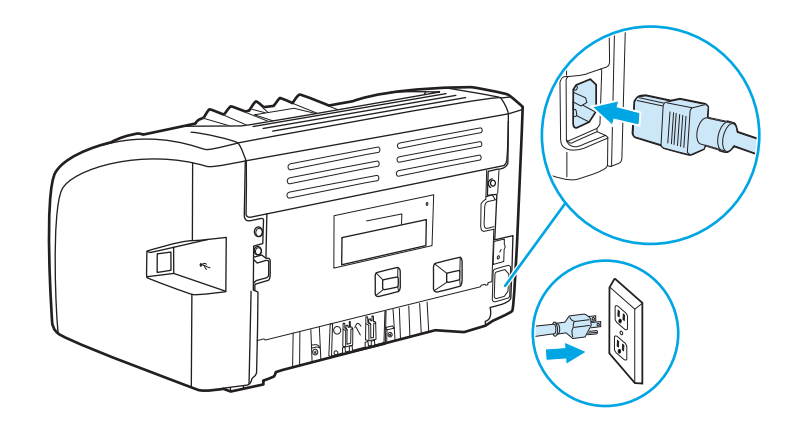

# ניקוי גלגלת האיסוף

כדי לנקות את גלגלת האיסוף במקום להחליפה, יש לבצע את ההוראות הבאות:

- <span id="page-55-0"></span>.**1** הוצא את גלגלת האיסוף כמתואר בצעדים 1 עד 5 של החלפת גלגלת [האיסוף](#page-52-0) בעמוד .43
- .**2** טבול בד נטול מוך בתמיסת אלכוהול‐איזופרופיל (alcohol isopropyl(, וקרצף את הגלגלת.

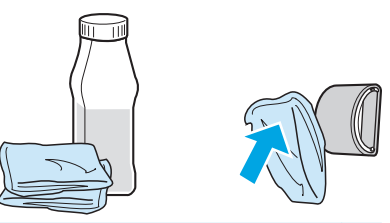

- אזהרה! האלכוהול דליק. שמור את האלכוהול ואת הבד רחוק מאש פתוחה. לפני סגירת המדפסת וחיבור כבל החשמל, יש לאפשר לאלכוהול להתייבש לגמרי.
	- .**3** נגב את גלגלת האיסוף במטלית יבשה נטולת מוך כדי להסיר את הלכלוך.

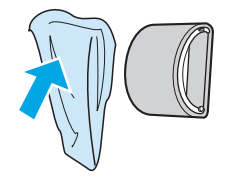

.**4** הנח לגלגלת האיסוף להתייבש לגמרי לפני שתתקין אותה מחדש במדפסת (ראה החלפת גלגלת [האיסוף](#page-52-0) [בעמוד](#page-52-0) 43 .)

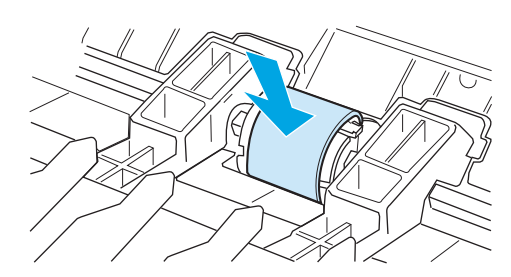

# החלפת רפידת ההפרדה של המדפסת

<span id="page-56-0"></span>שימוש רגיל עם חומרי הדפסה טובים גורם לבלאי. שימוש בחומרי הדפסה באיכות נמוכה מחייב החלפה תכופה יותר של רפידת ההפרדה. אם המדפסת מושכת באופן קבוע מספר גליונות של חומרי הדפסה בכל פעם, ייתכן שעליך להחליף את רפידת ההפרדה. כדי להזמין רפידת הפרדה חדשה, ראה <u>הזמנת חומרים [מתכלים](#page-121-0) בעמוד 112</u>.

יים לעבות החלפת רפידת ההפרדה, יש לנקות את גלגלת [האיסוף](#page-55-0). ראה <u>ניקוי גלגלת האיסוף בעמוד 46.</u>∯

.**1** כבה את המדפסת ונתק אותה מהחשמל. המתן עד שהמדפסת תתקרר.

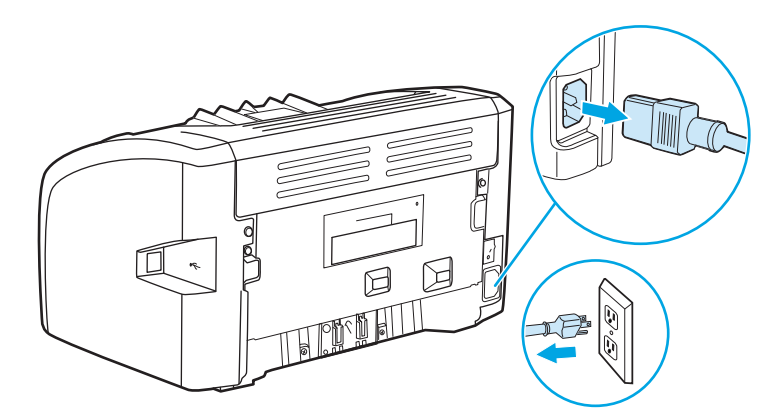

.**2** בגב המדפסת, שחרר את שני הברגים שמחזיקים את רפידת ההפרדה במקומה.

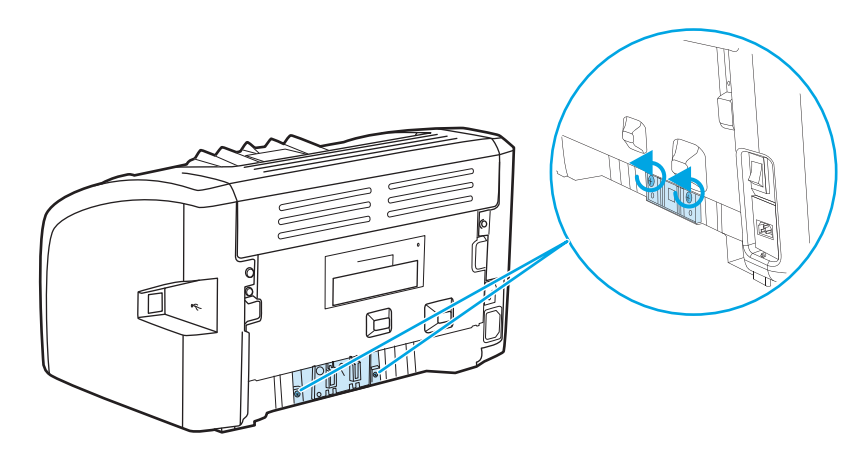

.**3** הוצא את רפידת ההפרדה.

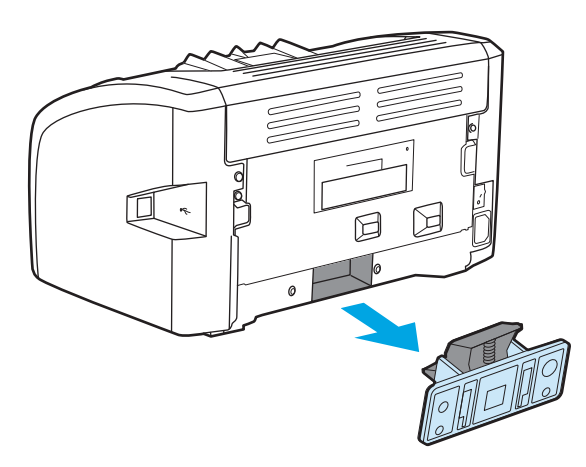

.**4** הכנס את רפידת ההפרדה החדשה והברג אותה למקומה.

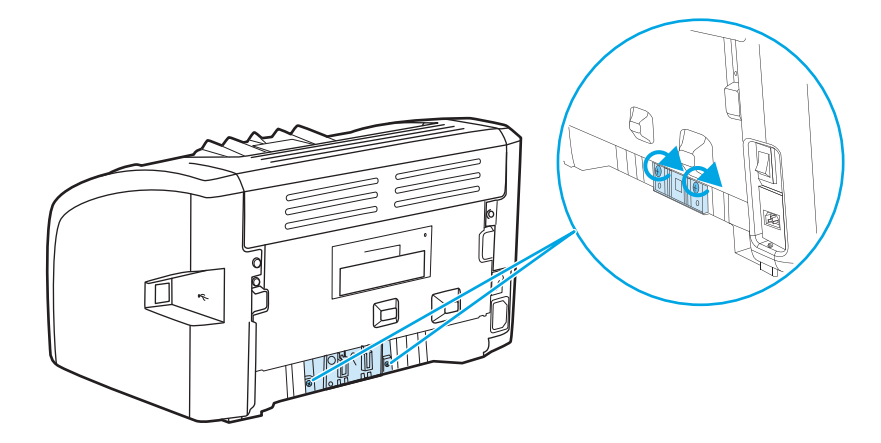

.**5** חבר חזרה את כבל החשמל והדלק את המדפסת.

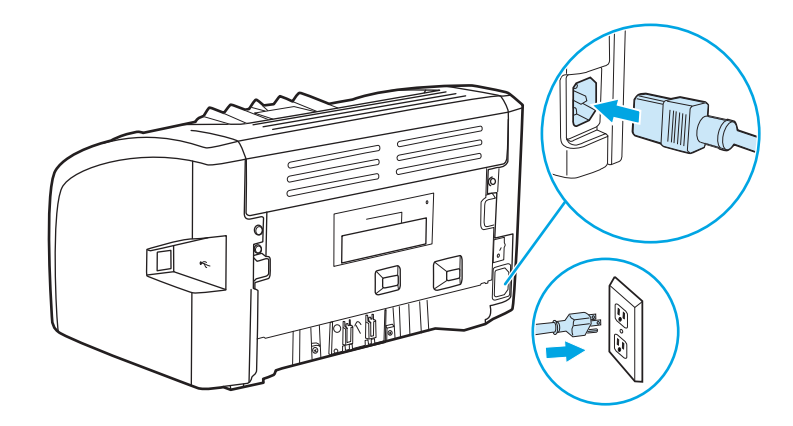

# פיזור מחדש של טונר

<span id="page-58-0"></span>כאשר כמות הטונר נמוכה, מופיעים אזורים דהויים או בהירים בעמוד המודפס. ניתן לשפר זמנית את איכות ההדפסה על‐ידי פיזור מחדש של הטונר וכך לאפשר להשלים את עבודת ההדפסה הנוכחית לפני החלפת מחסנית ההדפסה.

- <mark>זהירות: כדי למנוע נזק למחסנית ההדפסה, יש למזער ככל האפשר את החשיפה לאור ישיר. כסה את מחסנית A</mark> ההדפסה בגליון נייר.
	- .**1** פתח את דלת מחסנית ההדפסה והוצא את המחסנית מהמדפסת.

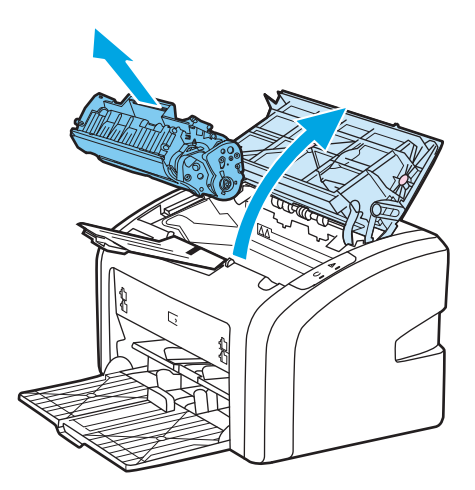

.**2** כדי לפזר מחדש את הטונר, נער בעדינות את מחסנית ההדפסה מלפנים לאחור.

<mark>זהירות: כ</mark>די למנוע נזק למחסנית ההדפסה, החזק את המחסנית בשני צדדיה.

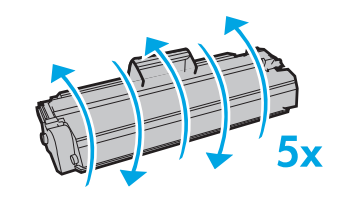

<mark>זהירות: א</mark>ם נשרו רסיסי טונר על בגדיך, נגב את רסיסי הטונר במטלית יבשה וכבס את הבגדים במים קרים. מים חמים מקבעים את הטונר לתוך הבד.

.**3** הכנס חזרה את מחסנית ההדפסה למדפסת וסגור את הדלת.

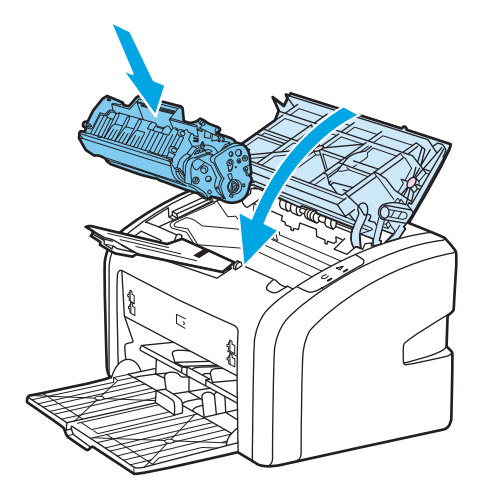

אם הדפוס עדיין בהיר, התקן מחסנית הדפסה חדשה. לקבלת הוראות, ראה <u>החלפת מחסנית [ההדפסה](#page-60-0) בעמוד 51</u>.

# החלפת מחסנית ההדפסה

<span id="page-60-0"></span>.**1** פתח את דלת מחסנית ההדפסה והוצא את המחסנית הישנה. עיין במידע לגבי מיחזור מחסניות דיו בחלקה הפנימי של אריזת מחסנית ההדפסה.

זהירות: כדי למנוע נזק למחסנית ההדפסה, יש למזער ככל האפשר את החשיפה לאור ישיר. כסה את מחסנית ההדפסה בגליון נייר.

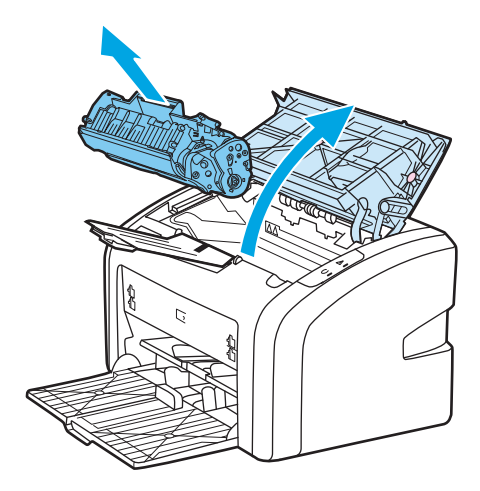

.**2** הוצא את מחסנית ההדפסה החדשה מהאריזה ונער אותה בעדינות מלפנים לאחור כדי לפזר את הטונר באופן אחיד בתוך המחסנית.

<mark>זהירות: כדי למנוע נזק למחסנית ההדפסה, החזק את המחסנית בשני צדדיה. </mark>

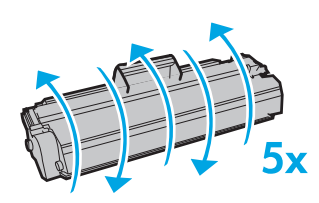

.**3** משוך את הלשונית עד להוצאת כל הסרט מהמחסנית. שים את הלשונית באריזת מחסנית ההדפסה למיחזור.

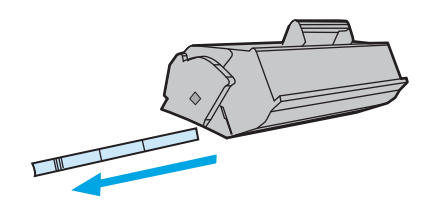

.**4** הכנס את מחסנית ההדפסה למדפסת ובדוק כדי לוודא שהמחסנית במקומה. סגור את דלת מחסנית ההדפסה.

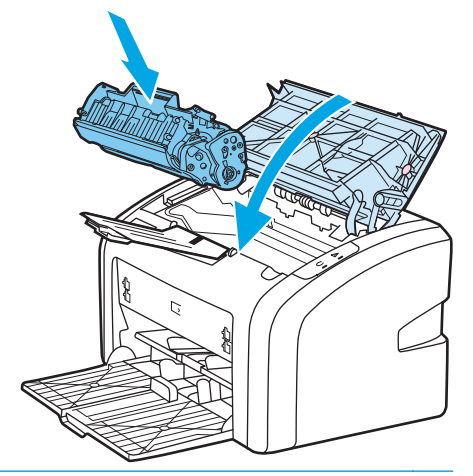

<mark>זהירות: אם נשרו רסיסי טונר על בגדיך, נגב את רסיסי הטונר במטלית יבשה וכבס את הבגדים במים קרים. ה</mark> מים חמים מקבעים את הטונר לתוך הבד.

# **4** פתרון בעיות

בפרק זה מפורט מידע בנושאים הבאים:

- מציאת [הפתרון](#page-63-0)
- דפוסי נוריות מצב [המדפסת](#page-65-0)
	- [בעיות](#page-67-0) טיפול בנייר
- העמוד [המודפס](#page-69-0) שונה מזה שהוצג על המסך
	- בעיות בתוכנת [המדפסת](#page-71-0)
		- שיפור איכות [הדפסה](#page-72-0)
			- פינוי [תקיעות](#page-76-0) נייר

# מציאת הפתרון

 $\Box$ 

בסעיף זה מוצגים פתרונות לבעיות מדפסת נפוצות.

#### צעד **:1** האם המדפסת מותקנת כשורה**?**

- האם המדפסת מחוברת למקור מתח פעיל?
- האם מתג כיבוי/הדלקה של המדפסת במצב הדלקה?
- האם מחסנית [ההדפסה](#page-60-0) מותקנת כראוי? ראה <u>החלפת מחסנית ההדפסה בעמוד 51</u>.
- <span id="page-63-0"></span>האם הנייר מוטען כהלכה במגש הקלט? ראה <u>טעינת חומרי [הדפסה](#page-33-0) למגשי הקלט בעמוד 24</u>.

כן אם התשובה לשאלות אלה היא כן, עבור אל <u>צעד 2: האם הנורית מוכן להדפסה מאירה? בעמוד 5</u>4

לא אם לא ניתן להדליק את המדפסת, <u>צור קשר עם שירות [הלקוחות](#page-64-0) של [HP](#page-64-0)[בעמוד](#page-64-0) 55</u>.

## צעד **:2** האם הנורית מוכן להדפסה מאירה**?**

האם מצב הנוריות בלוח הבקרה דומה לאיור הזה?

 $\Box$ <mark>יין הערה: ראה <u>לוח הבקרה של [המדפסת](#page-14-0) בעמוד 5</u> לתיאור הנוריות והלחצנים בלוח הבקרה.</mark>

- כן עבור אל צעד 3: האם ניתן להדפיס עמוד בדיקת מדפסת? בעמוד 54
- לא אם מצב הנוריות המאירות בלוח הבקרה אינו דומה לאיור, ראה דפוסי נוריות מצב [המדפסת](#page-65-0) בעמוד .56

אם לא ניתן לפתור את הבעיה, צור קשר עם שירות [הלקוחות](#page-64-0) של [HP](#page-64-0)[בעמוד](#page-64-0) .55

## צעד **:3** האם ניתן להדפיס עמוד בדיקת מדפסת**?**

הדפס עמוד בדיקת מדפסת.

- כן אם העמוד לדוגמה הודפס, עבור אל <u>צעד 4: האם איכות ההדפסה קבילה? בעמוד 5</u>4
	- לא אם לא יצא נייר, ראה <u>בעיות טיפול בנייר [בעמוד](#page-67-0) 58</u>.

אם לא ניתן לפתור את הבעיה, צור קשר עם שירות [הלקוחות](#page-64-0) של [HP](#page-64-0)[בעמוד](#page-64-0) .55

## צעד **:4** האם איכות ההדפסה קבילה**?**

- כן אם איכות ההדפסה קבילה, עבור אל <u>[צעד](#page-64-0) 5: האם המדפסת [מתקשרת](#page-64-0) עם המחשב? בעמוד 55</u>
	- לא אם איכות ההדפסה אינה קבילה, ראה שיפור איכות [הדפסה](#page-72-0) בעמוד .63

וודא שהגדרות ההדפסה מתאימות לסוג חומרי ההדפסה שבשימוש. לקבלת מידע אודות כוונון הגדרות ההדפסה עבור סוגים שונים של חומרי הדפסה, ראה בחירת נייר וחומרי [הדפסה](#page-31-0) אחרים בעמוד .22

אם לא ניתן לפתור את הבעיה, צור קשר עם שירות [הלקוחות](#page-64-0) של [HP](#page-64-0)[בעמוד](#page-64-0) .55

## צעד **:5** האם המדפסת מתקשרת עם המחשב**?**

נסה להדפיס מסמך מתוך יישום תוכנה.

- <span id="page-64-0"></span>כן אם המסמך הודפס, עבור אל <u>צעד 6: האם הדף המודפס מתאים לציפיות? בעמוד 55</u>
	- לא אם המסמך לא הודפס, ראה <u>בעיות בתוכנת [המדפסת](#page-71-0) בעמוד 62</u>.

אם לא ניתן לפתור את הבעיה, <u>צור קשר עם שירות הלקוחות של HPבעמוד 55</u>.

## צעד **:6** האם הדף המודפס מתאים לציפיות**?**

- כן ככל הנראה, הבעיה נפתרה. אם הבעיה לא נפתרה, <u>צור קשר עם שירות הלקוחות של HPבעמוד 55</u>.
	- לא ראה <u>העמוד [המודפס](#page-69-0) שונה מזה שהוצג על המסך בעמוד 60</u>.

אם לא ניתן לפתור את הבעיה, צור קשר עם שירות הלקוחות של HPבעמוד .55

## צור קשר עם שירות הלקוחות של **HP**

- .HP LaserJet 1020 series <sub>אוו</sub> <http://www.hp.com/support/lj1022> הברית, ראה 501
	- במדינות/אזורים אחרים, ראה http://www.hp.com.

# דפוסי נוריות מצב המדפסת

<span id="page-65-0"></span>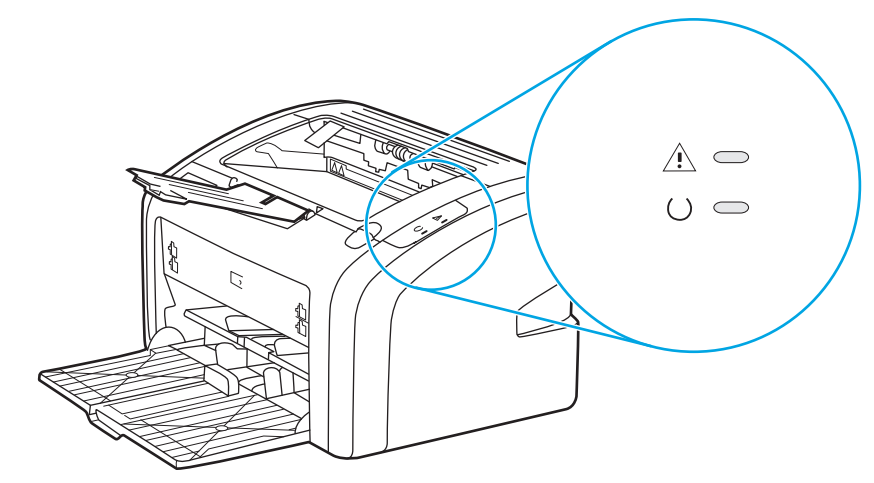

#### טבלה **4**-**1** מקרא נוריות מצב המדפסת

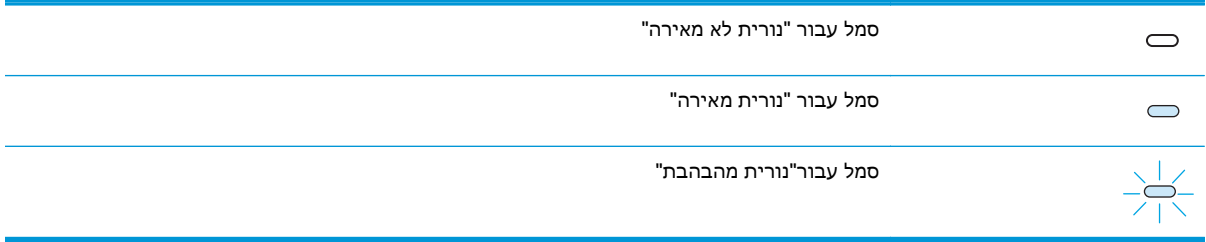

#### טבלה **4**-**2** פירוש דפוס הנוריות בלוח בקרה

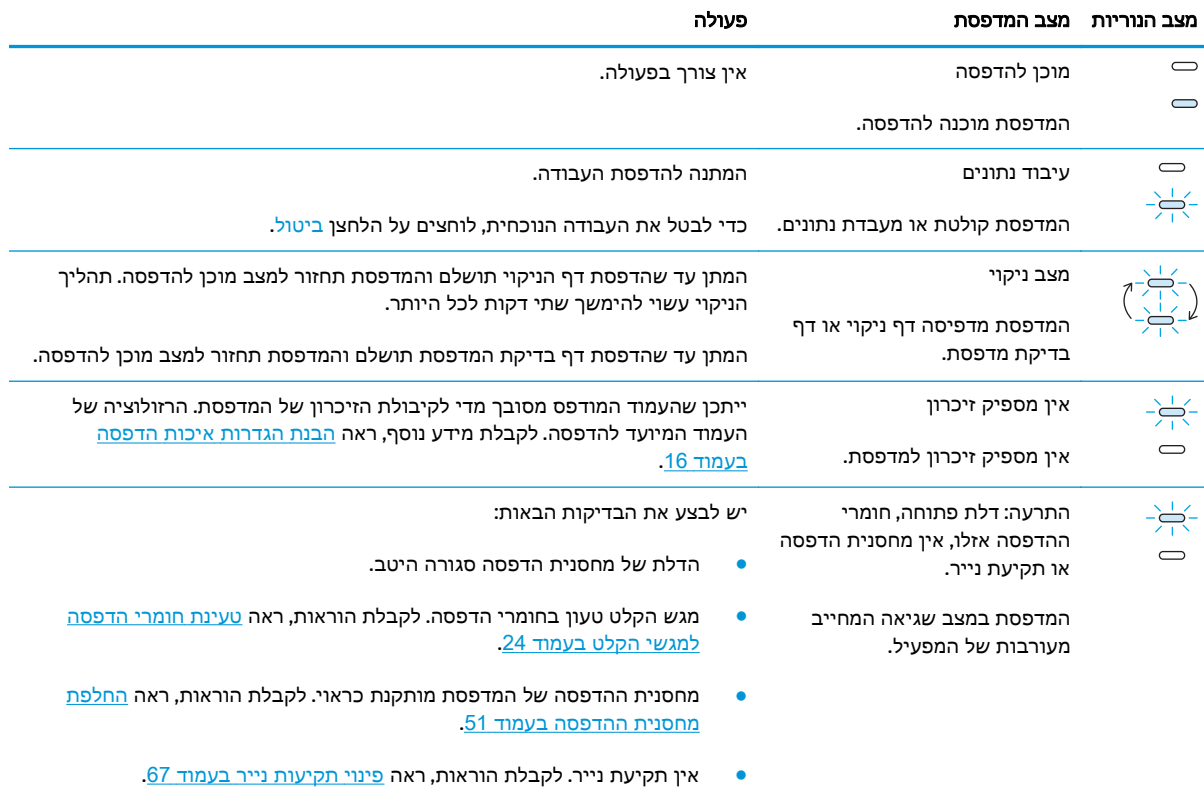

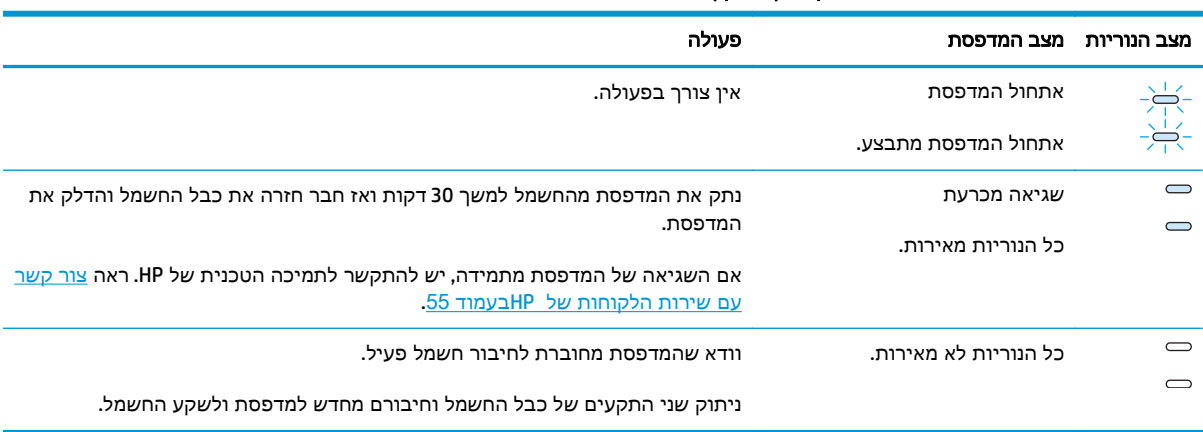

טבלה **4**-**2** פירוש דפוס הנוריות בלוח בקרה (המשך)

חזרה אל מציאת [הפתרון](#page-63-0) בעמוד .54

# בעיות טיפול בנייר

בחר את התיאור המדויק ביותר של הבעיה:

- תקיעת חומרי הדפסה בעמוד 58
- ההדפסה בשיפוע (מעוותת) בעמוד 58
- <span id="page-67-0"></span>● בהזנת גליון יחיד, מוזנים למדפסת יותר מגליון אחד של חומרי הדפסה בעמוד 58
	- [המדפסת](#page-68-0) אינה מושכת חומרי הזנה ממגש הקלט בעמוד 59
		- [המדפסת](#page-68-0) מסלסלת את חומרי ההדפסה בעמוד 59
			- עבודת [ההדפסה](#page-68-0) איטית מאוד בעמוד 59

## תקיעת חומרי הדפסה

- לקבלת מידע נוסף, ראה <u>פינוי [תקיעות](#page-76-0) נייר בעמוד 67</u>.
- יש להקפיד להדפיס על חומרי הדפסה שעונים על המפרטים. לקבלת מידע נוסף, ראה שיקולי חומרי [הדפסה](#page-20-0) [למדפסת](#page-20-0) בעמוד .11
	- אין להדפיס על נייר משומש.
	- אין להדפיס על חומרי הדפסה מקומטים, מקופלים או פגומים.
	- וודא שהמדפסת נקייה. לקבלת מידע נוסף, ראה ניקוי [המדפסת](#page-49-0) בעמוד .40

## ההדפסה בשיפוע **(**מעוותת**)**

סטיית שיפוע קל היא סטייה נורמלית שעשויה לבלוט לעין רק בהדפסה על טפסים מודפסים מראש.

- לקבלת מידע נוסף, ראה עמוד מודפס [בשיפוע](#page-74-0) בעמוד .65
- כוונן את מכווני חומרי ההדפסה לרוחב ולאורך של חומרי ההדפסה שבשימוש, ונסה להדפיס מחדש. עיין בנושא נתיבים של חומרי [הדפסה](#page-15-0) בעמוד 6 או בנושא טעינת חומרי [הדפסה](#page-33-0) למגשי הקלט בעמוד 24 לקבלת מידע נוסף.

## בהזנת גליון יחיד**,** מוזנים למדפסת יותר מגליון אחד של חומרי הדפסה

- ייתכן שמגש הקלט של חומרי ה[הדפסה](#page-33-0) מלא מדי. לקבלת מידע נוסף, ראה <u>טעינת חומרי הדפסה למגשי הקלט</u> [בעמוד](#page-33-0) .24
	- וודא שחומרי ההדפסה אינם מקומטים, מקופלים או פגומים.
	- נסה להשתמש בנייר מחבילת נייר חדשה. אין לאוורר את הנייר לפני טעינתו למגש הקלט.
- ייתכן שרפידת ההפרדה של המדפסת שחוקה. לקבלת מידע נוסף, ראה החלפת רפידת ההפרדה של [המדפסת](#page-56-0) [בעמוד](#page-56-0) .47

## המדפסת אינה מושכת חומרי הזנה ממגש הקלט

- וודא שהמדפסת אינה במצב הזנה ידנית.
- וודא שהמובילים של חומרי ההדפסה מכוונים כראוי.
- <span id="page-68-0"></span>● ייתכן שגלגלת האיסוף מלוכלכת או פגומה. לקבלת הוראות, ראה ניקוי גלגלת [האיסוף](#page-55-0) בעמוד 46 או [החלפת](#page-52-0) גלגלת [האיסוף](#page-52-0) בעמוד .43

## המדפסת מסלסלת את חומרי ההדפסה

- לקבלת מידע נוסף, ראה סלסול או גל [בעמוד](#page-74-0) 65.
- עיין בנושא נתיבים של חומרי [הדפסה](#page-15-0) בעמוד 6 או בנושא בחירת נייר וחומרי [הדפסה](#page-31-0) אחרים בעמוד 22 לקבלת מידע נוסף.

#### עבודת ההדפסה איטית מאוד

המהירות המרבית של המדפסות LaserJet HP ,1020 n1022 ו - nw1022 היא 14 דפים לדקה בחומרי הדפסה בגודל 4A ו- 15 דפים לדקה בחומרי הדפסה בגודל letter. ייתכן שעבודת ההדפסה מורכבת מאוד. נסה את הפעולות הבאות:

- צמצם את מורכבות המסמך (לדוגמה, צמצם את מספר האיורים הכפולים .)
- גש אל מאפייני המדפסת במנהל המדפסת. עיין בנושא מאפייני [המדפסת](#page-17-0) (מנהל התקן) בעמוד 8 לקבלת הוראות. הגדר את סוג חומר ההדפסה לנייר רגיל.

<mark>יין הערה: בשימוש בחומרי הדפסה עבים, פעולה זו עלולה לגרום להיתוך לא תקין של הטונר.</mark>

- חומרי הדפסה צרים או חומרי הדפסה עבים מאטים את ההדפסה. השתמש בחומרי הדפסה רגילים.
- מהירות ההדפסה מבוססת על מהירות המעבד של המחשב, כמות הזיכרון ונפח הדיסק הזמינים במחשב. נסה להגדיל את הרכיבים האלה.

חזרה אל מציאת [הפתרון](#page-63-0) בעמוד .54

# העמוד המודפס שונה מזה שהוצג על המסך

בחר את התיאור המדויק ביותר של הבעיה:

- טקסט משובש, שגוי או חלקי בעמוד 60
- טקסט או גרפיקה חסרים או דפים ריקים בעמוד 60
- עיצוב העמוד שונה מהעיצוב [שהתקבל](#page-70-0) בהדפסה במדפסת אחרת בעמוד 61
	- איכות [גרפיקה](#page-70-0) בעמוד 61

<span id="page-69-0"></span>י ישום התוכנה (בדי להציג עבודת הדפסה בתצוגה מקדימה, משתמשים באפשרות **תצוגה מקדימה** של יישום התוכנה (אם αד יש לו אפשרות כזו).

### טקסט משובש**,** שגוי או חלקי

- אם הטקסט של קובץ מסוים מודפס באופן משובש, ייתכן שהבעיה היא בקובץ המסוים עצמו. אם יישום מסוים מפיק טקסט משובש, ייתכן שהבעיה היא ביישום עצמו. וודא כי נבחר מנהל התקן מדפסת נכון.
	- ייתכן שהבעיה היא ביישום התוכנה. נסה להדפיס מיישום תוכנה אחר.
		- יתכן שכבל USB רופף או פגום. נסה את הפעולות הבאות:

אזהרה! לפני חיבור כבל USB למדפסת, נתק אותה תמיד מהחיבור לחשמל כדי למנוע נזק למדפסת.

- נתק את הכבל וחבר אותו שוב בשני הקצוות.
- נסה להדפיס עבודה שהודפסה כראוי בעבר.
- אם ניתן, חבר את הכבל והמדפסת למחשב אחר, ונסה להדפיס עבודה שהודפסה כראוי בעבר.
- כבה את המדפסת ואת המחשב. הוצא את כבל USB ובחן את שני הקצוות שלו, לאיתור נזק אפשרי. חבר את כבל USB מחדש ובדוק כדי לוודא שהחיבורים מהודקים היטב. וודא שהמדפסת מחוברת ישירות למחשב. הסר כל תיבת מיתוג, כוננים של סרטי גיבוי, מפתחות אבטחה או כל התקן אחר המחובר בין יציאת USB של המחשב לבין המדפסת. התקנים אלה עלולים לעתים להפריע לתקשורת שבין המחשב למדפסת. הפעל שוב את המדפסת ואת המחשב.

#### טקסט או גרפיקה חסרים או דפים ריקים

- וודא שהקובץ אינו מכיל עמודים ריקים.
- ייתכן שפס האיטום עדיין מודבק על מחסנית ההדפסה. הסר את מחסנית ההדפסה ומשוך את הלשונית בקצה המחסנית עד שהסרט יוסר לכל אורכו. התקן מחדש את מחסנית ההדפסה. לקבלת הוראות, ראה [החלפת](#page-60-0) מחסנית [ההדפסה](#page-60-0) בעמוד .51
- ייתכן שהגדרות הגרפיקה במאפייני המדפסת לא יהיו נכונות עבור סוג העבודה שברצונך להדפיס. נסה להשתמש בהגדרת גרפיקה אחרת במאפייני [המדפסת](#page-17-0). לקבלת מידע נוסף, עיין בסעיף <u>מאפייני המדפסת (מנהל</u> התקן) [בעמוד](#page-17-0) .8
	- נקה את המדפסת ובייחוד את המגעים שבין מחסנית ההדפסה לבין ספק המתח.

## עיצוב העמוד שונה מהעיצוב שהתקבל בהדפסה במדפסת אחרת

<span id="page-70-0"></span>אם נעשה שימוש במנהל התקן מדפסת (תוכנת מדפסת) קודם או שונה כדי ליצור את המסמך או אם ההגדרות של מאפייני המדפסת בתוכנה שונות, עיצוב העמוד עשוי להשתנות בעת הדפסה באמצעות מנהל התקן מדפסת חדש או לפי ההגדרות החדשות. כדי לעזור במניעת הבעיה, נסה את הפעולות הבאות:

- ליצירת המסמכים והדפסתם השתמש באותו מנהל התקן הדפסה (תוכנת מדפסת) ובאותן הגדרות של מאפייני המדפסת, מבלי להתחשב בדגם של מדפסת LaserJet HP שבה יודפסו המסמכים.
	- שנה את הרזולוציה, גודל הנייר, הגדרות הגופן והגדרות אחרות. לקבלת מידע נוסף, עיין בסעיף [מאפייני](#page-17-0) [המדפסת](#page-17-0) (מנהל התקן) בעמוד .8

#### איכות גרפיקה

ייתכן שהגדרות הגרפיקה לא יתאימו לעבודת ההדפסה שלך. בדוק את הגדרות הגרפיקה, כגון רזולוציה, של מאפייני המדפסת ושנה אותן כנדרש. לקבלת מידע נוסף, עיין בסעיף מאפייני [המדפסת](#page-17-0) (מנהל התקן) בעמוד .8

יים הערה: ההמרה מעיצוב גרפי אחד לעיצוב גרפי אחר עלולה לאבד חלק מהרזולציה.

חזרה אל מציאת [הפתרון](#page-63-0) בעמוד .54

# בעיות בתוכנת המדפסת

#### טבלה **4**-**3** בעיות בתוכנת המדפסת

<span id="page-71-0"></span>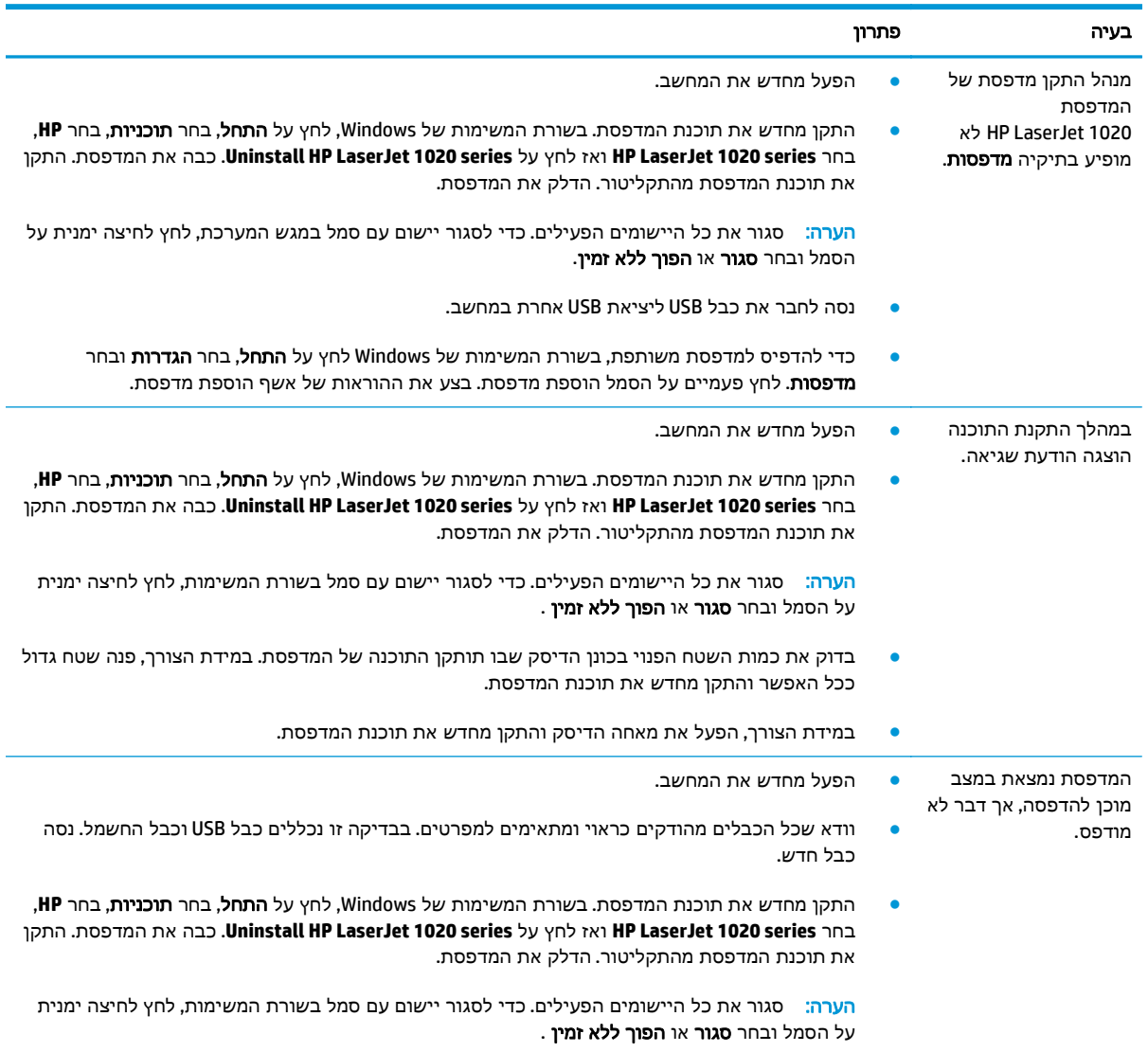

חזרה אל מציאת [הפתרון](#page-63-0) בעמוד .54
### שיפור איכות הדפסה

סעיף זה מספק מידע על זיהוי ותיקון פגמים בהדפסה.

#### הדפסה בהירה או דהויה

- **AaBbCc AaBbCc** AaBbCc **AaBbCc AaBbCc**
- הספקת טונר נמוכה. לקבלת מידע נוסף, ראה פיזור מחדש של טונר [בעמוד](#page-58-0) .49
- ייתכן שחומרי ההדפסה אינם עונים על מפרטי חומרי ההדפסה של HP) לדוגמה, חומרי ההדפסה לחים מדי או מחוספסים מדי). לקבלת מידע נוסף, ראה <u>שיקולי חומרי הדפסה [למדפסת](#page-20-0) בעמוד 11</u>.
	- אם כל העמוד בהיר מדי, הכוונון של צפיפות ההדפסה מכתיב הדפסה בהירה מדי או ייתכן שהמדפסת מופעלת במצב EconoMode. במאפייני המדפסת, כוונן את צפיפות ההדפסה ובטל את ההדפסה במצב Economode. לקבלת מידע נוסף, ראה [חיסכון](#page-122-0) בטונר בעמוד .113

#### כתמי טונר

● ייתכן שחומרי ההדפסה אינם עונים על מפרטי חומרי ההדפסה של HP) לדוגמה, חומרי ההדפסה לחים מדי או מחוספסים מדי). לקבלת מידע נוסף, ראה <u>שיקולי חומרי הדפסה [למדפסת](#page-20-0) בעמוד 11</u>. AaBbCc .<br>AaBbCc<br>AaBbCc ● ייתכן שהמדפסת זקוקה לניקוי. לקבלת הוראות, ראה ניקוי [המדפסת](#page-49-0) בעמוד 40 או ניקוי נתיב [חומרי](#page-50-0) ההדפסה [במדפסת](#page-50-0) בעמוד .41

#### הדפסה שבורה

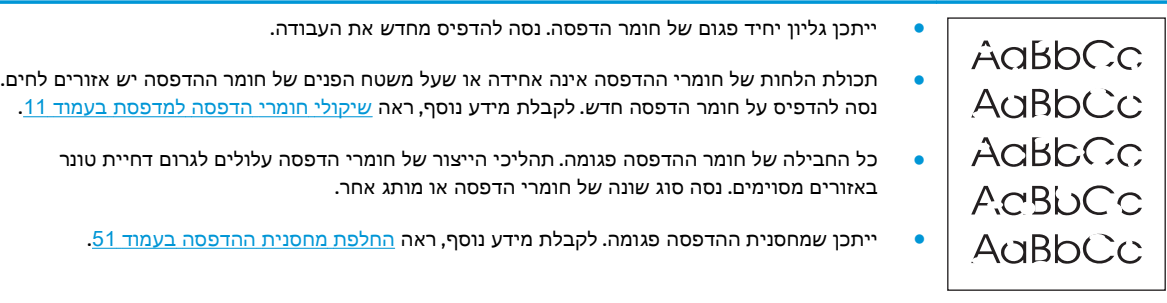

הערה: אם צעדים אלה אינם פותרים את הבעיה, פנה למפיץ או נציג שירות מורשים של HP.

## קווים אנכיים

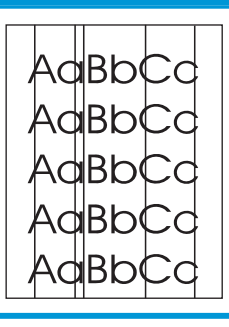

● ככל הנראה התוף הרגיש לאור שבתוך מחסנית ההדפסה נסרט. התקן מחסנית הדפסה חדשה של HP. לקבלת הוראות, ראה <u>החלפת מחסנית [ההדפסה](#page-60-0) בעמוד 51</u>.

#### רקע אפור

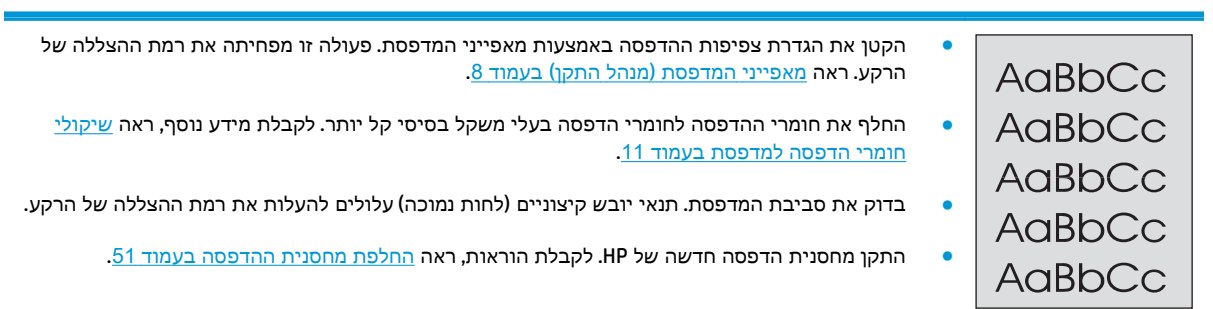

#### מריחת טונר

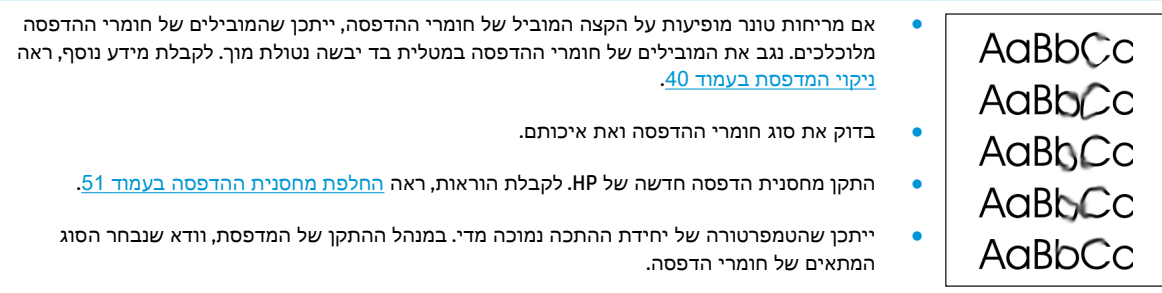

### טונר שפוך

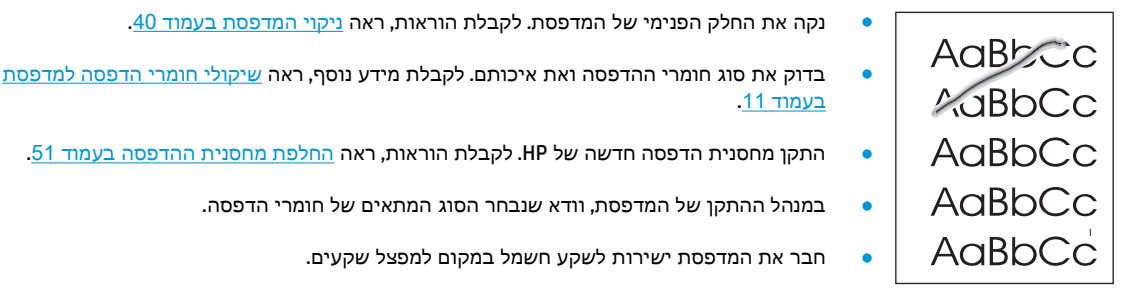

#### פגמים חוזרים אנכית

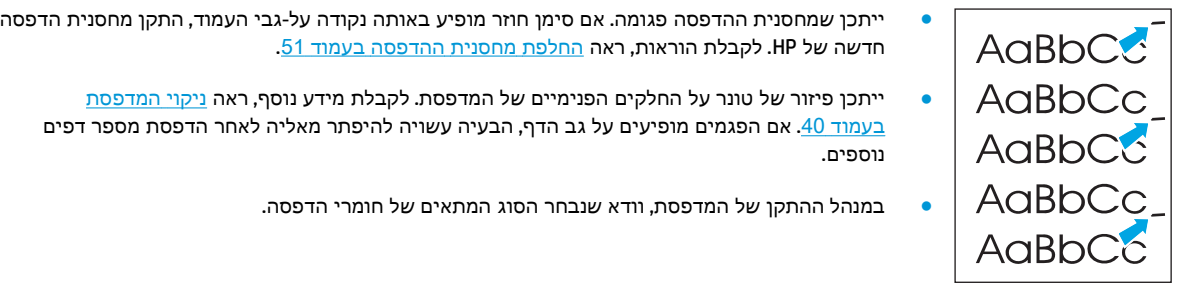

#### תווים מעוותים

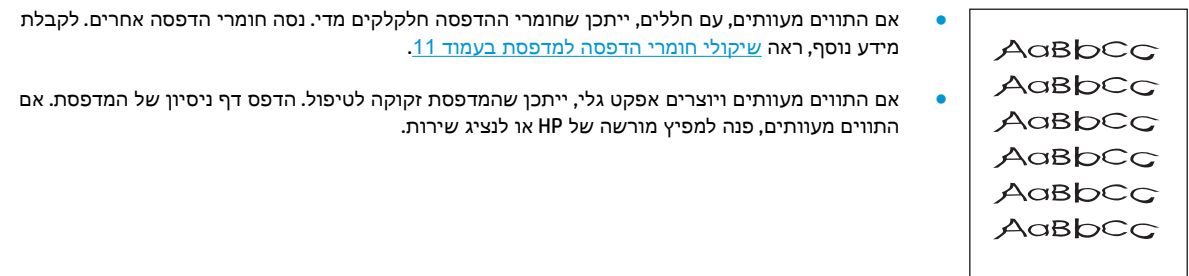

#### עמוד מודפס בשיפוע

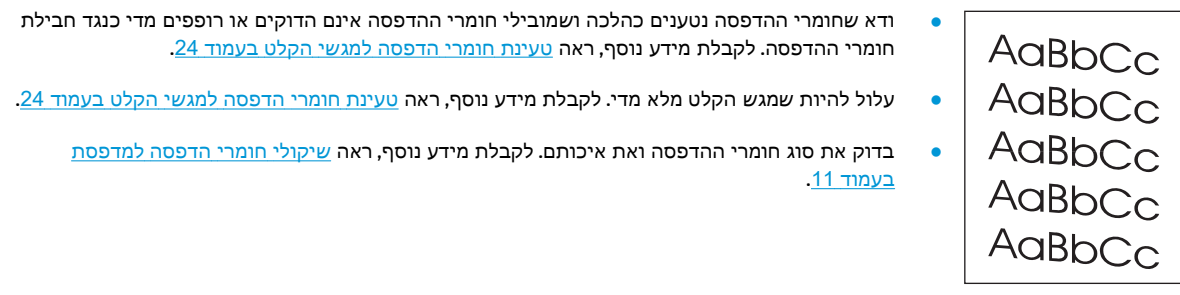

### סלסול או גל

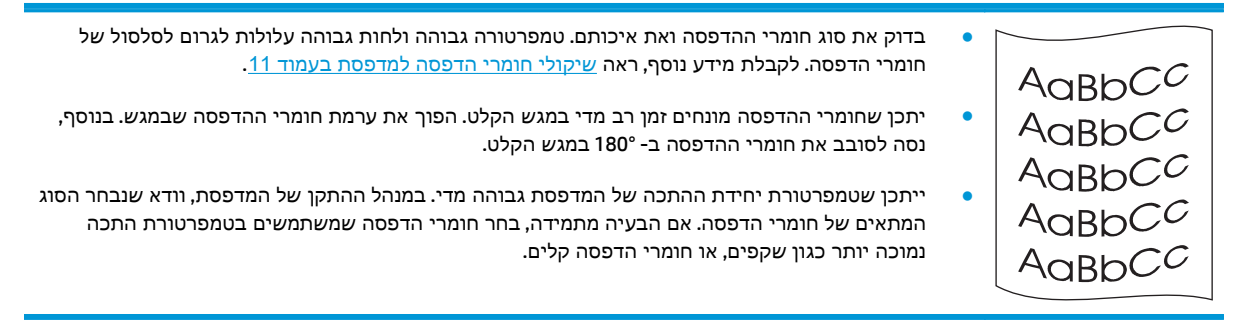

### קמטים או קיפולים

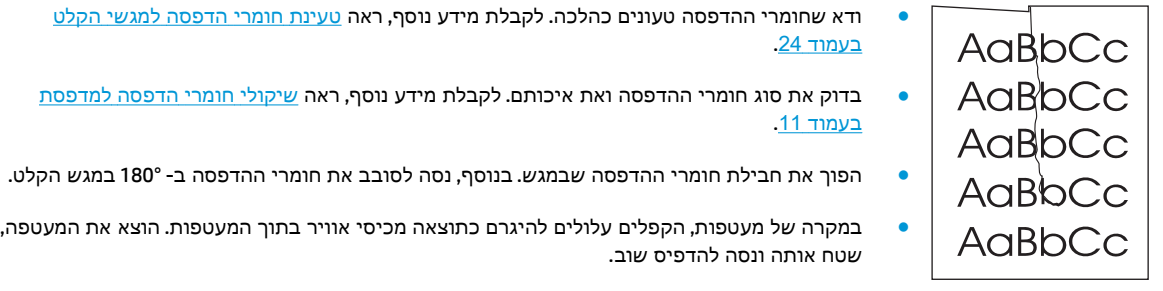

#### טונר מפוזר סביב קו המתאר

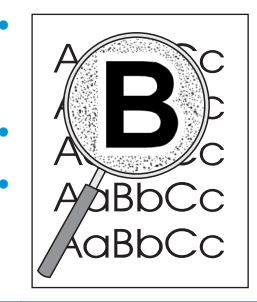

- אם התפזרו כמויות טונר גדולות סביב קווי המתאר של התווים, ייתכן שחומרי ההדפסה דוחים את הטונר. (פיזור כמות טונר קטנה היא תופעה רגילה בהדפסת לייזר.) נסה סוג חומרי הדפסה אחר. לקבלת מידע נוסף, ראה שיקולי חומרי הדפסה [למדפסת](#page-20-0) בעמוד .11
	- הפוך את חבילת חומרי ההדפסה שבמגש.
	- השתמש בחומרי הדפסה שמיועדים למדפסות לייזר. לקבלת מידע נוסף, ראה שיקולי חומרי [הדפסה](#page-20-0) <u>[למדפסת](#page-20-0) בעמוד 11</u>.

#### טיפות מים בקצה התחתון

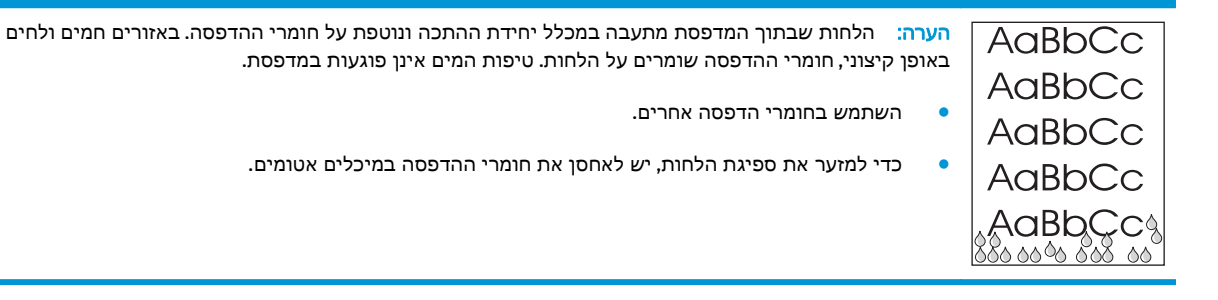

חזרה אל מציאת [הפתרון](#page-63-0) בעמוד .54

### פינוי תקיעות נייר

<mark>זהירות: כדי למנוע נזק למדפסת בעת הפינוי של נייר תקוע, לרבות תקיעות נייר בסל הפלט, פתח תמיד את דלת A</mark> מחסנית ההדפסה והוצא אותה מהמדפסת. החזק את הדלת פתוחה ואת מחסנית ההדפסה מחוץ למדפסת כל עוד לא סיימת לפנות את הנייר התקוע. פתיחת הדלת של מחסנית ההדפסה והוצאת מחסנית ההדפסה משחררות את הלחץ על הגלגלות של המדפסת וכך מונעות נזק למדפסת ומקלות על פינוי הדפים התקועים.

מדי פעם, חומרי הדפסה נתקעים במהלך עבודת הדפסה. הדיווח על תקיעה של חומרי הדפסה נעשה באמצעות הודעות שגיאה של התוכנה ועל ידי הנוריות בלוח הבקרה של המדפסת. לקבלת מידע נוסף, ראה דפוסי [נוריות](#page-65-0) מצב [המדפסת](#page-65-0) בעמוד .56

להלן מספר סיבות לתקיעת נייר:

● מגשי הקלט אינם טעונים כראוי או שהם מלאים מדי. לקבלת מידע נוסף, ראה טעינת חומרי [הדפסה](#page-33-0) למגשי הקלט [בעמוד](#page-33-0) .24

<mark>ייש</mark>הערה: ⊥בעת הוספת חומרי הדפסה חדשים, הסר תמיד את כל חומרי ההדפסה ממגש ההזנה ויישר את החבילה החדשה של חומרי ההדפסה. פעולה זו מונעת את הזנת המדפסת במספר גליונות בפעם אחת ומצמצמת את תקיעות הנייר.

● חומרי ההדפסה אינם עונים על מפרטי HP. לקבלת מידע נוסף, ראה שיקולי חומרי הדפסה [למדפסת](#page-20-0) בעמוד .11

#### מקומות טיפוסיים לתקיעת חומרי הדפסה

- אזור מחסנית ההדפסה: לקבלת הוראות, ראה <u>פינוי דף תקוע בעמוד 67</u>.
- א**זורי מגש הפלט**: אם הדף בולט עדיין החוצה ממגש הקלט, נסה לפנות אותו בעדינות ממגש הקלט מבלי לקרוע את קצה הדף. אם תחוש בהתנגדות למשיכת הדף החוצה, עיין בהוראות בסעיף פינוי דף תקוע בעמוד .67
	- נתיב הפלט: אם הדף בולט החוצה מסל הפלט, עיין בהוראות בסעיף פינוי דף תקוע בעמוד .67

יים וערה: לאחר פינוי חומרי ההדפסה שנתקעו, עלול להיות טונר מפוזר במדפסת. טונר זה יתנקה לאחר הדפסת<mark>.</mark> מספר גליונות.

#### פינוי דף תקוע

זהירות: תקיעה של חומרי הדפסה עלולה לגרום למריחת טונר על הדף. אם במהלך הפינוי התפזר טונר על בגדיך, שטוף אותם במים קרים. מים חמים יקבעו לתמיד את הטונר על הבד.

זהירות: כדי למנוע נזק למדפסת בעת הפינוי של נייר תקוע, לרבות תקיעות נייר בסל הפלט, פתח תמיד את דלת מחסנית ההדפסה והוצא אותה מהמדפסת.

.**1** פתח את דלת מחסנית ההדפסה, והוצא את המחסנית.

זהירות: כדי למנוע נזק למחסנית ההדפסה, יש למזער ככל האפשר את החשיפה לאור ישיר. כסה את מחסנית ההדפסה בגליון נייר.

חזרה אל מציאת [הפתרון](#page-63-0) בעמוד .54

ייים...<br><mark>∰הערה: ⊥בעת הוספת חומרי הדפסה חדשים, הסר את כל חומרי ההדפסה ממגש הקלט ויישר את החבילה</mark>

החדשה של חומרי ההדפסה.

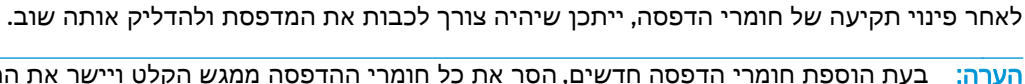

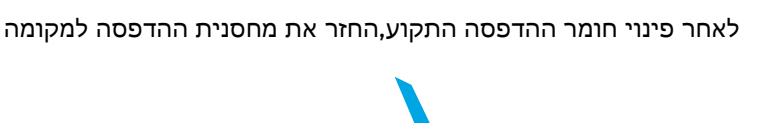

.**3** לאחר פינוי חומר ההדפסה התקוע,החזר את מחסנית ההדפסה למקומה וסגור את הדלת.

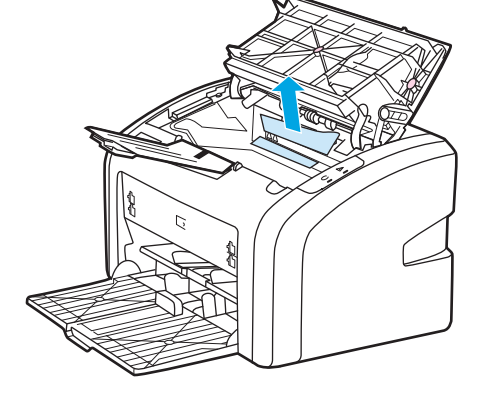

.**2** בשתי הידיים, אחוז בחלק הגלוי של חומר ההדפסה (כולל האמצע) ומשוך אותו בזהירות אל מחוץ למדפסת.

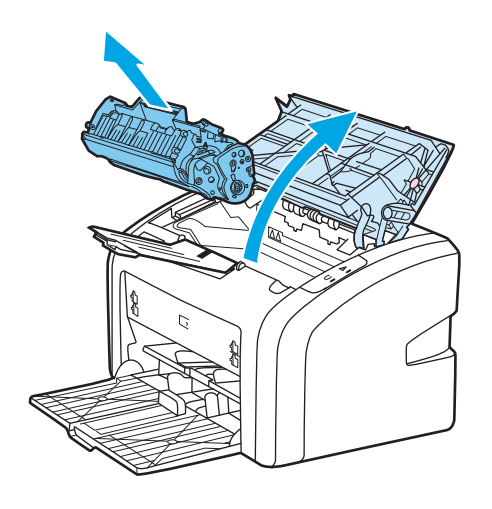

# א מפרט המדפסת

נספח זה מספק מידע על הנושאים הבאים:

- מפרטים [סביבתיים](#page-79-0)
- פליטת רעש [אקוסטי](#page-80-0)
	- מפרט [חשמלי](#page-81-0)
	- [מפרטים](#page-82-0) פיזיים
- קיבולות נייר [ותפוקות](#page-83-0) הדפסה
	- מפרט [זיכרון](#page-84-0)

### מפרטים סביבתיים

<span id="page-79-0"></span>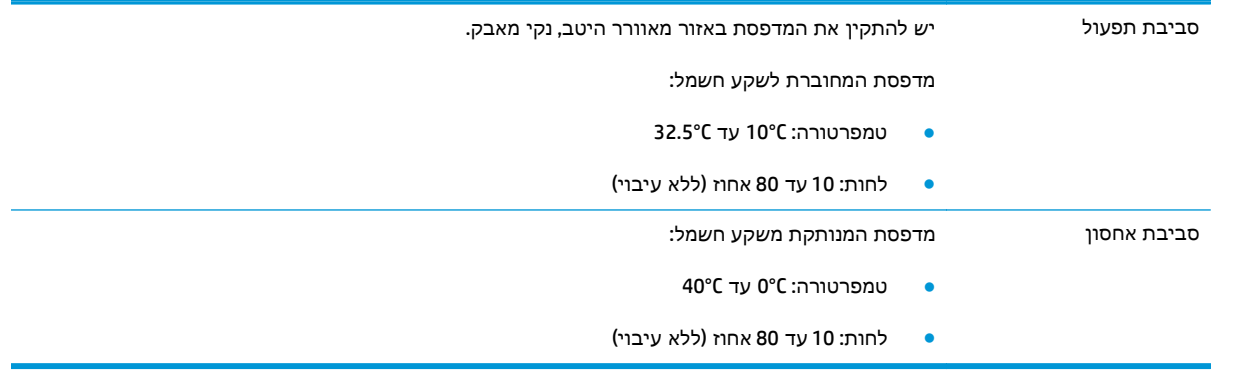

הערה: הערכים עדכניים לתאריך 1 באפריל, .2004 הערכים עשויים להשתנות ללא הודעה. לקבלת מידע מעודכן, .<http://www.hp.com/support/lj1022> ראה

# פליטת רעש אקוסטי

#### **,**<sup>1</sup> טבלה א**1**- פליטת רעש אקוסטי 2

<span id="page-80-0"></span>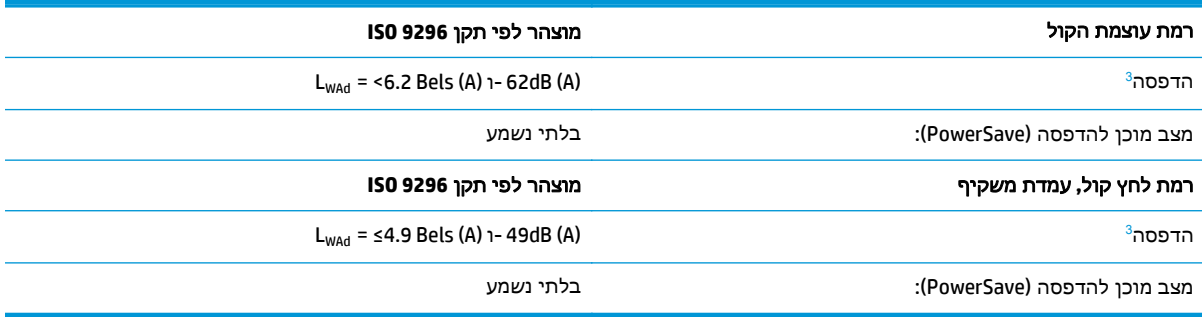

<sup>1</sup> הערכים עשויים להשתנות ללא הודעה. לקבלת מידע מעודכן, ראה http://www.hp.com/support/lj1020.<br>2 תצורה שנבדקה: יחידה בסיסית HP LaserJet 1020, מגש סטנדרטי, נייר 4A, והדפסה חד-צדדית רציפה.

ההדפסה של המדפסת 1020 LaserJet HP היא 14 דפים לדקה בנייר בגודל 4A ו- 15 דפים לדקה בנייר בגודל מכתב. <sup>3</sup> תפוקת

# מפרט חשמלי

<span id="page-81-0"></span><mark>\/ אזהרה!</mark> דרישות המתח מתבססות על המדינה/אזור שבהם נמכרת המדפסת. אין להמיר מתחי תפעול. פעולה כזו עלולה להזיק למדפסת ולבטל את תוקף האחריות על המוצר.

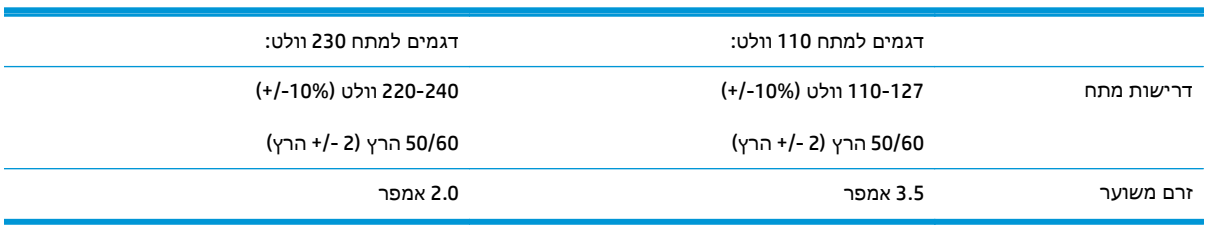

#### טבלה א<mark>-2</mark> צריכת חשמל **(**ממוצע בוואט)<sup>ו, 2</sup>

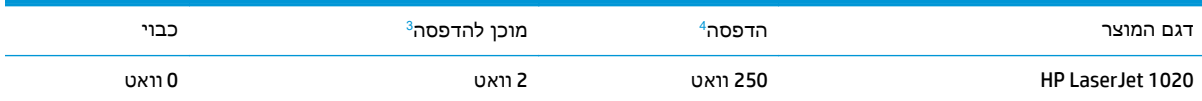

<mark>ר הערכים עשויים להשתנות ללא הודעה. לקבלת מידע מעודכן, ראה http://www.hp.com/support/lj1020</mark>.

המתח המפורט הוא הערך הגבוה ביותר שנמדד בהדפסה בשחור לבן, בשימוש במתחים סטנדרטיים בלבד. <sup>2</sup>

זמן ברירת המחדל למעבר ממצב מוכן למצב PowerSave (חיסכון בחשמל) וזמן ההתאוששות ממצב PowerSave (חיסכון בחשמל) עד לתחילת ההדפסה הוא זניח (פחות ‐מ 10 שניות), עקב יכולת ההתכה המיידית עם הדלקת המדפסת.

<sup>4</sup> תפוקת ההדפסה של המדפסת HP LaserJet 1020 היא 14 דפים לדקה בנייר בגודל A4 ו- 15 דפים לדקה בנייר בגודל מכתב.<br><sup>5</sup> פליטת החום במצב מוכן להדפסה היא 20 BTU לשעה.

### מפרטים פיזיים

<span id="page-82-0"></span>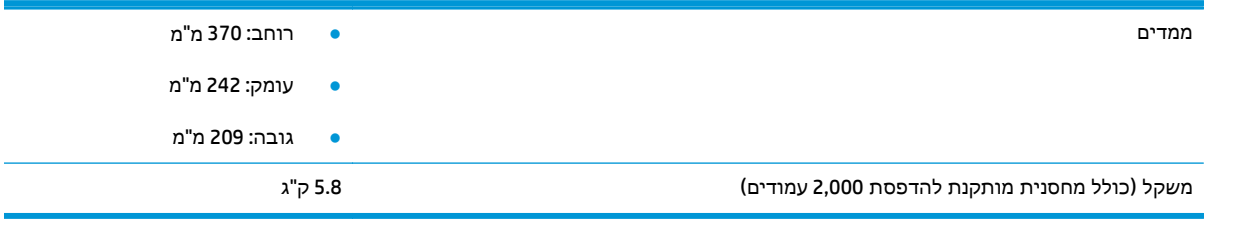

<mark>הערה: \_ הערכים עדכניים לתאריך 1 באפריל, 2004. הערכים עשויים להשתנות ללא הודעה. לקבלת מידע מעודכן,</mark> .<http://www.hp.com/support/lj1020> ראה

# קיבולות נייר ותפוקות הדפסה

<span id="page-83-0"></span>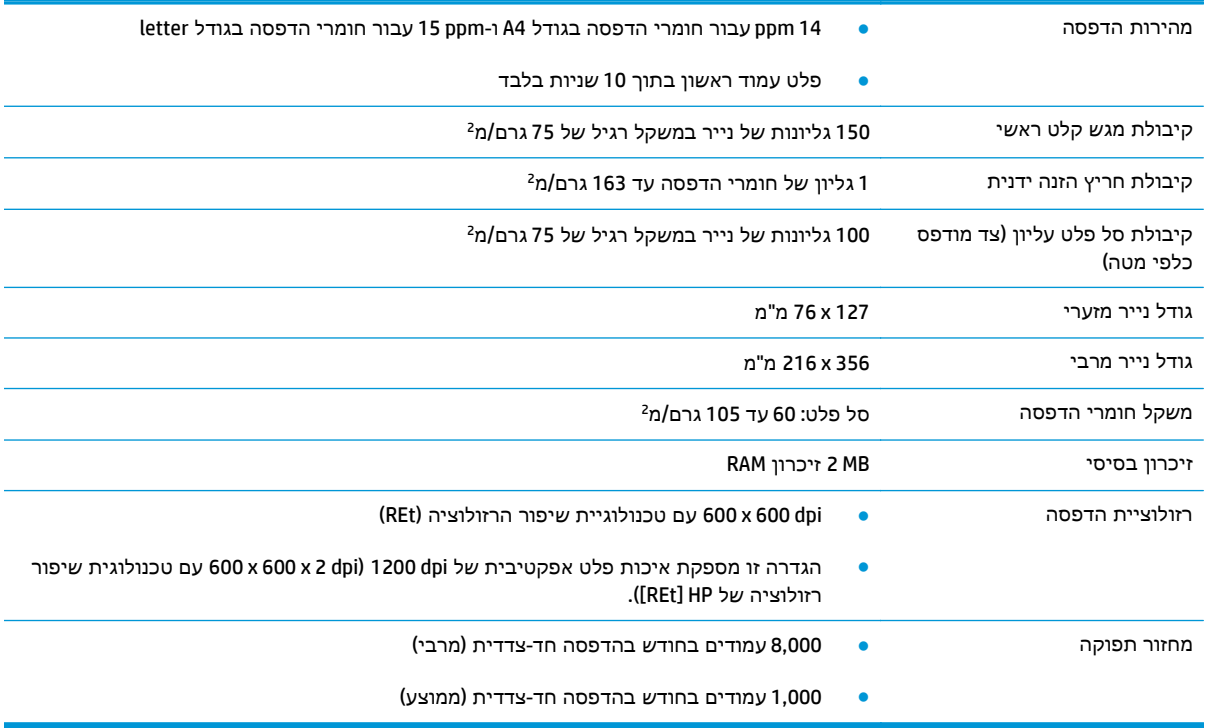

# מפרט זיכרון

<span id="page-84-0"></span>זיכרון בסיסי MB 2 זיכרון RAM

# ב שירות ותמיכה

- הצהרת אחריות [מוגבלת](#page-87-0) של [HP](#page-87-0)
- [אחריות](#page-97-0) [Protection Premium](#page-97-0) [של](#page-97-0) [HP:](#page-97-0) הצהרת אחריות מוגבלת לגבי [מחסניות](#page-97-0) טונר של [LaserJet](#page-97-0)
	- [מדיניות](#page-98-0) [HP](#page-98-0) לגבי חומרים מתכלים שאינם [מתוצרת](#page-98-0) [HP](#page-98-0)
		- אתר [האינטרנט](#page-99-0) של [HP](#page-99-0) [למלחמה](#page-99-0) בזיופים
			- נתונים [המאוחסנים](#page-100-0) במחסנית הטונר
				- הסכם רישיון [למשתמש](#page-101-0) קצה
		- שירות [אחריות](#page-105-0) לתיקון עצמי על-ידי הלקוח
			- תמיכת [לקוחות](#page-106-0)

## הצהרת אחריות מוגבלת של **HP**

<span id="page-87-0"></span>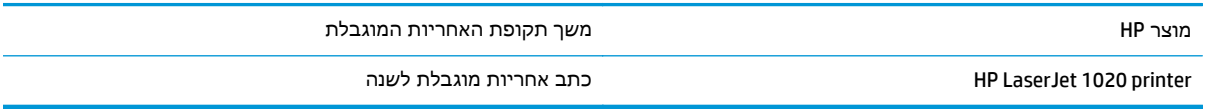

HP מתחייבת בפניך, לקוח משתמש הקצה, שהחומרה והאביזרים של HP יהיו ללא פגמים בחומרים ובייצור לאחר תאריך הרכישה, למשך התקופה הרשומה לעיל. אם HP תקבל הודעה על פגמים כאלו במשך תקופת האחריות, HP, לפי שיקול דעתה, תתקן או תחליף את המוצרים שיוכחו כפגומים. מוצרים חלופיים יהיו מוצרים חדשים או מוצרים שהביצועים שלהם שווי ערך לחדשים.

HP מתחייבת בפניך שתוכנת HP לא תיכשל בביצוע הוראות התכנות שלה לאחר תאריך הרכישה, לתקופה המפורטת לעיל, בשל פגמים בחומר ובייצור, אם התוכנה הותקנה כהלכה ונעשה בה שימוש נכון. אם HP תקבל הודעה על פגמים כאלה במהלך תקופת האחריות, תחליף HP את התוכנה שאינה מבצעת את הוראות התכנות שלה כתוצאה מפגמים אלה.

HP אינה מתחייבת לכך שהמוצרים שלה יפעלו תמיד ללא תקלות או ללא שגיאות. אם HP אינה יכולה, תוך פרק זמן סביר, לתקן או להחליף מוצר כלשהו כדי להחזירו למצב המתחייב מתנאי האחריות, תהיה זכאי להחזר כספי של מחיר הרכישה מייד עם החזרת המוצר.

מוצרי HP עשויים להכיל חלקים מחודשים השקולים בביצועיהם לחלקים חדשים או חלקים שהיו בשימוש מקרי.

האחריות אינה חלה על פגמים שנוצרו עקב (א) תחזוקה או כיול לא נכונים או לא מתאימים, (ב) תוכנות, ממשקים, חלקים או חומרים מתכלים שלא סופקו על-ידי HP,) ג) שינויים לא מורשים או שימוש לא מורשה, (ד) תפעול מחוץ למפרטי הסביבה שפורסמו עבור המוצר, או (ה) הכנה או תחזוקה לא הולמים של מיקום המדפסת.

ככל שהחוק המקומי מתיר זאת, ההתחייבויות המפורטות לעיל הן בלעדיות, ולא יחולו מלבדן כל אחריות או תנאי, בין בכתב ובין בעל-פה, במפורש או במשתמע. חברת HP משוחררת מכל התחייבות או תנאי במשתמע לגבי סחירות, איכות משביעת רצון והתאמה למטרה מסוימת. במדינות/אזורים, ארצות או מחוזות מסוימים חל איסור על הגבלת המשך של אחריות משתמעת, ולכן ההגבלה שלעיל לא בהכרח חלה עליך. אחריות זו מעניקה לך זכויות משפטיות מסוימות וייתכן שיש לך גם זכויות אחרות המשתנות ממדינה/אזור למדינה/אזור, מארץ לארץ או ממחוז למחוז.

האחריות המוגבלת של HP תקפה בכל מדינה/אזור או מקום שבו מציעה HP נוכחות של שירותי תמיכה במוצר, ושבהם משווקת HP את המוצר. רמת שירות האחריות שתקבל עשויה להשתנות בהתאם לתקנים המקומיים. HP לא תשנה את הצורה, ההתאמה או התפקוד של המוצר כדי להביא לתפעולו במדינה/אזור שבהם הוא לא תוכנן מעולם לפעול מסיבות משפטיות או מסיבות של תקינה.

ככל שמתיר זאת החוק המקומי, התרופות בכתב אחריות זה הן התרופות היחידות והבלעדיות שלך. למעט המפורט לעיל, בשום מקרה לא יהיו HP או ספקיה אחראים לאובדן נתונים או לנזקים ישירים, מיוחדים, עקיפים, תוצאתיים (ובכלל זה אובדן רווח או נתונים), או אחרים, בין מכוח חוזה, נזיקין או אחר. במדינות/אזורים, ארצות או מחוזות מסוימים, חל איסור על מניעה או הגבלה על נזקים מקריים או תוצאתיים, ולכן ייתכן שההגבלה או המניעה שלעיל לא חלה עליך.

תנאי האחריות הכלולים בהצהרה זו, מלבד עד למידה המותרת בחוק, אינם מונעים, מגבילים או משנים, והם מהווים תוספת לזכויות המחויבות המעוגנות בחוק החלות על מכירת מוצר זה לך.

#### בריטניה**,** אירלנד ומלטה

The HP Limited Warranty is a commercial guarantee voluntarily provided by HP. The name and address of the :HP entity responsible for the performance of the HP Limited Warranty in your country/region is as follows

**UK**: HP Inc UK Limited, Cain Road, Amen Corner, Bracknell, Berkshire, RG12 1HN

**Ireland**: Hewlett-Packard Ireland Limited, Liffey Park Technology Campus, Barnhall Road, Leixlip, Co.Kildare

**Malta**: Hewlett-Packard Europe B.V., Amsterdam, Meyrin Branch, Route du Nant-d'Avril 150, 1217 Meyrin, Switzerland

**United Kingdom**: The HP Limited Warranty benefits apply in addition to any legal rights to a guarantee from seller of nonconformity of goods with the contract of sale. These rights expire six years from delivery of goods for products purchased in England or Wales and five years from delivery of goods for products purchased in Scotland. However various factors may impact your eligibility to receive these rights. For further information, please consult the following link: Consumer Legal Guarantee [\(www.hp.com/go/eu-legal\)](http://www.hp.com/go/eu-legal) or you may visit the European Consumer Centers website [\(http://ec.europa.eu/consumers/](http://ec.europa.eu/consumers/solving_consumer_disputes/non-judicial_redress/ecc-net/index_en.htm) [solving\\_consumer\\_disputes/non-judicial\\_redress/ecc-net/index\\_en.htm\)](http://ec.europa.eu/consumers/solving_consumer_disputes/non-judicial_redress/ecc-net/index_en.htm). Consumers have the right to choose whether to claim service under the HP Limited Warranty or against the seller under the legal .guarantee

**Ireland**: The HP Limited Warranty benefits apply in addition to any statutory rights from seller in relation to nonconformity of goods with the contract of sale. However various factors may impact your eligibility to receive these rights. Consumer statutory rights are not limited or affected in any manner by HP Care Pack. For further information, please consult the following link: Consumer Legal Guarantee ([www.hp.com/go/eu](http://www.hp.com/go/eu-legal)[legal](http://www.hp.com/go/eu-legal)) or you may visit the European Consumer Centers website [\(http://ec.europa.eu/consumers/](http://ec.europa.eu/consumers/solving_consumer_disputes/non-judicial_redress/ecc-net/index_en.htm) [solving\\_consumer\\_disputes/non-judicial\\_redress/ecc-net/index\\_en.htm\)](http://ec.europa.eu/consumers/solving_consumer_disputes/non-judicial_redress/ecc-net/index_en.htm). Consumers have the right to choose whether to claim service under the HP Limited Warranty or against the seller under the legal .guarantee

**Malta**: The HP Limited Warranty benefits apply in addition to any legal rights to a two-year guarantee from seller of nonconformity of goods with the contract of sale; however various factors may impact your eligibility to receive these rights. Consumer statutory rights are not limited or affected in any manner by the HP Limited Warranty. For further information, please consult the following link: Consumer Legal Guarantee ([www.hp.com/go/eu-legal\)](http://www.hp.com/go/eu-legal) or you may visit the European Consumer Centers website [\(http://ec.europa.eu/](http://ec.europa.eu/consumers/solving_consumer_disputes/non-judicial_redress/ecc-net/index_en.htm) [consumers/solving\\_consumer\\_disputes/non-judicial\\_redress/ecc-net/index\\_en.htm](http://ec.europa.eu/consumers/solving_consumer_disputes/non-judicial_redress/ecc-net/index_en.htm)). Consumers have the right to choose whether to claim service under the HP Limited Warranty or against the seller under two-year .legal guarantee

#### אוסטריה**,** בלגיה**,** גרמניה ולוקסמבורג

Die beschränkte HP Herstellergarantie ist eine von HP auf freiwilliger Basis angebotene kommerzielle Garantie. Der Name und die Adresse der HP Gesellschaft, die in Ihrem Land für die Gewährung der :beschränkten HP Herstellergarantie verantwortlich ist, sind wie folgt

**Deutschland**: HP Deutschland GmbH, Schickardstr. 32, D-71034 Böblingen

**Österreich**: HP Austria GmbH., Technologiestrasse 5, A-1120 Wien

**Luxemburg**: Hewlett-Packard Luxembourg S.C.A., 75, Parc d'Activités Capellen, Rue Pafebruc, L-8308 Capellen

**Belgien**: HP Belgium BVBA, Hermeslaan 1A, B-1831 Diegem

Die Rechte aus der beschränkten HP Herstellergarantie gelten zusätzlich zu den gesetzlichen Ansprüchen wegen Sachmängeln auf eine zweijährige Gewährleistung ab dem Lieferdatum. Ob Sie Anspruch auf diese

Rechte haben, hängt von zahlreichen Faktoren ab. Die Rechte des Kunden sind in keiner Weise durch die beschränkte HP Herstellergarantie eingeschränkt bzw. betroffen. Weitere Hinweise finden Sie auf der folgenden Website: Gewährleistungsansprüche für Verbraucher [\(www.hp.com/go/eu-legal](http://www.hp.com/go/eu-legal)) oder Sie können die Website des Europäischen Verbraucherzentrums [\(http://ec.europa.eu/consumers/](http://ec.europa.eu/consumers/solving_consumer_disputes/non-judicial_redress/ecc-net/index_en.htm) [solving\\_consumer\\_disputes/non-judicial\\_redress/ecc-net/index\\_en.htm\)](http://ec.europa.eu/consumers/solving_consumer_disputes/non-judicial_redress/ecc-net/index_en.htm) besuchen. Verbraucher haben das Recht zu wählen, ob sie eine Leistung von HP gemäß der beschränkten HP Herstellergarantie in Anspruch nehmen oder ob sie sich gemäß der gesetzlichen zweijährigen Haftung für Sachmängel (Gewährleistung) sich .an den jeweiligen Verkäufer wenden

### בלגיה**,** צרפת ולוקסמבורג

La garantie limitée HP est une garantie commerciale fournie volontairement par HP. Voici les coordonnées de :l'entité HP responsable de l'exécution de la garantie limitée HP dans votre pays

**France**: HP France SAS, société par actions simplifiée identifiée sous le numéro 448 694 133 RCS Evry, 1 Avenue du Canada, 91947, Les Ulis

**G.D. Luxembourg**: Hewlett-Packard Luxembourg S.C.A., 75, Parc d'Activités Capellen, Rue Pafebruc, L-8308 Capellen

**Belgique**: HP Belgium BVBA, Hermeslaan 1A, B-1831 Diegem

**France**: Les avantages de la garantie limitée HP s'appliquent en complément des droits dont vous disposez au titre des garanties légales applicables dont le bénéfice est soumis à des conditions spécifiques. Vos droits en tant que consommateur au titre de la garantie légale de conformité mentionnée aux articles L. 211-4 à L. 211-13 du Code de la Consommation et de celle relatives aux défauts de la chose vendue, dans les conditions prévues aux articles 1641 à 1648 et 2232 du Code de Commerce ne sont en aucune façon limités ou affectés par la garantie limitée HP. Pour de plus amples informations, veuillez consulter le lien suivant : Garanties légales accordées au consommateur [\(www.hp.com/go/eu-legal\)](http://www.hp.com/go/eu-legal). Vous pouvez également consulter le site Web des Centres européens des consommateurs [\(http://ec.europa.eu/consumers/](http://ec.europa.eu/consumers/solving_consumer_disputes/non-judicial_redress/ecc-net/index_en.htm) [solving\\_consumer\\_disputes/non-judicial\\_redress/ecc-net/index\\_en.htm\)](http://ec.europa.eu/consumers/solving_consumer_disputes/non-judicial_redress/ecc-net/index_en.htm). Les consommateurs ont le droit de choisir d'exercer leurs droits au titre de la garantie limitée HP, ou auprès du vendeur au titre des garanties .légales applicables mentionnées ci-dessus

#### **:POUR RAPPEL**

:Garantie Légale de Conformité

*Le vendeur est tenu de livrer un bien conforme au contrat et répond des défauts de conformité existant lors » .de la délivrance*

*Il répond également des défauts de conformité résultant de l'emballage, des instructions de montage ou de .« l'installation lorsque celle-ci a été mise à sa charge par le contrat ou a été réalisée sous sa responsabilité*

:Article L211-5 du Code de la Consommation

*:Pour être conforme au contrat, le bien doit »*

*:Etre propre à l'usage habituellement attendu d'un bien semblable et, le cas échéant 1°*

*correspondre à la description donnée par le vendeur et posséder les qualités que celui-ci a présentées à - ;l'acheteur sous forme d'échantillon ou de modèle*

*présenter les qualités qu'un acheteur peut légitimement attendre eu égard aux déclarations publiques faites - ;par le vendeur, par le producteur ou par son représentant, notamment dans la publicité ou l'étiquetage*

*Ou présenter les caractéristiques définies d'un commun accord par les parties ou être propre à tout usage 2° .« spécial recherché par l'acheteur, porté à la connaissance du vendeur et que ce dernier a accepté*

:Article L211-12 du Code de la Consommation

*.« L'action résultant du défaut de conformité se prescrit par deux ans à compter de la délivrance du bien »*

Garantie des vices cachés

Article 1641 du Code Civil : *« Le vendeur est tenu de la garantie à raison des défauts cachés de la chose vendue qui la rendent impropre à l'usage auquel on la destine, ou qui diminuent tellement cet usage que l'acheteur ne « .l'aurait pas acquise, ou n'en aurait donné qu'un moindre prix, s'il les avait connus*

:Article 1648 alinéa 1 du Code Civil

*L'action résultant des vices rédhibitoires doit être intentée par l'acquéreur dans un délai de deux ans à » « .compter de la découverte du vice*

**G.D. Luxembourg et Belgique**: Les avantages de la garantie limitée HP s'appliquent en complément des droits dont vous disposez au titre de la garantie de non-conformité des biens avec le contrat de vente. Cependant, de nombreux facteurs peuvent avoir un impact sur le bénéfice de ces droits. Vos droits en tant que consommateur au titre de ces garanties ne sont en aucune façon limités ou affectés par la garantie limitée HP. Pour de plus amples informations, veuillez consulter le lien suivant : Garanties légales accordées au consommateur ([www.hp.com/go/eu-legal\)](http://www.hp.com/go/eu-legal) ou vous pouvez également consulter le site Web des Centres européens des consommateurs ([http://ec.europa.eu/consumers/solving\\_consumer\\_disputes/non](http://ec.europa.eu/consumers/solving_consumer_disputes/non-judicial_redress/ecc-net/index_en.htm)[judicial\\_redress/ecc-net/index\\_en.htm\)](http://ec.europa.eu/consumers/solving_consumer_disputes/non-judicial_redress/ecc-net/index_en.htm). Les consommateurs ont le droit de choisir de réclamer un service .sous la garantie limitée HP ou auprès du vendeur au cours d'une garantie légale de deux ans

#### איטליה

La Garanzia limitata HP è una garanzia commerciale fornita volontariamente da HP. Di seguito sono indicati nome e indirizzo della società HP responsabile della fornitura dei servizi coperti dalla Garanzia limitata HP nel :vostro Paese

**Italia**: HP Italy S.r.l., Via G. Di Vittorio 9, 20063 Cernusco S/Naviglio

I vantaggi della Garanzia limitata HP vengono concessi ai consumatori in aggiunta ai diritti derivanti dalla garanzia di due anni fornita dal venditore in caso di non conformità dei beni rispetto al contratto di vendita. Tuttavia, diversi fattori possono avere un impatto sulla possibilita' di beneficiare di tali diritti. I diritti spettanti ai consumatori in forza della garanzia legale non sono in alcun modo limitati, né modificati dalla Garanzia limitata HP. Per ulteriori informazioni, si prega di consultare il seguente link: Garanzia legale per i clienti ([www.hp.com/go/eu-legal](http://www.hp.com/go/eu-legal)), oppure visitare il sito Web dei Centri europei per i consumatori [\(http://ec.europa.eu/consumers/solving\\_consumer\\_disputes/non-judicial\\_redress/ecc-net/index\\_en.htm\)](http://ec.europa.eu/consumers/solving_consumer_disputes/non-judicial_redress/ecc-net/index_en.htm). I consumatori hanno il diritto di scegliere se richiedere un servizio usufruendo della Garanzia limitata HP .oppure rivolgendosi al venditore per far valere la garanzia legale di due anni

#### ספרד

Su Garantía limitada de HP es una garantía comercial voluntariamente proporcionada por HP. El nombre y dirección de las entidades HP que proporcionan la Garantía limitada de HP (garantía comercial adicional del :fabricante) en su país es

**España**: Hewlett-Packard Española S.L. Calle Vicente Aleixandre, 1 Parque Empresarial Madrid - Las Rozas, E-28232 Madrid

Los beneficios de la Garantía limitada de HP son adicionales a la garantía legal de 2 años a la que los consumidores tienen derecho a recibir del vendedor en virtud del contrato de compraventa; sin embargo, varios factores pueden afectar su derecho a recibir los beneficios bajo dicha garantía legal. A este respecto, la Garantía limitada de HP no limita o afecta en modo alguno los derechos legales del consumidor [\(www.hp.com/go/eu-legal](http://www.hp.com/go/eu-legal)). Para más información, consulte el siguiente enlace: Garantía legal del consumidor o puede visitar el sitio web de los Centros europeos de los consumidores [\(http://ec.europa.eu/](http://ec.europa.eu/consumers/solving_consumer_disputes/non-judicial_redress/ecc-net/index_en.htm) [consumers/solving\\_consumer\\_disputes/non-judicial\\_redress/ecc-net/index\\_en.htm](http://ec.europa.eu/consumers/solving_consumer_disputes/non-judicial_redress/ecc-net/index_en.htm)). Los clientes tienen derecho a elegir si reclaman un servicio acogiéndose a la Garantía limitada de HP o al vendedor de .conformidad con la garantía legal de dos años

#### דנמרק

Den begrænsede HP-garanti er en garanti, der ydes frivilligt af HP. Navn og adresse på det HP-selskab, der er :ansvarligt for HP's begrænsede garanti i dit land, er som følger

**Danmark**: HP Inc Danmark ApS, Engholm Parkvej 8, 3450, Allerød

Den begrænsede HP-garanti gælder i tillæg til eventuelle juridiske rettigheder, for en toårig garanti fra sælgeren af varer, der ikke er i overensstemmelse med salgsaftalen, men forskellige faktorer kan dog påvirke din ret til at opnå disse rettigheder. Forbrugerens lovbestemte rettigheder begrænses eller påvirkes ikke på nogen måde af den begrænsede HP-garanti. Se nedenstående link for at få yderligere oplysninger: Forbrugerens juridiske garanti ([www.hp.com/go/eu-legal\)](http://www.hp.com/go/eu-legal) eller du kan besøge De Europæiske Forbrugercentres websted ([http://ec.europa.eu/consumers/solving\\_consumer\\_disputes/non](http://ec.europa.eu/consumers/solving_consumer_disputes/non-judicial_redress/ecc-net/index_en.htm)judicial redress/ecc-net/index en.htm). Forbrugere har ret til at vælge, om de vil gøre krav på service i .henhold til HP's begrænsede garanti eller hos sælger i henhold til en toårig juridisk garanti

#### נורווגיה

HPs garanti er en begrenset og kommersiell garanti som HP selv har valgt å tilby. Følgende lokale selskap :innestår for garantien

**Norge**: HP Norge AS, Rolfbuktveien 4b, 1364 Fornebu

HPs garanti kommer i tillegg til det mangelsansvar HP har i henhold til norsk forbrukerkjøpslovgivning, hvor reklamasjonsperioden kan være to eller fem år, avhengig av hvor lenge salgsgjenstanden var ment å vare. Ulike faktorer kan imidlertid ha betydning for om du kvalifiserer til å kreve avhjelp iht slikt mangelsansvar. Forbrukerens lovmessige rettigheter begrenses ikke av HPs garanti. Hvis du vil ha mer informasjon, kan du klikke på følgende kobling: Juridisk garanti for forbruker [\(www.hp.com/go/eu-legal\)](http://www.hp.com/go/eu-legal) eller du kan besøke nettstedet til de europeiske forbrukersentrene [\(http://ec.europa.eu/consumers/](http://ec.europa.eu/consumers/solving_consumer_disputes/non-judicial_redress/ecc-net/index_en.htm) [solving\\_consumer\\_disputes/non-judicial\\_redress/ecc-net/index\\_en.htm](http://ec.europa.eu/consumers/solving_consumer_disputes/non-judicial_redress/ecc-net/index_en.htm)). Forbrukere har retten til å velge å .kreve service under HPs garanti eller iht selgerens lovpålagte mangelsansvar

#### שוודיה

HP:s begränsade garanti är en kommersiell garanti som tillhandahålls frivilligt av HP. Namn och adress till :det HP-företag som ansvarar för HP:s begränsade garanti i ditt land är som följer

**Sverige**: HP PPS Sverige AB, SE-169 73 Stockholm

Fördelarna som ingår i HP:s begränsade garanti gäller utöver de lagstadgade rättigheterna till tre års garanti från säljaren angående varans bristande överensstämmelse gentemot köpeavtalet, men olika faktorer kan påverka din rätt att utnyttja dessa rättigheter. Konsumentens lagstadgade rättigheter varken begränsas eller påverkas på något sätt av HP:s begränsade garanti. Mer information får du om du följer denna länk: Lagstadgad garanti för konsumenter [\(www.hp.com/go/eu-legal\)](http://www.hp.com/go/eu-legal) eller så kan du gå till European Consumer Centers webbplats ([http://ec.europa.eu/consumers/solving\\_consumer\\_disputes/non-judicial\\_redress/ecc](http://ec.europa.eu/consumers/solving_consumer_disputes/non-judicial_redress/ecc-net/index_en.htm)[net/index\\_en.htm](http://ec.europa.eu/consumers/solving_consumer_disputes/non-judicial_redress/ecc-net/index_en.htm)). Konsumenter har rätt att välja om de vill ställa krav enligt HP:s begränsade garanti eller .på säljaren enligt den lagstadgade treåriga garantin

### פורטוגל

A Garantia Limitada HP é uma garantia comercial fornecida voluntariamente pela HP. O nome e a morada da :entidade HP responsável pela prestação da Garantia Limitada HP no seu país são os seguintes

**Portugal**: HPCP – Computing and Printing Portugal, Unipessoal, Lda., Edificio D. Sancho I, Quinta da Fonte, Porto Salvo, Lisboa, Oeiras, 2740 244

As vantagens da Garantia Limitada HP aplicam-se cumulativamente com quaisquer direitos decorrentes da legislação aplicável à garantia de dois anos do vendedor, relativa a defeitos do produto e constante do contrato de venda. Existem, contudo, vários fatores que poderão afetar a sua elegibilidade para beneficiar de tais direitos. Os direitos legalmente atribuídos aos consumidores não são limitados ou afetados de forma alguma pela Garantia Limitada HP. Para mais informações, consulte a ligação seguinte: Garantia legal do consumidor [\(www.hp.com/go/eu-legal\)](http://www.hp.com/go/eu-legal) ou visite o Web site da Rede dos Centros Europeus do Consumidor ([http://ec.europa.eu/consumers/solving\\_consumer\\_disputes/non-judicial\\_redress/ecc-net/index\\_en.htm](http://ec.europa.eu/consumers/solving_consumer_disputes/non-judicial_redress/ecc-net/index_en.htm)). Os consumidores têm o direito de escolher se pretendem reclamar assistência ao abrigo da Garantia Limitada .HP ou contra o vendedor ao abrigo de uma garantia jurídica de dois anos

#### יוון וקפריסין

Η Περιορισμένη εγγύηση HP είναι μια εμπορική εγγύηση η οποία παρέχεται εθελοντικά από την HP. Η επωνυμία και η διεύθυνση του νομικού προσώπου ΗΡ που παρέχει την Περιορισμένη εγγύηση ΗΡ :στη χώρα σας είναι η εξής

Ελλάδα **/**Κύπρ**o**ς: HP Printing and Personal Systems Hellas EPE, Tzavella 1-3, 15232 Chalandri, Attiki

Ελλάδα **/**Κύπρ**o**ς: HP Συστήματα Εκτύπωσης και Προσωπικών Υπολογιστών Ελλάς Εταιρεία Περιορισμένης Ευθύνης, Tzavella 1-3, 15232 Chalandri, Attiki

Τα προνόμια της Περιορισμένης εγγύησης HP ισχύουν επιπλέον των νόμιμων δικαιωμάτων για διετή εγγύηση έναντι του Πωλητή για τη μη συμμόρφωση των προϊόντων με τις συνομολογημένες συμβατικά ιδιότητες, ωστόσο η άσκηση των δικαιωμάτων σας αυτών μπορεί να εξαρτάται από διάφορους παράγοντες. Τα νόμιμα δικαιώματα των καταναλωτών δεν περιορίζονται ούτε επηρεάζονται καθ' οιονδήποτε τρόπο από την Περιορισμένη εγγύηση HP. Για περισσότερες πληροφορίες, συμβουλευτείτε την ακόλουθη τοποθεσία web: Νόμιμη εγγύηση καταναλωτή [\(www.hp.com/go/eu-legal\)](http://www.hp.com/go/eu-legal) ή μπορείτε να επισκεφτείτε την τοποθεσία web των Ευρωπαϊκών Κέντρων Καταναλωτή ([http://ec.europa.eu/consumers/solving\\_consumer\\_disputes/non-judicial\\_redress/ecc-net/index\\_en.htm](http://ec.europa.eu/consumers/solving_consumer_disputes/non-judicial_redress/ecc-net/index_en.htm)). Οι καταναλωτές έχουν το δικαίωμα να επιλέξουν αν θα αξιώσουν την υπηρεσία στα πλαίσια της .Περιορισμένης εγγύησης ΗΡ ή από τον πωλητή στα πλαίσια της νόμιμης εγγύησης δύο ετών

#### הונגריה

A HP korlátozott jótállás egy olyan kereskedelmi jótállás, amelyet a HP a saját elhatározásából biztosít. Az :egyes országokban a HP mint gyártó által vállalt korlátozott jótállást biztosító HP vállalatok neve és címe

.**Magyarország**: HP Inc Magyarország Kft., H-1117 Budapest, Alíz utca 1

A HP korlátozott jótállásban biztosított jogok azokon a jogokon felül illetik meg Önt, amelyek a termékeknek az adásvételi szerződés szerinti minőségére vonatkozó kétéves, jogszabályban foglalt eladói szavatosságból, továbbá ha az Ön által vásárolt termékre alkalmazandó, a jogszabályban foglalt kötelező eladói jótállásból erednek, azonban számos körülmény hatással lehet arra, hogy ezek a jogok Önt megilletike. További információért kérjük, keresse fel a következő webhelyet: Jogi Tájékoztató Fogyasztóknak ([www.hp.com/go/eu-legal](http://www.hp.com/go/eu-legal)) vagy látogassa meg az Európai Fogyasztói Központok webhelyét [\(http://ec.europa.eu/consumers/solving\\_consumer\\_disputes/non-judicial\\_redress/ecc-net/index\\_en.htm\)](http://ec.europa.eu/consumers/solving_consumer_disputes/non-judicial_redress/ecc-net/index_en.htm). A fogyasztóknak jogában áll, hogy megválasszák, hogy a jótállással kapcsolatos igényüket a HP korlátozott

jótállás alapján vagy a kétéves, jogszabályban foglalt eladói szavatosság, illetve, ha alkalmazandó, a .jogszabályban foglalt kötelező eladói jótállás alapján érvényesítik

### הרפובליקה הצ **'**כית

Omezená záruka HP je obchodní zárukou dobrovolně poskytovanou společností HP. Názvy a adresy :společností skupiny HP, které odpovídají za plnění omezené záruky HP ve vaší zemi, jsou následující

**Česká republika**: HP Inc Czech Republic s. r. o., Za Brumlovkou 5/1559, 140 00 Praha 4

Výhody, poskytované omezenou zárukou HP, se uplatňuji jako doplňek k jakýmkoli právním nárokům na dvouletou záruku poskytnutou prodejcem v případě nesouladu zboží s kupní smlouvou. Váš nárok na uznání těchto práv však může záviset na mnohých faktorech. Omezená záruka HP žádným způsobem neomezuje ani neovlivňuje zákonná práva zákazníka. Další informace získáte kliknutím na následující odkaz: Zákonná záruka spotřebitele ([www.hp.com/go/eu-legal\)](http://www.hp.com/go/eu-legal) případně můžete navštívit webové stránky Evropského spotřebitelského centra [\(http://ec.europa.eu/consumers/solving\\_consumer\\_disputes/non-judicial\\_redress/](http://ec.europa.eu/consumers/solving_consumer_disputes/non-judicial_redress/ecc-net/index_en.htm) [ecc-net/index\\_en.htm\)](http://ec.europa.eu/consumers/solving_consumer_disputes/non-judicial_redress/ecc-net/index_en.htm). Spotřebitelé mají právo se rozhodnout, zda chtějí službu reklamovat v rámci .omezené záruky HP nebo v rámci zákonem stanovené dvouleté záruky u prodejce

### סלובקיה

Obmedzená záruka HP je obchodná záruka, ktorú spoločnosť HP poskytuje dobrovoľne. Meno a adresa :subjektu HP, ktorý zabezpečuje plnenie vyplývajúce z Obmedzenej záruky HP vo vašej krajine

**Slovenská republika**: HP Inc Slovakia, s.r.o., Galvaniho 7, 821 04 Bratislava

Výhody Obmedzenej záruky HP sa uplatnia vedľa prípadných zákazníkových zákonných nárokov voči predávajúcemu z vád, ktoré spočívajú v nesúlade vlastností tovaru s jeho popisom podľa predmetnej zmluvy. Možnosť uplatnenia takých prípadných nárokov však môže závisieť od rôznych faktorov. Služby Obmedzenej záruky HP žiadnym spôsobom neobmedzujú ani neovplyvňujú zákonné práva zákazníka, ktorý je spotrebiteľom. Ďalšie informácie nájdete na nasledujúcom prepojení: Zákonná záruka spotrebiteľa [\(www.hp.com/go/eu-legal\)](http://www.hp.com/go/eu-legal), prípadne môžete navštíviť webovú lokalitu európskych zákazníckych stredísk ([http://ec.europa.eu/consumers/solving\\_consumer\\_disputes/non-judicial\\_redress/ecc-net/index\\_en.htm](http://ec.europa.eu/consumers/solving_consumer_disputes/non-judicial_redress/ecc-net/index_en.htm)). Spotrebitelia majú právo zvoliť si, či chcú uplatniť servis v rámci Obmedzenej záruky HP alebo počas zákonnej .dvojročnej záručnej lehoty u predajcu

### פולין

Ograniczona gwarancja HP to komercyjna gwarancja udzielona dobrowolnie przez HP. Nazwa i adres :podmiotu HP odpowiedzialnego za realizację Ograniczonej gwarancji HP w Polsce

**Polska**: HP Inc Polska sp. z o.o., Szturmowa 2a, 02-678 Warszawa, wpisana do rejestru przedsiębiorców prowadzonego przez Sąd Rejonowy dla m.st. Warszawy w Warszawie, XIII Wydział Gospodarczy Krajowego Rejestru Sądowego, pod numerem KRS 0000546115, NIP 5213690563, REGON 360916326, GIOŚ .E0020757WZBW, kapitał zakładowy 480.000 PLN

Świadczenia wynikające z Ograniczonej gwarancji HP stanowią dodatek do praw przysługujących nabywcy w związku z dwuletnią odpowiedzialnością sprzedawcy z tytułu niezgodności towaru z umową (rękojmia). Niemniej, na możliwość korzystania z tych praw mają wpływ różne czynniki. Ograniczona gwarancja HP w żaden sposób nie ogranicza praw konsumenta ani na nie nie wpływa. Więcej informacji można znaleźć pod następującym łączem: Gwarancja prawna konsumenta [\(www.hp.com/go/eu-legal](http://www.hp.com/go/eu-legal)), można także odwiedzić stronę internetową Europejskiego Centrum Konsumenckiego [\(http://ec.europa.eu/consumers/](http://ec.europa.eu/consumers/solving_consumer_disputes/non-judicial_redress/ecc-net/index_en.htm) [solving\\_consumer\\_disputes/non-judicial\\_redress/ecc-net/index\\_en.htm](http://ec.europa.eu/consumers/solving_consumer_disputes/non-judicial_redress/ecc-net/index_en.htm)). Konsumenci mają prawo wyboru co do możliwosci skorzystania albo z usług gwarancyjnych przysługujących w ramach Ograniczonej gwarancji .HP albo z uprawnień wynikających z dwuletniej rękojmi w stosunku do sprzedawcy

#### בולגריה

Ограничената гаранция на HP представлява търговска гаранция, доброволно предоставяна от HP. Името и адресът на дружеството на HP за вашата страна, отговорно за предоставянето на :гаранционната поддръжка в рамките на Ограничената гаранция на HP, са както следва

HP Inc Bulgaria EOOD (Ейч Пи Инк България ЕООД), гр. София 1766, район р-н Младост, бул. Околовръстен Път No 258, Бизнес Център Камбаните

Предимствата на Ограничената гаранция на HP се прилагат в допълнение към всички законови права за двугодишна гаранция от продавача при несъответствие на стоката с договора за продажба. Въпреки това, различни фактори могат да окажат влияние върху условията за получаване на тези права. Законовите права на потребителите не са ограничени или засегнати по никакъв начин от Ограничената гаранция на HP. За допълнителна информация, моля вижте Правната гаранция на потребителя ([www.hp.com/go/eu-legal](http://www.hp.com/go/eu-legal)) или посетете уебсайта на Европейския потребителски център ([http://ec.europa.eu/consumers/solving\\_consumer\\_disputes/non](http://ec.europa.eu/consumers/solving_consumer_disputes/non-judicial_redress/ecc-net/index_en.htm)[judicial\\_redress/ecc-net/index\\_en.htm](http://ec.europa.eu/consumers/solving_consumer_disputes/non-judicial_redress/ecc-net/index_en.htm)). Потребителите имат правото да избират дали да претендират за извършване на услуга в рамките на Ограничената гаранция на HP или да .потърсят такава от търговеца в рамките на двугодишната правна гаранция

#### רומניה

Garanția limitată HP este o garanție comercială furnizată în mod voluntar de către HP. Numele și adresa entității HP răspunzătoare de punerea în aplicare a Garanției limitate HP în țara dumneavoastră sunt :următoarele

**Romănia**: HP Inc Romania SRL, 5 Fabrica de Glucoza Str., Building F, Ground Floor and Floor 8, 2nd District, **Bucuresti** 

Beneficiile Garanției limitate HP se aplică suplimentar față de orice drepturi privind garanția de doi ani oferită de vânzător pentru neconformitatea bunurilor cu contractul de vânzare; cu toate acestea, diverşi factori pot avea impact asupra eligibilităţii dvs. de a beneficia de aceste drepturi. Drepturile legale ale consumatorului nu sunt limitate sau afectate în vreun fel de Garanția limitată HP. Pentru informaţii suplimentare consultaţi următorul link: garanția acordată consumatorului prin lege [\(www.hp.com/go/eu-legal\)](http://www.hp.com/go/eu-legal) sau puteți accesa site-ul Centrul European al Consumatorilor [\(http://ec.europa.eu/consumers/solving\\_consumer\\_disputes/](http://ec.europa.eu/consumers/solving_consumer_disputes/non-judicial_redress/ecc-net/index_en.htm) [non-judicial\\_redress/ecc-net/index\\_en.htm](http://ec.europa.eu/consumers/solving_consumer_disputes/non-judicial_redress/ecc-net/index_en.htm)). Consumatorii au dreptul să aleagă dacă să pretindă despăgubiri .în cadrul Garanței limitate HP sau de la vânzător, în cadrul garanției legale de doi ani

### בלגיה והולנד

De Beperkte Garantie van HP is een commerciële garantie vrijwillig verstrekt door HP. De naam en het adres van de HP-entiteit die verantwoordelijk is voor het uitvoeren van de Beperkte Garantie van HP in uw land is :als volgt

**Nederland**: HP Nederland B.V., Startbaan 16, 1187 XR Amstelveen

**België**: HP Belgium BVBA, Hermeslaan 1A, B-1831 Diegem

De voordelen van de Beperkte Garantie van HP vormen een aanvulling op de wettelijke garantie voor consumenten gedurende twee jaren na de levering te verlenen door de verkoper bij een gebrek aan conformiteit van de goederen met de relevante verkoopsovereenkomst. Niettemin kunnen diverse factoren een impact hebben op uw eventuele aanspraak op deze wettelijke rechten. De wettelijke rechten van de consument worden op geen enkele wijze beperkt of beïnvloed door de Beperkte Garantie van HP. Raadpleeg voor meer informatie de volgende webpagina: Wettelijke garantie van de consument ([www.hp.com/go/eu](http://www.hp.com/go/eu-legal)[legal](http://www.hp.com/go/eu-legal)) of u kan de website van het Europees Consumenten Centrum bezoeken [\(http://ec.europa.eu/](http://ec.europa.eu/consumers/solving_consumer_disputes/non-judicial_redress/ecc-net/index_en.htm) [consumers/solving\\_consumer\\_disputes/non-judicial\\_redress/ecc-net/index\\_en.htm](http://ec.europa.eu/consumers/solving_consumer_disputes/non-judicial_redress/ecc-net/index_en.htm)). Consumenten hebben het recht om te kiezen tussen enerzijds de Beperkte Garantie van HP of anderzijds het aanspreken van de .verkoper in toepassing van de wettelijke garantie

#### פינלנד

HP:n rajoitettu takuu on HP:n vapaaehtoisesti antama kaupallinen takuu. HP:n myöntämästä takuusta :maassanne vastaavan HP:n edustajan yhteystiedot ovat

**Suomi**: HP Finland Oy, Piispankalliontie, FIN - 02200 Espoo

HP:n takuun edut ovat voimassa mahdollisten kuluttajansuojalakiin perustuvien oikeuksien lisäksi sen varalta, että tuote ei vastaa myyntisopimusta. Saat lisätietoja seuraavasta linkistä: Kuluttajansuoja [\(www.hp.com/go/eu-legal](http://www.hp.com/go/eu-legal)) tai voit käydä Euroopan kuluttajakeskuksen sivustolla [\(http://ec.europa.eu/](http://ec.europa.eu/consumers/solving_consumer_disputes/non-judicial_redress/ecc-net/index_en.htm) [consumers/solving\\_consumer\\_disputes/non-judicial\\_redress/ecc-net/index\\_en.htm](http://ec.europa.eu/consumers/solving_consumer_disputes/non-judicial_redress/ecc-net/index_en.htm)). Kuluttajilla on oikeus .vaatia virheen korjausta HP:n takuun ja kuluttajansuojan perusteella HP:lta tai myyjältä

### סלובניה

Omejena garancija HP je prostovoljna trgovska garancija, ki jo zagotavlja podjetje HP. Ime in naslov poslovne :enote HP, ki je odgovorna za omejeno garancijo HP v vaši državi, sta naslednja

**Slovenija**: Hewlett-Packard Europe B.V., Amsterdam, Meyrin Branch, Route du Nant-d'Avril 150, 1217 Meyrin, Switzerland

Ugodnosti omejene garancije HP veljajo poleg zakonskih pravic, ki ob sklenitvi kupoprodajne pogodbe izhajajo iz dveletne garancije prodajalca v primeru neskladnosti blaga, vendar lahko na izpolnjevanje pogojev za uveljavitev pravic vplivajo različni dejavniki. Omejena garancija HP nikakor ne omejuje strankinih z zakonom predpisanih pravic in ne vpliva nanje. Za dodatne informacije glejte naslednjo povezavo: Strankino pravno jamstvo ([www.hp.com/go/eu-legal\)](http://www.hp.com/go/eu-legal); ali pa obiščite spletno mesto evropskih središč za potrošnike ([http://ec.europa.eu/consumers/solving\\_consumer\\_disputes/non-judicial\\_redress/ecc-net/index\\_en.htm](http://ec.europa.eu/consumers/solving_consumer_disputes/non-judicial_redress/ecc-net/index_en.htm)). Potrošniki imajo pravico izbrati, ali bodo uveljavljali pravice do storitev v skladu z omejeno garancijo HP ali .proti prodajalcu v skladu z dvoletno zakonsko garancijo

#### קרואטיה

HP ograničeno jamstvo komercijalno je dobrovoljno jamstvo koje pruža HP. Ime i adresa HP subjekta :odgovornog za HP ograničeno jamstvo u vašoj državi

**Hrvatska**: HP Computing and Printing d.o.o. za računalne i srodne aktivnosti, Radnička cesta 41, 10000 Zagreb

Pogodnosti HP ograničenog jamstva vrijede zajedno uz sva zakonska prava na dvogodišnje jamstvo kod bilo kojeg prodavača s obzirom na nepodudaranje robe s ugovorom o kupnji. Međutim, razni faktori mogu utjecati na vašu mogućnost ostvarivanja tih prava. HP ograničeno jamstvo ni na koji način ne utječe niti ne ograničava zakonska prava potrošača. Dodatne informacije potražite na ovoj adresi: Zakonsko jamstvo za potrošače [\(www.hp.com/go/eu-legal\)](http://www.hp.com/go/eu-legal) ili možete posjetiti web-mjesto Europskih potrošačkih centara ([http://ec.europa.eu/consumers/solving\\_consumer\\_disputes/non-judicial\\_redress/ecc-net/index\\_en.htm](http://ec.europa.eu/consumers/solving_consumer_disputes/non-judicial_redress/ecc-net/index_en.htm)). Potrošači imaju pravo odabrati žele li ostvariti svoja potraživanja u sklopu HP ograničenog jamstva ili .pravnog jamstva prodavača u trajanju ispod dvije godine

#### לטביה

HP ierobežotā garantija ir komercgarantija, kuru brīvprātīgi nodrošina HP. HP uzņēmums, kas sniedz HP :ierobežotās garantijas servisa nodrošinājumu jūsu valstī

**Latvija**: HP Finland Oy, PO Box 515, 02201 Espoo, Finland

HP ierobežotās garantijas priekšrocības tiek piedāvātas papildus jebkurām likumīgajām tiesībām uz pārdevēja un/vai rażotāju nodrošinātu divu gadu garantiju gadījumā, ja preces neatbilst pirkuma līgumam, tomēr šo tiesību saņemšanu var ietekmēt vairāki faktori. HP ierobežotā garantija nekādā veidā neierobežo un neietekmē patērētāju likumīgās tiesības. Lai iegūtu plašāku informāciju, izmantojiet šo saiti: Patērētāju likumīgā garantija [\(www.hp.com/go/eu-legal\)](http://www.hp.com/go/eu-legal) vai arī Eiropas Patērētāju tiesību aizsardzības centra tīmekļa vietni [\(http://ec.europa.eu/consumers/solving\\_consumer\\_disputes/non-judicial\\_redress/ecc-net/](http://ec.europa.eu/consumers/solving_consumer_disputes/non-judicial_redress/ecc-net/index_en.htm) [index\\_en.htm](http://ec.europa.eu/consumers/solving_consumer_disputes/non-judicial_redress/ecc-net/index_en.htm)). Patērētājiem ir tiesības izvēlēties, vai pieprasīt servisa nodrošinājumu saskaņā ar HP .ierobežoto garantiju, vai arī pārdevēja sniegto divu gadu garantiju

#### ליטא

HP ribotoji garantija yra HP savanoriškai teikiama komercinė garantija. Toliau pateikiami HP bendrovių, :teikiančių HP garantiją (gamintojo garantiją) jūsų šalyje, pavadinimai ir adresai

**Lietuva**: HP Finland Oy, PO Box 515, 02201 Espoo, Finland

HP ribotoji garantija papildomai taikoma kartu su bet kokiomis kitomis įstatymais nustatytomis teisėmis į pardavėjo suteikiamą dviejų metų laikotarpio garantiją dėl prekių atitikties pardavimo sutarčiai, tačiau tai, ar jums ši teisė bus suteikiama, gali priklausyti nuo įvairių aplinkybių. HP ribotoji garantija niekaip neapriboja ir neįtakoja įstatymais nustatytų vartotojo teisių. Daugiau informacijos rasite paspaudę šią nuorodą: Teisinė vartotojo garantija [\(www.hp.com/go/eu-legal](http://www.hp.com/go/eu-legal)) arba apsilankę Europos vartotojų centro internetinėje svetainėje [\(http://ec.europa.eu/consumers/solving\\_consumer\\_disputes/non-judicial\\_redress/ecc-net/](http://ec.europa.eu/consumers/solving_consumer_disputes/non-judicial_redress/ecc-net/index_en.htm) [index\\_en.htm](http://ec.europa.eu/consumers/solving_consumer_disputes/non-judicial_redress/ecc-net/index_en.htm)). Vartotojai turi teisę prašyti atlikti techninį aptarnavimą pagal HP ribotąją garantiją arba .pardavėjo teikiamą dviejų metų įstatymais nustatytą garantiją

#### אסטוניה

HP piiratud garantii on HP poolt vabatahtlikult pakutav kaubanduslik garantii. HP piiratud garantii eest :vastutab HP üksus aadressil

**Eesti**: HP Finland Oy, PO Box 515, 02201 Espoo, Finland

HP piiratud garantii rakendub lisaks seaduses ettenähtud müüjapoolsele kaheaastasele garantiile, juhul kui toode ei vasta müügilepingu tingimustele. Siiski võib esineda asjaolusid, mille puhul teie jaoks need õigused ei pruugi kehtida. HP piiratud garantii ei piira ega mõjuta mingil moel tarbija seadusjärgseid õigusi. Lisateavet leiate järgmiselt lingilt: tarbija õiguslik garantii ([www.hp.com/go/eu-legal](http://www.hp.com/go/eu-legal)) või võite külastada Euroopa tarbijakeskuste veebisaiti ([http://ec.europa.eu/consumers/solving\\_consumer\\_disputes/non](http://ec.europa.eu/consumers/solving_consumer_disputes/non-judicial_redress/ecc-net/index_en.htm)[judicial\\_redress/ecc-net/index\\_en.htm\)](http://ec.europa.eu/consumers/solving_consumer_disputes/non-judicial_redress/ecc-net/index_en.htm). Tarbijal on õigus valida, kas ta soovib kasutada HP piiratud garantiid .või seadusega ette nähtud müüjapoolset kaheaastast garantiid

#### רוסיה

#### Срок службы принтера для России

Срок службы данного принтера HP составляет пять лет в нормальных условиях эксплуатации. Срок службы отсчитывается с момента ввода принтера в эксплуатацию. В конце срока службы HP рекомендует посетить веб-сайт нашей службы поддержки по адресу http://www.hp.com/ support и/или связаться с авторизованным поставщиком услуг HP для получения рекомендаций .в отношении дальнейшего безопасного использования принтера

## <span id="page-97-0"></span> אחריות **Protection Premium** של **HP:** הצהרת אחריות מוגבלת לגבי מחסניות טונר של **LaserJet**

על מוצר HP זה חלה אחריות לגבי היותו נטול פגמים בחומר ובעבודה.

אחריות זאת לא חלה על מוצרים אשר (א) מולאו מחדש, שופצו, עברו תהליך ייצור מחודש, או שטופלו בדרך זו או אחרת, (ב) כוללים בעיות שנוצרו כתוצאה משימוש לא תקין, אחסון לא תקין או תפעול מחוץ למפרט הסביבתי שפורסם עבור מוצר המדפסת או (ג) התבלו משימוש רגיל.

לקבלת שירות אחריות, אנא החזר את המוצר למקום הרכישה (בצירוף תיאור בכתב של הבעיה ודוגמאות הדפסה) או פנה אל תמיכת הלקוחות של HP. בהתאם לשיקול דעתה, HP תחליף את המוצר שיוכח כפגום או תחזיר את מחיר הרכישה.

ככל שמתיר זאת החוק המקומי, תנאי האחריות המפורטים לעיל הם בלעדיים ולא תחול כל אחריות או תנאי אחרים מלבדם, בין בכתב ובין בעל‐פה, במפורש או מכללא, ‐ו HP מסירה מפורשות כל אחריות או תנאים משתמעים לגבי סחירות, איכות משביעת רצון או התאמה למטרה מסוימת.

ככל שמתיר זאת החוק המקומי, בשום מקרה לא תהיה חברת HP או הספקים שלה אחראים לנזק ישיר, מיוחד, מקרי, תוצאתי (לרבות אובדן רווח או נתונים) או כל נזק אחר, בין אם הוא קשור בחוזה, נזיקין או אחר.

תנאי האחריות הכלולים בהצהרה זו, להוציא במידה המותרת על‐פי חוק, לא מוציאים מהכלל, מגבילים או משנים את הזכויות החוקתיות המנדטוריות הישימות על מכירתו של מוצר זה לך, כי אם מהווים תוספת להן.

# מדיניות **HP** לגבי חומרים מתכלים שאינם מתוצרת **HP**

HP אינה ממליצה על שימוש במחסניות טונר חדשות או ממוחזרות שאינן מתוצרתה.

<span id="page-98-0"></span>אין במחסנית טונר שמולאה מחדש אין HP, לשימוש במחסנית טונר שאינה של HP או במחסנית טונר שמולאה מחדש אין <mark>(</mark> כל השפעה על האחריות ללקוח או על כל חוזה תמיכה של HP עם הלקוח. עם זאת, אם תקלה או נזק במוצר מיוחסים לשימוש במחסנית טונר שאינה של HP או למחסנית טונר שמולאה מחדש, HP תחייב בתעריפים הסטנדרטיים על זמן וחומרים לתיקון התקלה או הנזק הספציפיים במוצר.

# אתר האינטרנט של **HP** למלחמה בזיופים

<span id="page-99-0"></span>כאשר אתה מתקין מחסנית טונר של HP והודעת לוח הבקרה מציינת כי המחסנית אינה מתוצרת HP, בקר בכתובת www.hp.com/go/anticounterfeit. חברת HP תקבע אם המוצר מקורי ותנקוט צעדים לפתרון הבעיה.

אם נתקלת בתופעות הבאות, ייתכן שמחסנית הטונר שברשותך אינה מחסנית מקורית של HP:

- לפי דף מצב חומרים מתכלים, מותקן במוצר פריט מתכלה שאינו מתוצרת HP.
	- אתה נתקל בבעיות רבות הקשורות למחסנית.
	- המחסנית נראית שונה מהרגיל (לדוגמה, האריזה שונה מאריזת HP(.

### נתונים במחסנית המאוחסנים הטונר

מחסניות טונר מתוצרת HP המשמשות במוצר זה מכילות שבב זיכרון המסייע בתפעול המוצר.

<span id="page-100-0"></span>בנוסף, שבב הזיכרון אוסף סוגים מסוימים של מידע על השימוש במוצר. המידע עשוי לכלול את הפרטים הבאים: התאריך שבו הותקנה מחסנית הטונר לראשונה, התאריך שבו נעשה שימוש במחסנית בפעם האחרונה, מספר הדפים שהודפסו בעזרת המחסנית, כיסוי העמוד, מצבי ההדפסה שנעשה בהם שימוש, שגיאות הדפסה שהתרחשו ודגם המוצר. מידע זה מסייע ל -HP לתכנן את מוצרי העתיד כך שיענו על צורכי ההדפסה של הלקוחות שלנו.

הנתונים הנאספים משבב הזיכרון של מחסנית הטונר אינם מכילים פרטים אישיים מזהים לגבי הלקוח או המשתמש של המחסנית או המוצר.

HP אוספת דגימה של שבבי זיכרון ממחסניות טונר המוחזרות אליה במסגרת תוכנית המיחזור ללא תשלום של החברה (www.hp.com/recycle :HP Planet Partners). שבבי הזיכרון מהדגימה נקראים ונלמדים במטרה לשפר את מוצרי העתיד של HP. שותפי HP המסייעים לנו במיחזור מחסנית הטונר עשויים אף הם לקבל גישה לנתונים אלה.

כל גורם אחר המחזיק במחסנית הטונר עשוי לקבל גישה לאותו מידע אנונימי השמור בשבב הזיכרון.

## הסכם רישיון למשתמש קצה

<span id="page-101-0"></span>קרא ביסודיות לפני השימוש בציוד תוכנה זה: הסכם הרישיון למשתמש קצה (להלן 'הסכם EULA ('הוא הסכם משפטי (א) בינך (כיחיד או כישות בודדת) לבין (ב) .Inc HP) להלן 'HP(', המסדיר את השימוש שלך בכל מוצר תוכנה המותקן במוצר HP שברשותך או ש -HP מעמידה לרשותך במוצר האמור (להלן 'מוצר HP ('ואשר לא חל עליו הסכם רישיון נפרד בינך לבין HP או בינך לבין ספקי אותו מוצר. תוכנות אחרות עשויות לכלול הסכם EULA נפרד בתיעוד המקוון שלהן. המונח 'מוצר תוכנה' משמעותו תוכנת מחשב והוא עשוי לכלול מדיה נלווית, חומרים בדפוס ותיעוד 'מקוון' או אלקטרוני.

אפשר שתיקון או נספח להסכם EULA זה יצורף למוצר HP.

הצעת הזכויות בתוכנה מותנית בהסכמתך לכל התנאים וההתניות הכלולים בהסכם EULA זה. בעצם ההתקנה, ההעתקה, ההורדה או כל שימוש אחר בתוכנה הנך מסכים שיחולו עליך תנאי הסכם EULA זה. אם התנאים הכלולים ברישיון אינם מקובלים עליך, הסעד היחיד המזומן לך הוא להחזיר את המוצר השלם (חומרה ותוכנה) במצב לא משומש בתוך 14 יום, כדי לקבל החזר כספי בכפוף למדיניות ההחזרים הכספיים הנהוגה במקום שבו רכשת את המוצר.

- .**1** הענקת הרישיון. HP מעניקה לך את הזכויות הבאות, ובלבד שתמלא אחר כל התנאים וההתניות הכלולים בהסכם EULA זה:
- .א שימוש. הנך מורשה להשתמש במוצר התוכנה במחשב יחיד (להלן 'המחשב שלך'). אם מוצר התוכנה יסופק לך באמצעות האינטרנט והרישיון המקורי שלו איפשר להשתמש בו ביותר ממחשב אחד, אתה רשאי להתקין את מוצר התוכנה ולהפעיל אותו באותם מחשבים בלבד. אינך רשאי להפריד רכיבים ממוצר התוכנה ולהשתמש בהם ביותר ממחשב אחד. אינך מורשה להפיץ את מוצר התוכנה. הנך רשאי לטעון את מוצר התוכנה בזיכרון הזמני (RAM (של המחשב שלך לצורך השימוש במוצר התוכנה.
	- .ב אחסון. הנך רשאי להעתיק את מוצר התוכנה לזיכרון המקומי או להתקן האחסון של מוצר HP.
	- .ג העתקה. הנך רשאי להכין עותקי ארכיון או גיבוי של מוצר התוכנה, ובלבד שכל עותק יכיל את כל הודעות הקניין המקוריות של מוצר התוכנה ושייעשה בו שימוש למטרות גיבוי בלבד.
- .ד שמירה על זכויות. HP וספקיה שומרים על כל זכות שלא מוענקת לך במפורש במסגרת הסכם EULA זה.
- .ה תוכנות חינמיות. על אף התנאים וההתניות הכלולים בהסכם EULA זה, כל חלק ממוצר התוכנה המהווה תוכנת HP שאינה קניינית או תוכנה המסופקת בכפוף לרישיון ציבורי על ידי צדדי ג ' (להלן 'תוכנות חינמיות'), ניתן לך ברישיון בכפוף לתנאים ולהתניות של הסכם רישיון התוכנה הנלווה לאותה תוכנה חינמית, בין אם כהסכם נפרד ובין אם כרישיון המצורף לאריזת המוצר או תנאי רישוי אלקטרוניים שתצטרך לאשר את קבלתם בעת ההורדה. השימוש שלך בתוכנות חינמיות יוסדר באופן מלא בכפוף לתנאים ולהתניות של אותו רישיון.
- .ו פתרון שחזור. השימוש בכל פתרון לשחזור תוכנה שיסופק עם או עבור מוצר HP שברשותך, בין אם במתכונת של פתרון מבוסס כונן קשיח ובין אם במתכונת של שחזור מבוסס מדיה חיצונית (תקליטון, תקליטור או DVD (או פתרון שווה-ערך שיסופק במתכונת אחרת, מותר אך ורק לצורך השחזור של הדיסק הקשיח של מוצר HP שעמו או עבורו נרכש פתרון השחזור באופן מקורי. השימוש ברכיבי תוכנה של

מערכות הפעלה של Microsoft הכלולות בפתרון שחזור שכזה יוסדר בכפוף להסכם הרישיון של .Microsoft

- .**2** שדרוגים. כדי להשתמש במוצר תוכנה שהוגדר כשדרוג, עליך להחזיק תחילה ברישיון עבור מוצר התוכנה המקורי שהוגדר על ידי HP כזכאי לשדרוג. לאחר השדרוג, אינך רשאי עוד להשתמש במוצר התוכנה המקורי שהיווה בסיס לזכאותך לשדרוג. בעצם השימוש במוצר התוכנה, הנך מסכים ומאשר גם כי HP עשויה ורשאית לגשת אל מוצר HP שברשותך כאשר יהיה מחובר לאינטרנט, וזאת כדי לבדוק את הגרסה או הסטטוס של מוצרי תוכנה מסוימים, וכי היא עשויה להוריד ולהתקין באופן אוטומטי שדרוגים או עדכונים לאותם מוצרי תוכנה במוצר HP שברשותך כדי לספק גירסאות חדשות או עדכונים שיש צורך בהם כדי לשמור על הפונקציונליות, הביצועים או האבטחה של תוכנת HP ושל מוצר HP שברשותך ולהקל על האספקה של תמיכה או שירותים אחרים שיסופקו לך. במקרים מיוחדים, ובהתאם לסוג השדרוג או העדכון, נספק לך התראות (באמצעות חלונות קופצים או באמצעים אחרים) אשר ייתכן כי יחייבו אותך ליזום את השדרוג או העדכון.
- .**3** פריטי תוכנה נוספים. הסכם EULA זה חל על עדכונים או תוספות למוצר התוכנה המקורי שסופק על ידי HP, אלא אם HP תצרף לעדכון או לתוספת תנאים אחרים. במקרה של סתירה בין התנאים, תינתן עדיפות לתנאים האחרים.

#### .**4** העברה.

- .א צד שלישי. המשתמש המקורי של מוצר התוכנה רשאי לבצע העברה חד-פעמית של מוצר התוכנה למשתמש קצה אחר. כל העברה תכלול את כל הרכיבים, המדיה, החומרים בכתב, הסכם EULA זה ותעודת מקוריות, אם יש. העברה עקיפה, כמו למשל קונסיגנציה, אסורה. קודם להעברה, משתמש הקצה המקבל את המוצר המועבר יסכים לאמור בכל התנאים הכלולים בהסכם EULA זה. עם העברת מוצר התוכנה, יפקע באופן אוטומטי תוקף הרישיון שלך.
	- .ב הגבלות. אינך רשאי להשכיר, להחכיר או להשאיל את מוצר התוכנה או להשתמש במוצר התוכנה למטרות שיתוף מסחרי או למטרות משרדיות. אינך רשאי להעביר את מוצר התוכנה ברישיון משני או להעביר את הרישיון עצמו, אלא כמפורט באופן מפורש בהסכם EULA זה.
	- .**5** זכויות קנייניות. כל זכויות הקניין הרוחני במוצר התוכנה ובתיעוד למשתמש הן קניינה של HP או של ספקיה והן מוגנות בחוק, כולל, בין השאר, חוק זכויות יוצרים, חוק סודות מסחריים וחוק סימנים מסחריים בארצות הברית, כמו גם חוקים רלוונטיים אחרים והוראות של אמנות בינלאומיות. אינך רשאי להסיר ממוצר התוכנה שום פרט מזהה של המוצר, הודעות על זכויות יוצרים או הגבלות קנייניות.
- .**6** הגבלה על הנדסה לאחור. אינך רשאי לבצע הנדסה לאחור, היפוך הידור או פירוק של מוצר התוכנה, למעט ואך ורק במידה שהזכות לעשות כן נתונה לך מתוקף החוק החל, למרות הגבלה זו, או שההרשאה לעשות כן כלולה במפורש בהסכם EULA זה.
	- .**7** משך ההסכם. תוקפו של הסכם EULA זה יפה כל עוד לא הסתיים או נדחה. הסכם EULA זה יסתיים במידה שיתקיימו התנאים המפורטים במקומות אחרים במסמך זה, או במידה שתפר תנאי או התניה מאלה הכלולים בו.

#### .**8** הסכמה לאיסוף**/**שימוש בנתונים.

.א HP תשתמש בקובצי Cookie ובטכנולוגיות אינטרנט אחרות לאיסוף מידע טכני אנונימי הקשור בתוכנת HP ובמוצר HP שברשותך. הנתונים הללו ישמשו לאספקת השדרוגים ושירותי תמיכה או שירותים קשורים אחרים כמתואר בסעיף .2 בנוסף, HP תאסוף גם פרטים אישיים, כולל כתובת ה -IP שלך או מידע מזהה ייחודי אחר המשויך למוצר HP שברשותך, כמו גם נתונים שתספק בעצמך בעת הרישום של מוצר HP שברשותך. מלבד אספקת השדרוגים ושירותי התמיכה או שירותים קשורים אחרים, הנתונים הללו ישמשו גם לשליחת תכתובת שיווקית אליך (בכל מקרה בהסכמתך המפורשת, כאשר הדבר מתחייב מתוקף החוק החל).

במידה שמתיר זאת החוק החל, בעצם הקבלה של תנאים והתניות אלה, הנך מסכים לאיסוף של נתונים אנונימיים ואישיים על ידי HP, החברות הבנות שלה והגורמים המסונפים אליה, כמתואר בהסכם EULA זה [www.hp.com/go/privacy](http://www.hp.com/go/privacy) :HP וכמתואר במדיניות הפרטיות של

- .ב איסוף/שימוש על ידי צדדי ג '. תוכנות מסוימות הכלולות במוצר HP שברשותך מסופקות לך בנפרד על ידי ספקי צד ג ' ('תוכנות צד ג ''), בכפוף לרישיון נפרד של אותם ספקים. אפשר שתוכנות צד ג ' יותקנו ויהיו מוכנות לשימוש במוצר HP שברשותך גם אם תבחר שלא להפעיל/לרכוש אותן. אותן תוכנות צד ג ' עשויות לאסוף ולשדר מידע טכני על המערכת שלך (למשל, כתובת IP, מזהה ייחודי של ההתקן, פרטי גירסת התוכנה המותקנת וכו') ונתוני מערכת אחרים. המידע הזה משמש את צדדי ג ' האמורים לזיהוי תכונות טכניות של המערכת ולהבטיח שהגירסה העדכנית ביותר של התוכנה מותקנת במערכת שלך. אם אינך מעוניין שאותן תוכנות צד ג ' יאספו את המידע הטכני האמור או ישלחו אליך באופן אוטומטי עדכוני גירסאות, עליך להסיר את התוכנות האמורות לפני שאתה מתחבר לאינטרנט.
- .**9** תניית פטור. במידה המרבית שמתיר החוק החל, HP וספקיה מספקים את מוצר התוכנה "כמות שהוא", על כל מגרעותיו, ומסתייגים בזה מכל אחריות, התחייבות ותנאי אחרים, בין מפורשים ובין מכללא או סטטוטוריים, כולל, בין השאר, התחייבויות בדבר קניין ואי-הפרה; אחריות, חובה, התחייבות או תנאי מכללא בדבר סחירות או איכות מספקת או התאמה למטרה מסוימת והיעדר וירוסים, הכל בהקשר עם מוצר התוכנה. במדינות ואזורי שיפוט מסוימים, ההחרגה של אחריות מכללא או הגבלת משך החלות של אחריות מכללא אסורות, לכן אפשר שההסתייגות שלעיל אינה חלה עליך באופן מלא.

באוסטרליה ובניו זילנד, התוכנה מלווה באחריות שלא ניתן להחריגה על פי חוקי הצרכנות של מדינות אלה. צרכנים באוסטרליה זכאים למוצר חלופי או להחזר כספי בגין תקלה חמורה ולפיצוי בגין אובדן או נזק שניתן באופן סביר לצפותם מראש. בנוסף, צרכנים באוסטרליה זכאים גם לתיקון או החלפה של התוכנה במידה שאיכותה אינה קבילה, גם אם הכשל אינו נחשב לתקלה חמורה. בניו זילנד, צרכנים הרוכשים סחורות לשימוש או צריכה ברמה האישית או הביתית ולא למטרות עסקיות ('צרכנים בניו זילנד') זכאים לתיקון, החלפה או החזר כספי בגין כשל ולפיצוי בגין אובדן או נזק שניתן באופן סביר לצפותם מראש.

- .**10** הגבלת חבות. בכפוף לחוק המקומי ועל אף כל נזק העלול להיגרם לך, החבות המלאה של HP ומי מספקיה במסגרת הוראות הסכם EULA זה והסעד היחיד שלך ביחס לכל המתואר לעיל, תוגבל לגדול מבין שני הסכומים הבאים: הסכום ששילמת בפועל ובנפרד תמורת מוצר התוכנה, או 5.00 דולר של ארה"ב. במידה המרבית שמתיר החוק החל, לא תחול בשום מקרה על HP או על ספקיה חבות בגין נזק מיוחד, מקרי, עקיף או תוצאתי (כולל, בין השאר, נזק בגין אובדן רווחים או מידע סודי או אחר, שיבוש בפעילות העסקית, נזקי גוף, אובדן פרטיות כתוצאה או בהקשר עם השימוש או חוסר היכולת להשתמש במוצר התוכנה, או באופן אחר בהקשר עם הוראה מההוראות הכלולות בהסכם EULA זה, גם אם נודע ל -HP או לספקיה על האפשרות של נזק כאמור וגם אם הסעד המזומן אינו ממלא את מטרתו המהותית. במדינות ואזורי שיפוט מסוימים, החרגה או הגבלה של חבות בגין נזק מקרי או תוצאתי אסורות, לכן אפשר שההגבלה או ההחרגה שלעיל אינן חלות עליך.
- .**11** לקוחות המשויכים לממשלת ארה**'**ב. בהתאם לאמור ב 12.211- FAR ו,12.212- תוכנות מחשב מסחריות, תיעוד של תוכנות מחשב ונתונים טכניים עבור פריטים מסחריים ניתנים ברישיון לממשלת ארה"ב בכפוף לרישיון המסחרי הרגיל של HP.
- .**12** התאמה לדרישות חוקי היצוא. הנך מתחייב לקיים את כל החוקים והתקנות של ארצות הברית ומדינות אחרות ("חוקי היצוא") באופן שיבטיח כי מוצר התוכנה 1( ) לא ייוצא, אם במישרין ואם בעקיפין, תוך הפרה של חוקי היצוא, או 2( ) לא ישמש לשום מטרה האסורה מתוקף חוקי היצוא, כולל, בין השאר, הפצה של כלי נשק גרעיניים, כימיים או ביולוגיים.
	- .**13** כשירות וסמכות להתחייבות חוזית. הנך מציין כי אתה בגיר לפי החוק במדינת מגוריך ואם הדבר רלוונטי, כי הנך מוסמך כדין על ידי המעסיק שלך לחתום על חוזה זה.
		- .**14** החוק החל. הסכם EULA זה יוסדר ויישלט על פי חוקי המדינה שבה נרכש הציוד.
- .**15** ההסכם בשלמותו. הסכם EULA זה (לרבות כל נספח או תיקון להסכם זה שיצורפו למוצר HP שברשותך) הוא ההסכם המלא והשלם בינך לבין HP בנוגע למוצר התוכנה והוא מחליף כל תקשורת קודמת בעל פה, תכתובת, הצעה וציון קודמים בנוגע למוצר התוכנה או כל נושא אחר המכוסה בהסכם EULA זה. במקרה של סתירה בין

התנאים הכלולים במדיניות אחרת של HP או בתוכניות לשירותי תמיכה לבין התנאים הכלולים בהסכם EULA זה, תינתן עדיפות לתנאי הסכם זה.

#### © Copyright 2015 HP Development Company, L.P.

המידע הכלול במסמך זה כפוף לשינויים ללא הודעה מראש. שמות יתר המוצרים הנזכרים במסמך זה עשויים להיות סימנים מסחריים של החברות הרלוונטיות. במידה המרבית שמתיר החוק החל, האחריות היחידה על מוצרי ושירותי HP מפורטת בהצהרות האחריות המפורשות הנלוות לאותם מוצרים ושירותים. אין לפרש דבר מן האמור במסמך זה כמתן אחריות נוספת. במידה שמתיר זאת החוק החל, לא תחול על HP חבות בגין שגיאות טכניות או שגיאות עריכה או השמטות במסמך זה.

מהדורה ראשונה: אוגוסט 2015

# שירות אחריות לתיקון עצמי על**-**ידי הלקוח

<span id="page-105-0"></span>מוצרי HP מתוכננים עם חלקים רבים המיועדים לתיקון עצמי על-ידי הלקוח (CSR), כדי לצמצם ככל האפשר את הזמן הנחוץ לתיקונים ולאפשר יותר גמישות בביצוע החלפה של חלקים פגומים. אם במהלך תקופת האבחון, חברת HP מגלה כי התיקון אפשרי באמצעות חלק לתיקון עצמי על-ידי הלקוח (CSR(, היא תשלח את החלק ישירות אליך כדי להחליפו. קיימות שתי קטגוריות של חלקים לתיקון עצמי על-ידי הלקוח: 1) חלקים שעבורם התיקון העצמי על-ידי הלקוח הוא חובה. כאשר אתה מבקש מחברת HP להחליף חלקים אלה, אתה מחויב בהוצאות הנסיעה והעבודה של שירות זה. 2) חלקים שעבורם התיקון העצמי על-ידי הלקוח הוא רשות. גם חלקים אלה נועדו לתיקון עצמי על-ידי הלקוח. אולם, אם אתה מבקש מחברת HP להחליפם עבורך, ייתכן שהדבר יבוצע ללא חיוב נוסף תחת סוג שירות האחריות שצוין עבור המוצר שברשותך.

בהתאם לזמינות ובמקומות שהדבר אפשרי, חלקים לתיקון עצמי על-ידי הלקוח יישלחו למסירה ביום העסקים שלמחרת. מסירה באותו היום או בתוך ארבע שעות תוצע תמורת חיוב נוסף במקומות שבהם הדבר אפשרי. כאשר נחוץ סיוע, ניתן לפנות למרכז התמיכה הטכני של HP ולקבל תמיכה טלפונית של טכנאי. כאשר יש להחזיר את החלק הפגום לחברת HP, היא מציינת זאת בחומרים הנשלחים עם החלק לתיקון עצמי על-ידי הלקוח. במקרים שבהם יש להחזיר את החלק הפגום לחברת HP, יש לשלוח את החלק הפגום לחברת HP בתוך תקופת זמן מוגדרת, העומדת באופן רגיל על חמישה 5( ) ימי עסקים. יש להחזיר את החלק הפגום עם התיעוד הנלווה בחומרי השילוח שסופקו. אם לא תחזיר את החלק הפגום, ייתכן ש -HP תחייב אותך בגין ההחלפה. בתיקון עצמי על-ידי הלקוח, תשלם חברת HP את כל הוצאות המשלוח והחזרת החלקים ותבחר את חברת השילוח.

# תמיכת לקוחות

<span id="page-106-0"></span>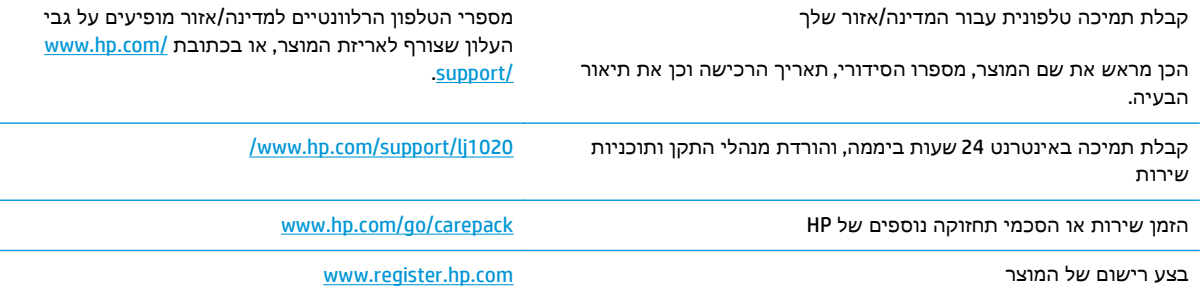
# <span id="page-108-0"></span>ג תוכנית האחזקה הביתית הסביבתית של המוצר

- שמירה על איכות [הסביבה](#page-109-0)
	- [ייצור](#page-109-0) אוזון
	- [צריכת](#page-109-0) חשמל
		- [צריכת](#page-109-0) טונר
	- [שימוש](#page-110-0) בנייר
	- חלקי [פלסטיק](#page-110-0)
- חומרים מתכלים של [מדפסות](#page-110-0) [LaserJet HP](#page-110-0)
	- [נייר](#page-110-0)
	- [הגבלות](#page-110-0) על חומרים
- השלכת ציוד פסולת על-ידי [משתמשים](#page-110-0) (באיחוד האירופי ובהודו)
	- מחזור מוצרי [אלקטרוניקה](#page-111-0)
	- מידע אודות מיחזור של חומרה [בברזיל](#page-112-0)
		- [חומרים](#page-112-0) כימיים
- נתוני [השימוש](#page-112-0) בחשמל של המוצר בהתאם ל[1275/2008- Regulation Commission Union European](#page-112-0)
	- הצהרה בדבר הגבלה על חומרים [מסוכנים](#page-112-0) (הודו)
	- הצהרה בנוגע [למגבלות](#page-112-0) חומרים מסוכנים (טורקיה)
	- הצהרה בדבר הגבלה על חומרים מסוכנים ([אוקראינה](#page-112-0))
		- טבלת [חומרים](#page-113-0) (סין)
		- מידע [למשתמש](#page-113-0) על [Ecolabel SEPA](#page-113-0)) [סין](#page-113-0))
	- תקנות לפיקוח על יישום בתווית [האנרגיה](#page-114-0) של סין עבור מדפסת, פקס ומעתיק
		- דפי נתונים על [בטיחות](#page-114-0) חומרים [\(MSDS\(](#page-114-0)
			- [EPEAT](#page-114-0)  $\bullet$
			- [מידע](#page-114-0) נוסף

# שמירה על איכות הסביבה

<span id="page-109-0"></span>HP מחויבת לספק מוצרים איכותיים באופן ידידותי לסביבה. מוצר זה תוכנן עם מספר תכונות למזעור ההשפעה שלו על הסביבה.

### ייצור אוזון

פליטות האוזון של מוצר זה נמדדו בהתאם לשיטה מוכרת\* וכאשר נתוני פליטות אלה מוחלים על "תרחיש חשיפה במודל משרדי כללי"\*\*, HP יכולה לקבוע כי לא נוצרת כמות משמעותית של אוזון בזמן הדפסה שחורגת מהנחיות או מסטנדרטים נוכחיים של איכות האוויר בתוך מבנה.

\* שיטת הבדיקה לקביעת פליטות מהתקני הדפסה בהתאם להענקת התווית הסביבתית להתקנים משרדיים עם פונקציית הדפסה; BAM – 171 UZ-RAL יולי 2012

\*\* בהתבסס על ריכוז אוזון בעת הדפסה במשך שעתיים ביום בחדר בנפח 32 מטר מעוקב עם קצב אוורור של 0.72 שינויי אוויר לשעה עם חומרי הדפסה מתכלים של HP

## צריכת חשמל

צריכת האנרגיה פוחתת במידה משמעותית במצב מוכן, במצב שינה או במצב כבוי, וכך נחסכים משאבים טבעיים וכסף מבלי לפגוע ברמת הביצועים של מוצר זה. ציוד ההדפסה וההדמיה של HP הנושא את הסמל של ENERGY יעומד בדרישות של מפרטי ENERGY STAR של U.S. Environmental Protection Agency (הסוכנות לשמירה על ENERGY STAR) איכות הסביבה בארה"ב) לציוד הדמיה. הסימון הבא יופיע על-גבי מוצרי הדמיה בעלי אישור STAR ENERGY:

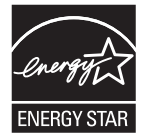

ניתן לקבל מידע נוסף אודות דגמי מוצרים העומדים בתקן הדימות STAR ENERGY בכתובת:

[www.hp.com/go/energystar](http://www.hp.com/go/energystar)

### צריכת טונר

מצב הדפסה EconoMode) מצב חיסכון) משתמש בפחות טונר ולכן עשוי להאריך את חיי מחסנית ההדפסה. HP אינה ממליצה על שימוש תמידי ב -EconoMode. בעת שימוש קבוע ב -EconoMode, עלול להיווצר מצב שבו המחסנית עדיין מכילה טונר, למרות שחלקיה המכניים אינם שמישים עוד. אם איכות ההדפסה יורדת וכבר אינה משביעת רצון, מומלץ להחליף את מחסנית ההדפסה.

### שימוש בנייר

<span id="page-110-0"></span>מאפיין ההדפסה הדו-צדדית (הידנית או האוטומטית) ויכולת הדפסת ה -up-N) עמודים מרובים מודפסים על גיליון אחד) של מוצר זה יכולים לצמצם את צריכת הנייר ואת הדרישות הנובעות מכך לשימוש במשאבים טבעיים.

# חלקי פלסטיק

חלקי פלסטיק שמשקלם גדול ‐מ 25 גרם מסומנים בהתאם לתקנים הבינלאומיים. סימונים אלה מאפשרים לזהות את הפלסטיק ביתר קלות, לצורך מיחזורו בסיום חיי המוצר.

# חומרים מתכלים של מדפסות **LaserJet HP**

החומרים המתכלים המקוריים של HP מתוכננים מתוך מחשבה על איכות הסביבה. HP מאפשרת לחסוך במשאבים 1 ובנייר בעת ההדפסה בקלות רבה יותר. ועם סיום העבודה, אנחנו מקלים עליך למחזר בחינם.

כל המחסניות של HP המוחזרות במסגרת תוכנית Partners Planet HP עוברות תהליך מיחזור רב-שלבי שבמהלכו החומרים מופרדים ומעובדים לשימוש כחומרי גלם במחסניות מקוריות חדשות של HP ובמוצרים לשימוש יומיומי. מחסניות מקוריות של HP המוחזרות במסגרת תוכנית Partners Planet HP לעולם אינן נשלחות למזבלה, ו-HP לעולם לא ממלאת מחדש או מוכרת מחדש מחסניות מקוריות של HP.

כדי להשתתף בתוכנית ההחזרה והמיחזור **Partners Planet HP,** בקר בכתובת [recycle/com.hp.www](http://www.hp.com/recycle)**.** לקבלת פרטים על אופן החזרת חומרי ההדפסה המתכלים של **HP,** בחר את המדינה**/**האזור שלך**.** צירפנו לכל חבילה של מחסנית הדפסה חדשה של **LaserJet HP** מידע והוראות רב**-**לשוניים בנוגע לתוכנית**.**

זמינות התוכנית משתנה. לקבלת מידע נוסף, בקר בכתובת www.hp.com/recycle

#### נייר

מוצר זה מתאים לשימוש בנייר ממוחזר וקל משקל (™EcoFFICIENT) העומד בדרישות המפורטות ב*מדריך חומרי* הדפסה עבור מדפסות ממשפחת *LaserJet HP*. מוצר זה מתאים לשימוש בנייר ממוחזר וקל משקל (TMEcoFFICIENT( לפי תקן 12281:2002EN.

# הגבלות על חומרים

מוצר HP זה אינו מכיל כספית.

מוצר זה של HP אינו מכיל סוללה.

# השלכת ציוד פסולת על**-**ידי משתמשים **(**באיחוד האירופי ובהודו**)**

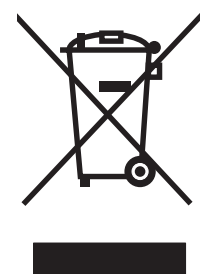

סמל זה מציין כי אין להשליך את המוצר יחד עם פסולת ביתית אחרת. במקום זאת, עליך להגן על בריאות האנשים ועל הסביבה, על-ידי מסירת ציוד הפסולת לנקודת איסוף ייעודית לצורך מחזור פסולת של ציוד אלקטרוני וחשמלי. לקבלת מידע נוסף, פנה אל שירות השלכת הפסולת הביתית שלך, או בקר בכתובת: [recycle/com.hp.www.](http://www.hp.com/recycle)

# מחזור מוצרי אלקטרוניקה

<span id="page-111-0"></span>HP מעודדת לקוחות למחזר מוצרי אלקטרוניקה משומשים. לקבלת מידע נוסף על תוכניות מחזור, בקר בכתובת: .[www.hp.com/recycle](http://www.hp.com/recycle)

# מידע אודות מיחזור של חומרה בברזיל

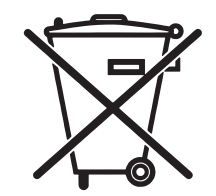

<span id="page-112-0"></span>Este produto eletrônico e seus componentes não devem ser descartados no lixo comum, pois embora estejam em conformidade com padrões mundiais de restrição a substâncias nocivas, podem conter, ainda que em quantidades mínimas, substâncias impactantes ao meio ambiente. Ao final da vida útil deste produto, o usuário deverá entregá-lo à HP. A não observância dessa orientação sujeitará o infrator às sanções .previstas em lei

Após o uso, as pilhas e/ou baterias dos produtos HP deverão ser entregues ao estabelecimento comercial ou .rede de assistência técnica autorizada pela HP

> Não descarte o produto eletrônico em lixo comum

:Para maiores informações, inclusive sobre os pontos de recebimento, acesse

[www.hp.com.br/reciclar](http://www.hp.com.br/reciclar)

### חומרים כימיים

HP מחויבת לספק ללקוחותיה מידע על החומרים הכימיים הכלולים במוצריה במידה המתחייבת מדרישות החוק, כגון REACH) תקנה מס' 1907/2006 של הפרלמנט ומועצת האיחוד האירופי). לרשותכם דוח מידע כימי למוצר זה [.www.hp.com/go/reach](http://www.hp.com/go/reach) :בכתובת

# נתוני השימוש בחשמל של המוצר בהתאם ל **-Union European Commission Regulation 1275/2008**

למידע על נתוני צריכת חשמל של המוצר, לרבות צריכת חשמל של המוצר במצב המתנה בחיבור לרשת כאשר כל שאר היציאות ברשת האלחוטית פעילות, עיין בסעיף 14P' מידע נוסף' בהצהרת ECO IT של המוצר בכתובת .[www.hp.com/hpinfo/globalcitizenship/environment/productdata/itecodesktop-pc.html](http://www.hp.com/hpinfo/globalcitizenship/environment/productdata/itecodesktop-pc.html)

# הצהרה בדבר הגבלה על חומרים מסוכנים **(**הודו**)**

This product complies with the "India E-waste Rule 2011" and prohibits use of lead, mercury, hexavalent chromium, polybrominated biphenyls or polybrominated diphenyl ethers in concentrations exceeding 0.1 .weight % and 0.01 weight % for cadmium, except for the exemptions set in Schedule 2 of the Rule

# הצהרה בנוגע למגבלות חומרים מסוכנים **(**טורקיה**)**

Türkiye Cumhuriyeti: EEE Yönetmeliğine Uygundur

# הצהרה בדבר הגבלה על חומרים מסוכנים **(**אוקראינה**)**

Обладнання відповідає вимогам Технічного регламенту щодо обмеження використання деяких небезпечних речовин в електричному та електронному обладнанні, затвердженого постановою Кабінету Міністрів України від 3 грудня 2008 № 1057

# טבלת חומרים **(**סין**)**

# <span id="page-113-0"></span>产品中有害物质或元素的名称及含量

根据中国《电子信息产品污染控制管理办法》

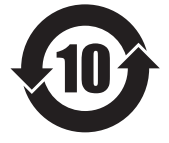

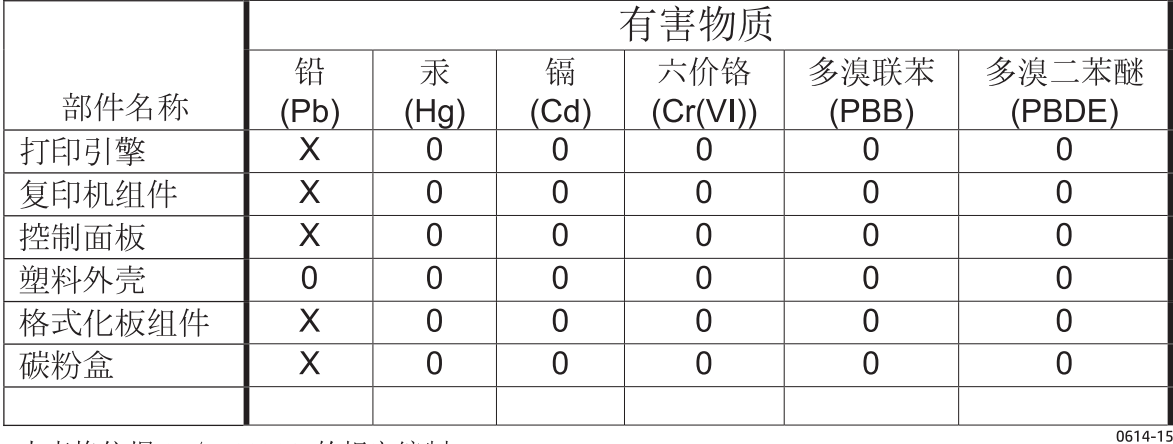

本表格依据 SJ/T 11364 的规定编制。

O: 表示该有害物质在该部件所有均质材料中的含量均在 GB/T 26572 规定的限量要求以下。

X: 表示该有害物质至少在该部件的某一均质材料中的含量超出 GB/T 26572 规定的限量要求。

此表中所有名称中含 "X" 的部件均符合欧盟 RoHS 立法。

注: 环保使用期限的参考标识取决于产品正常工作的温度和湿度等条件

# מידע למשתמש על **Ecolabel SEPA)** סין**)**

中国环境标识认证产品用户说明

。噪声大于 63.0 dB(A)的办公设备不宜放置于办公室内,请在独立的隔离区域使用

。如需长时间使用本产品或打印大量文件,请确保在通风良好的房间内使用

。如您需要确认本产品处于零能耗状态,请按下电源关闭按钮,并将插头从电源插座断开

。您可以使用再生纸,以减少资源耗费

### <span id="page-114-0"></span>תקנות לפיקוח על יישום בתווית האנרגיה של סין עבור מדפסת**,** פקס ומעתיק

根据"复印机、打印机和传真机能源效率标识实施规则",本打印机具有能效标签。 根据"复印机、打印机 和传真机能效限定值及能效等级"("GB21521")决定并计算得出该标签上所示的能效等级和 TEC(典型能 。耗)值

能效等级 .1

。能效等级分为三个等级,等级 1 级能效最高。 根据产品类型和打印速度标准决定能效限定值

能效信息 .2

LaserJet 打印机和高性能喷墨打印机 2.1

典型能耗

典型能耗是正常运行 GB21521 测试方法中指定的时间后的耗电量。 此数据表示为每周千瓦时 。((kWh

标签上所示的能耗数字按涵盖根据 CEL-37 选择的登记装置中所有配置的代表性配置测定而得。 因此, 。本特定产品型号的实际能耗可能与标签上所示的数据不同

。有关规格的详细信息,请参阅 GB21521 标准的当前版本

# דפי נתונים על בטיחות חומרים **(MSDS(**

גיליונות נתונים של בטיחות חומרים (MSDS (עבור חומרים מתכלים המכילים חומרים כימיים (לדוגמה, טונר) ניתן להשיג על-ידי גישה לאתר האינטרנט של HP בכתובת www.hp.com/go/msds.

### **EPEAT**

מוצרים רבים של HP מתוכננים בהתאם לדרישות EPEAT. EPEAT הוא דירוג סביבתי מקיף העוזר לזהות ציוד אלקטרוני ירוק יותר. לקבלת מידע נוסף על EPEAT, בקר באתר [net.epeat.www.](http://www.epeat.net) לקבלת מידע נוסף על מוצרי HP [www.hp.com/hpinfo/globalcitizenship/environment/pdf/](http://www.hp.com/hpinfo/globalcitizenship/environment/pdf/epeat_printers.pdf) בכתובת בקר ,EPEAT- ב הרשומים .[epeat\\_printers.pdf](http://www.hp.com/hpinfo/globalcitizenship/environment/pdf/epeat_printers.pdf)

### מידע נוסף

לקבלת מידע אודות נושאי איכות סביבה אלה:

- דף נתונים סביבתיים לגבי מוצר זה ומוצרים רבים אחרים של HP
	- מחויבות חברת HP לשמירה על איכות הסביבה
		- מערכת ניהול הסביבה של HP
- תוכנית HP להחזרה ולמיחזור של חומרים מתכלים בתום תוחלת חייהם
	- דפי נתונים בדבר בטיחות חומרים

[.www.hp.com/go/environment](http://www.hp.com/go/environment) באתר בקר

כמו כן, בקר בכתובת www.hp.com/recycle.

# ד מידע על תקנות

## הצהרות תקינה

### תקנות **FCC**

<span id="page-117-0"></span>בדיקת ציוד זה העלתה כי הוא עומד בהגבלות לגבי התקן דיגיטלי בסיווג B, בהתאם לסעיף 15 של כללי ה -FCC (הוועדה האמריקנית הפדרלית לתקשורת). הגבלות אלה נועדו לספק הגנה סבירה מפני השפעה מזיקה בהתקנה ביתית. מכשיר זה מייצר אנרגיית תדרי רדיו, משתמש בה, ומסוגל לשדר אותה. אם התקנת המכשיר והשימוש בו ייעשו שלא בהתאם להנחיות, הוא עלול לגרום להפרעה מזיקה לתקשורת רדיו. עם זאת, אין כל ערובה לכך שלא תתרחש הפרעה בהתקנה מסוימת. אם מכשיר זה יגרום להפרעה בקליטת שידורי רדיו או טלוויזיה, דבר שאפשר לקבוע על-ידי כיבוי המכשיר והפעלתו, רצוי לנסות ולתקן את ההפרעה באמצעות אחת מהפעולות הבאות או יותר:

- שינוי הכיוון או המיקום של אנטנת הקליטה.
	- הגדלת המרחק בין המכשיר למקלט.
- חיבור המכשיר לשקע חשמל הפועל על מעגל שונה מזה של המקלט.
	- פנייה למשווק או לטכנאי רדיו/טלוויזיה מנוסה.

עליה שינויים או תיקונים שיבוצעו במדפסת שלא באישור מפורש של HP עלולים לשלול את סמכות המשתמשβ להפעיל מכשיר זה.

יש להשתמש בכבל נתונים מוגן, לצורך עמידה במגבלות דירוג B של סעיף 15 של כללי ה -FCC.

### קנדה **-** הצהרת תאימות **-003ICES** לתעשייה בקנדה

(CAN ICES-3(B)/NMB-3(B

### הצהרת **EMC)** קוריאה**)**

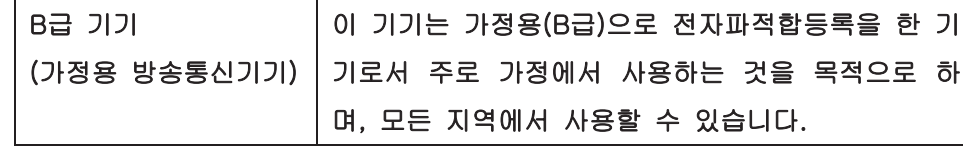

#### הוראות לכבל המתח

ודא שמקור המתח מתאים לדירוג המתח של המוצר. דירוג המתח מופיע על תווית המוצר. המוצר משתמש ב127-110- וולט AC או 220-240 וולט AC ו50/60- הרץ.

חבר את כבל המתח למוצר ולשקע AC מוארק.

<del>ת זהירות: כד</del>י למנוע נזק למוצר, השתמש בכבל המתח שצורף אליו בלבד.

### בטיחות לייזר

המרכז למכשירים ולבריאות רדיולוגית (CDRH (של מינהל המזון והתרופות בארה" ב פרסם תקנות בנוגע למוצרי לייזר שיוצרו החל ב -1 באוגוסט .1976 יש לציית לתקנות אלה לגבי מוצרים המשווקים בארה"ב. ההתקן הוגדר כמוצר לייזר "דירוג 1" לפי תקן ביצועי הקרינה של משרד הבריאות ושירותי האנוש (DHHS (בארה"ב, בהתאם ל 'חוק הפיקוח על קרינה, לבריאות ולבטיחות' מ.1968- היות שהקרינה הנפלטת בתוך מדפסת זו תחומה בתושבת מגן ובכיסויים חיצוניים, קרן הלייזר אינה יכולה להיפלט במהלך הפעלה רגילה. <span id="page-118-0"></span>אזהרה! השימוש בבקרים, ביצוע כוונונים או ביצוע הליכים שאינם מפורטים במדריך למשתמש זה, עלולים לגרום <u>(</u> לחשיפה מסוכנת לקרינה.

### הצהרה בנושא לייזר – פינלנד

#### **Luokan 1 laserlaite**

Klass 1 Laser Apparat

HP LaserJet 1020 printer, laserkirjoitin on käyttäjän kannalta turvallinen luokan 1 laserlaite. Normaalissa käytössä kirjoittimen suojakotelointi estää lasersäteen pääsyn laitteen ulkopuolelle. Laitteen .turvallisuusluokka on määritetty standardin EN 60825-1 (2007) mukaisesti

#### **! VAROITUS**

Laitteen käyttäminen muulla kuin käyttöohjeessa mainitulla tavalla saattaa altistaa käyttäjän .turvallisuusluokan 1 ylittävälle näkymättömälle lasersäteilylle

#### **! VARNING**

Om apparaten används på annat sätt än i bruksanvisning specificerats, kan användaren utsättas för osynlig .laserstrålning, som överskrider gränsen för laserklass 1

#### **HUOLTO**

HP LaserJet 1020 printer - kirjoittimen sisällä ei ole käyttäjän huollettavissa olevia kohteita. Laitteen saa avata ja huoltaa ainoastaan sen huoltamiseen koulutettu henkilö. Tällaiseksi huoltotoimenpiteeksi ei katsota väriainekasetin vaihtamista, paperiradan puhdistusta tai muita käyttäjän käsikirjassa lueteltuja, .käyttäjän tehtäväksi tarkoitettuja ylläpitotoimia, jotka voidaan suorittaa ilman erikoistyökaluja

#### **! VARO**

Mikäli kirjoittimen suojakotelo avataan, olet alttiina näkymättömällelasersäteilylle laitteen ollessa .toiminnassa. Älä katso säteeseen

#### **! VARNING**

Om laserprinterns skyddshölje öppnas då apparaten är i funktion, utsättas användaren för osynlig .laserstrålning. Betrakta ej strålen

Tiedot laitteessa käytettävän laserdiodin säteilyominaisuuksista: Aallonpituus 775-795 nm Teho 5 m W .Luokan 3B laser

### הצהרת **GS)** גרמניה**)**

<span id="page-119-0"></span>Das Gerät ist nicht für die Benutzung im unmittelbaren Gesichtsfeld am Bildschirmarbeitsplatz vorgesehen. Um störende Reflexionen am Bildschirmarbeitsplatz zu vermeiden, darf dieses Produkt nicht im .unmittelbaren Gesichtsfeld platziert werden

Das Gerät ist kein Bildschirmarbeitsplatz gemäß BildscharbV. Bei ungünstigen Lichtverhältnissen (z. B. direkte Sonneneinstrahlung) kann es zu Reflexionen auf dem Display und damit zu Einschränkungen der .Lesbarkeit der dargestellten Zeichen kommen

### תאימות לאירואסיה **(**בלרוס**,** קזחסטן**,** רוסיה**)**

EAC

# ה חלקים ואביזרים של **HP**

נספח זה מספק מידע על הנושאים הבאים:

- הזמנת חומרים [מתכלים](#page-121-0)
- שימוש [במחסניות](#page-122-0) הדפסה של [HP](#page-122-0)

# הזמנת חומרים מתכלים

<span id="page-121-0"></span>באפשרותך לשפר את יכולות המדפסת באמצעות אביזרים וחומרים מתכלים אופציונליים. כדי להבטיח ביצועים מיטביים יש להשתמש באביזרים וחומרים מתכלים המיועדים במיוחד למדפסת 1020 LaserJet HP.

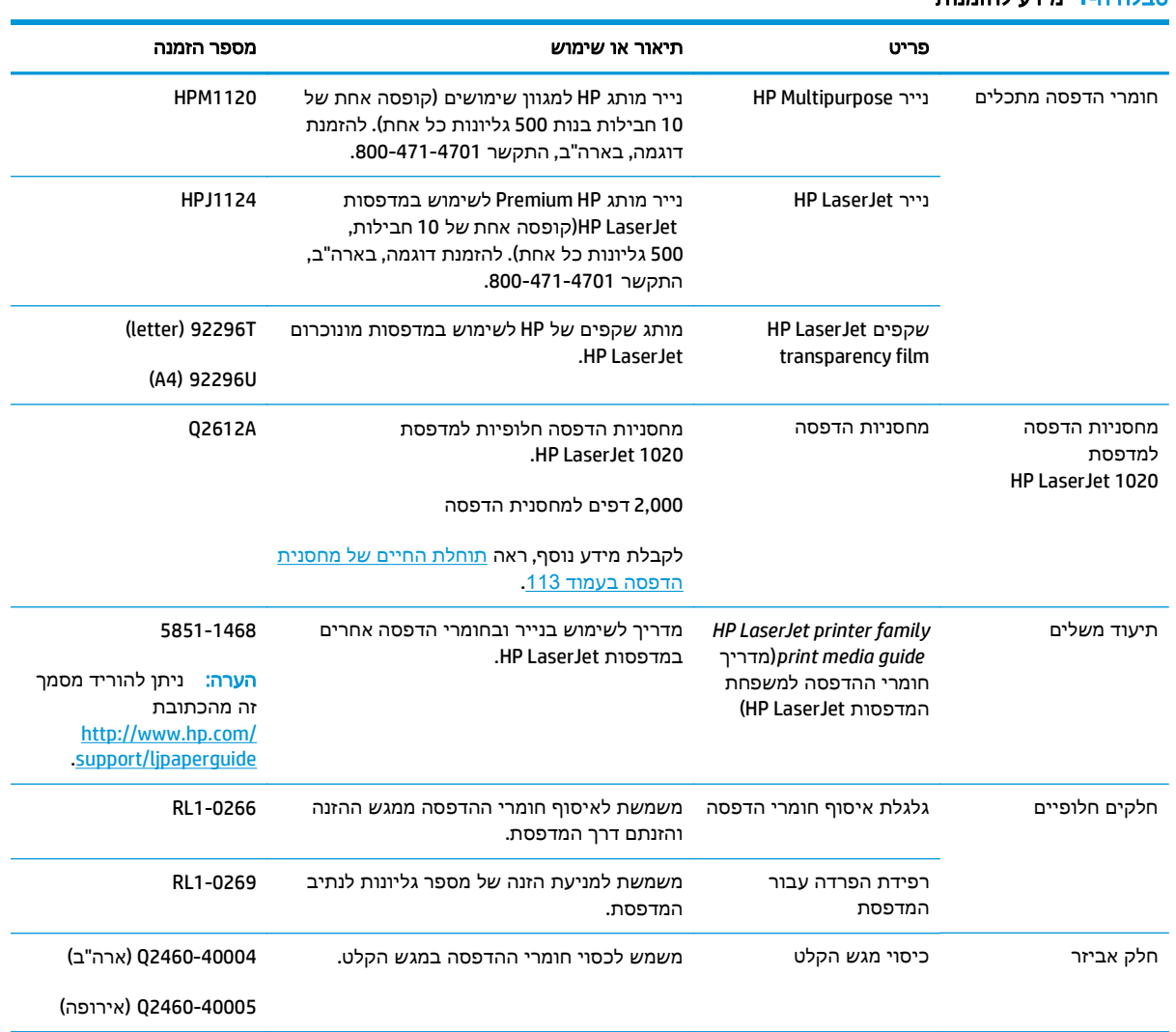

#### טבלה -ה **1** מידע להזמנות

# שימוש במחסניות הדפסה של **HP**

<span id="page-122-0"></span>הסעיפים הבאים מספקים מידע אודות מחסניות הדפסה של HP, הוראות לפיזור מחדש של טונר והוראות להחלפת מחסנית ההדפסה.

### מדיניות **HP** לגבי מחסניות הדפסה שאינן של **HP**

חברת HP אינה ממליצה על שימוש במחסניות הדפסה שאינן מתוצרתה, בין אם חדשות, ממוחזרות או שמולאו מחדש. מכיוון שמוצרים אלה אינם מיוצרים על-ידי HP, החברה אינה יכולה להשפיע על התכנון שלהם ולא לפקח על איכותם. שירות או תיקונים הדרושים כתוצאה משימוש במחסניות הדפסה שאינן מתוצרת HP, לא יהיו מכוסים במסגרת האחריות על המדפסת.

<mark>יין וערה: האחריות אינה חלה על פגמים שנוצרו עקב תוכנות, ממשקים או חלקים שלא סופקו על-ידי HP.</mark>

#### אתר האינטרנט של **HP** למלחמה בזיופים

כאשר אתה מתקין מחסנית טונר של HP והודעת לוח הבקרה קובעת כי המחסנית אינה מתוצרת HP, בקר בכתובת .www.hp.com/go/anticounterfeit תקבע אם המוצר מקורי ותנקוט צעדים לפתרון הבעיה.

אם נתקלת בתופעות הבאות, ייתכן שמחסנית הטונר שברשותך אינה מחסנית מקורית של HP:

- לפי דף מצב חומרים מתכלים, מותקן במוצר פריט מתכלה שאינו מתוצרת HP.
	- אתה נתקל בבעיות רבות הקשורות למחסנית.
	- המחסנית נראית שונה מהרגיל (לדוגמה, האריזה שונה מאריזת HP(.

#### אחסון מחסניות הדפסה

אל תוציא את מחסנית ההדפסה מאריזתה לפני שתהיה מוכן להשתמש בה.

זהירות: כדי למנוע נזק למחסנית ההדפסה, יש למזער ככל האפשר את החשיפה לאור ישיר.

אריזות מסוימות של מחסניות הדפסה LaserJet HP נושאות חתימה של קוד תאריך אלפאנומרי. קוד זה מייצג תקופה של 30 חודשים מעבר לתאריך הייצור, המקל על תהליכי ניהול מלאי יעילים בין HP לבין המשווקים שלה. הוא לא משמש כציון של אורך חיי הטונר (חיי המדף) ואינו קשור בשום אופן לתנאי האחריות.

#### תוחלת החיים של מחסנית הדפסה

אורך חיי מחסנית ההדפסה תלוי בכמות הטונר שנדרשת על‐ידי עבודות ההדפסה. בהדפסת טקסט בכיסוי של 5% בקירוב, מחסנית הדפסה למדפסות series 1020 LaserJet HP מפיקה 2,000 דפי הדפסה בממוצע.

יים ועיים: ∵יתכן שכמות הטונר במחסנית ההדפסה תספיק לפרק זמן ארוך יותר מזה של החלקים המכניים של<br>ק מחסנית ההדפסה. אם בנסיבות כאלה, איכות ההדפסה מתדרדרת, יש להתקין מחסנית הדפסה חדשה גם אם יש עדיין טונר במחסנית ההדפסה הנוכחית.

חישוב תוחלת חיים זה מתבסס על ההנחה שצפיפות ההדפסה מוגדרת ‐כ 3 והאפשרות Economode אינה מופעלת. (אלו הן הגדרות ברירת המחדל).

#### חיסכון בטונר

במצב EconoMode, המדפסת משתמשת בפחות טונר בכל עמוד. בחירה באפשרות זו מאריכה את חיי מחסנית ההדפסה, מפחיתה את העלות לעמוד, אך מורידה באיכות ההדפסה. HP לא ממליצה על שימוש תמידי בהדפסה במצב EconoMode.

# אינדקס

#### א

אזור מחסנית ההדפסה, ניקוי אחריות מוצר מחסניות טונר רישיון תיקון עצמי על-ידי הלקוח איכות הדפסה גל הגדרות הדפסה בהירה או דהויה הדפסה שבורה טונר מפוזר סביב קו המתאר טונר שפוך כתמי טונר מיטוב עבור סוגים שונים של חומרי ההדפסה מריחת טונר סלסול עמוד מודפס בשיפוע פגמים חוזרים אנכית קווים אנכיים קיפולים קמטים רקע אפור תווים מעוותים איתור תקלות איכות הדפסה איכות ירודה של גרפיקה בעיות בתוכנת המדפסת בעיות טיפול בנייר גל דפים ריקים הדפסה בהירה או דהויה הדפסה שבורה העמוד המודפס שונה מהעמוד שעל המסך התקנת המדפסת

טונר מפוזר סביב קו המתאר

טונר שפוך טקסט או גרפיקה חסרים טקסט חלקי טקסט משובש יצירת קשר עם שירות הלקוחות של HP כתמי טונר מריחת טונר נורית מוכן להדפסה סלסול עמוד הדגמה עמוד מודפס בשיפוע עמוד מודפס וציפיות פגמים חוזרים אנכית פתרונות קווים אנכיים קיפולים קמטים רקע אפור תווים מעוותים תקשורת מדפסת‐מחשב אמצעים למניעת זיופים [,90](#page-99-0) אתר האינטרנט למלחמה בהונאות ,[90](#page-99-0) אתר האינטרנט למלחמה בהונאות של ,[90](#page-99-0) HP אתרי אינטרנט גיליון נתוני בטיחות חומרים(MSDS ( דיווח על הונאות [,90](#page-99-0) תמיכת לקוחות

### ב

בחירה חומרי הדפסה נייר ביטול עבודת הדפסה בעיות טיפול בנייר

#### ג

גודל, חומרי הדפסה גלגלת איסוף החלפה ניקוי גרפיקה איכות ירודה חסר גרפיקה חסרה

#### ד

דלת, מחסנית הדפסה דפוסי נוריות מצב המדפסת דפים ריקים דפי נתונים על בטיחות חומרים (MSDS)

#### ה

הגבלות על חומרים הגדרות שינוי הגדרות ברירת המחדל עבור Windows שינוי עבור התוכנה הנוכחית בלבד הגדרות, איכות הדפסה הגדרות הדפסה, שינוי הדפסה letterhead N-up ביטול הדפסת מספר עמודים על גליון נייר יחיד הזנה ידנית חוברות חומרי הדפסה בגודל מותאם אישית טפסים, מודפסים מראש כרטיסים מדבקות

מעטפות סימני מים על שני צדי הנייר (ידנית) שקפים הדפסה בהזנה ידנית הדפסה דו‐צדדית, ידנית הדפסה דו‐צדדית ידנית N-up הדפסת הדפסת דופלקס (דו‐צדדית), ידנית הזמנת חומרים מתכלים ואביזרים החלפה גלגלת איסוף מחסנית הדפסה רפידת הפרדה הצהרות בטיחות ,[108](#page-117-0) הצהרות בטיחות לייזר [,108](#page-117-0) הצהרת EMC) קוריאה) הצהרת בטיחות לייזר – פינלנד השלכת פסולת

#### ח

חוברות, הדפסה חומרי הדפסה בחירה גדלים נתמכים הדפסה ידנית הדפסת חומרי הדפסה בגודל מותאם אישית הנחיות שימוש טעינה מומלצים מיטוב איכות ההדפסה עבור סוגים שונים של חומרי הדפסה סוגים שאין להשתמש מהם סוגים שעלולים לגרום נזק למדפסת פינוי תקיעות נייר חומרי הדפסה בגודל מותאם אישית, הדפסה חומרי הדפסה כבדים, הנחיות לשימוש חומרים מתכלים זיוף [,90](#page-99-0) מיחזור שלא מתוצרת HP חומרים מתכלים, הזמנה חומרים מתכלים מזויפים [,90](#page-99-0) חומרים מתכלים שלא מתוצרת HP חיסכון בטונר

חלקים חלופיים חריץ הזנה ידנית חריץ הזנה ידנית טעינה מבוא מיקום

ט

טונר אחסון מחסניות הדפסה דלת מחסנית הדפסה החלפת מחסנית ההדפסה חיסכון כמות נמוכה כתמים מפוזר סביב קו במתאר מריחה ניקוי אזור מחסנית ההדפסה פיזור מחדש שפוך טעינת חומרי הדפסה חריץ הזנה ידנית מגש קלט בקיבולת של גליונות טפסים, הדפסה טפסים מודפסים מראש, הנחיות טקסט חסר משובש טקסט חסר טקסט משובש

> י יציאה, USB מיקום יציאת USB, מיקום

#### כ

כרטיסים הדפסה הנחיות לשימוש

### ל

לוח בקרה

גישה

עזרה מקוונת מבוא, מדפסת

#### מ מאפייני המדפסת

קלט ראשי מגש קלט חריץ הזנה ידנית ,[4](#page-13-0) טעינה מחריץ הזנה ידנית טעינת חומרי הדפסה ראשי [,4](#page-13-0) מגש קלט ראשי טעינה מיקום נתיב חומרי הדפסה מדבקות הדפסה הנחיות לשימוש מדפסת בעיות תוכנה חיבורים לוח בקרה מבוא מפרטים ניקוי תוכנה תצורה מדפסת, מפרט מוליכים, חומרי הדפסה חריץ הזנה ידנית מגש קלט ראשי מוליכים של חומרי הדפסה חריץ הזנה ידנית מגש קלט ראשי מוליכים של חומרי הדפסה במדפסת חריץ הזנה ידנית מגש קלט ראשי מוצר נטול כספית מחזור מוצרי אלקטרוניקה מחזור מוצרי אלקטרוניקה מחסניות אחריות מיחזור שלא מתוצרת HP מחסניות טונר אחריות מיחזור שבבי זיכרון שלא מתוצרת HP מחסנית הדפסה אחסון דלת

החלפה

מגש

פיזור מחדש של טונר שימוש במחסניות הדפסה של HP תוחלת חיים מידע, קישורים לנושאים נבחרים מיחזור מיחזור חומרה, ברזיל מיטוב איכות ההדפסה עבור סוגים שונים של חומרי הדפסה מנהל התקן של המדפסת Windows אתרים להורדה התקנה מעטפות הדפסה הנחיות לשימוש מערכות הפעלה נתמכות מפרטים אקוסטיקה זיכרון חשמלי סביבתי פיזי קיבולות נייר ותפוקות הדפסה מפרטים סביבתיים מתג, הפעלה מתג הפעלה מתג הפעלה/כיבוי

#### נ

נוריות דפוסי נוריות מצב המדפסת התרעה מוכן להדפסה נורית התרעה נורית מוכן להדפסה נייר בחירה בעיות ופתרונות גדלים נתמכים שימוש ניקוי אזור מחסנית ההדפסה גלגלת איסוף מדפסת נתיב חומרי הדפסה נתיבים של חומרי הדפסה חריץ הזנה ידנית מבוא

מגש קלט ראשי

ניקוי סל פלט

#### ס

סוללות כלולות סילוק בסוף חיי השירות סימני מים, הדפסה סל פלט ,[4](#page-13-0)

#### ע

עזרה מקוונת, מאפייני מדפסת עזרים, הזמנה עמודים מרובים, הדפסה על גליון נייר יחיד

### פ

פיזור מחדש של טונר פינוי דף תקוע פינוי תקיעות נייר פינוי תקיעת נייר פליטת רעש אקוסטי

### ק

קישורי המדריך למשתמש

### ר

רישיון, תוכנה רפידת הפרדה החלפה

### ש

שבב זיכרון, מחסנית טונר תיאור שגיאות, תוכנה שימוש במחסניות הדפסה של HP שיפור איכות הדפסה שיקולים חומרי הדפסה שירות הלקוחות של HP שקע כבל כוח שקפים הדפסה הנחיות לשימוש

### ת

תאימות לאירואסיה תוחלת חיים, מחסנית הדפסה תוכנה אתרים להורדה

בעיות הסכם רישיון תוכנה התקנה מנהלי התקן של המדפסת, Windows מערכות הפעלה נתמכות תוכנית האחזקה הביתית הסביבתית תומך גליונות פלט תמיכה מקוונת תמיכה, אתרי אינטרנט תמיכה טכנית מקוונת תמיכה מבוססת אינטרנט תמיכה מקוונת תמיכת לקוחות מקוונת תצורה, מדפסת 1020 LaserJet HP תקיעות נייר, פינוי

### L

letterhead הדפסה הנחיות לשימוש